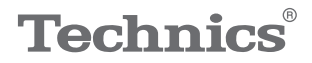

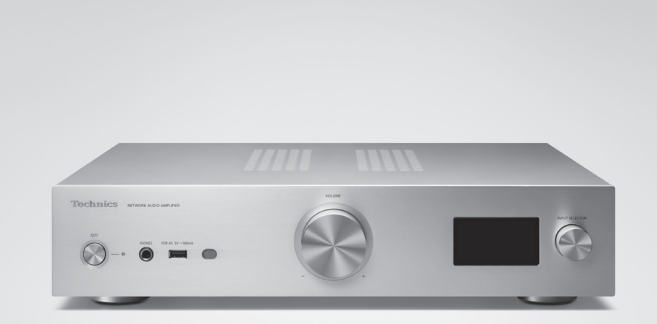

# Instrucciones de funcionamiento Amplificador de audio de red SU-GX70

Music is borderless and timeless, touching people's hearts across cultures and generations.

Each day the discovery of a truly emotive experience from an unencountered sound awaits.

Let us take you on your journey to rediscover music.

Rediscover Music<sup>"</sup> Technics

#### Delivering the Ultimate Emotive Musical Experience to All

At Technics we understand that the listening experience is not purely about technology but the magical and emotional relationship between people and music.

We want people to experience music as it was originally intended and enable them to feel the emotional impact that enthuses and delights them.

Through delivering this experience we want to support the development and enjoyment of the world's many musical cultures. This is our philosophy.

With a combination of our love of music and the vast highend audio experience of the Technics team, we stand committed to building a brand that provides the ultimate emotive musical experience by music lovers, for music lovers.

Director Michiko Ogawa

Widsles Ogawa

Gracias por comprar este producto.

Lea detenidamente estas instrucciones antes de usar este producto y conserve este manual para consultarlo en el futuro.

- Acerca de las descripciones en este manual de instrucciones
	- Las páginas de consulta se indican del siguiente modo " $\Rightarrow \circ \circ$ ".
	- Las ilustraciones que se muestran pueden ser distintas a las de su aparato.
	- A menos que se indique de otro modo, las operaciones que se describen se llevan a cabo con el mando a distancia.
- Las ilustraciones y figuras de este manual corresponden a la unidad principal en color plateado.

# **Características**

Exclusivo amplificador completamente digital que reproduce señales digitales con sonido de alta calidad

Equipado con un exclusivo amplificador integrado completamente digital, este aparato reproduce señales digitales de música en streaming, etc. con gran pureza al eliminar la influencia de las fluctuaciones y el ruido. El sonido del TV también se puede reproducir con claridad aplicando la tecnología de reproducción de sonido de alta calidad acumulada por Technics a HDMI ARC.

Introducción de los circuitos de los modelos superiores para buscar una calidad de sonido que no se vea comprometida

Este aparato introduce profusamente la tecnología de sonido de alta calidad, como los circuitos de alimentación de bajo ruido adoptados para los modelos superiores de componentes Technics y las piezas de alta calidad de circuitos LINE IN/ecualizador PHONO. Además, este aparato está equipado con el modo Pure Amplification que reproduce un sonido de mayor calidad desactivando los circuitos de red y HDMI para utilizar únicamente la función de amplificador con el objetivo de buscar una calidad de sonido que no se vea comprometida.

Alta conectividad, facilidad de instalación y gran calidad de fabricación

Equipado con numerosas funciones de red, como Wi-Fi®, Bluetooth® y AirPlay 2, este aparato admite diversos servicios de streaming de música en línea, así como fuentes de música como la función HDMI ARC, la entrada digital/analógica y la radio. El chasis de gran rigidez y tamaño compacto permite instalarlo fácilmente en un bastidor.

# <span id="page-4-0"></span>**Contenidos**

## [Leer primero](#page-6-0) **[07](#page-6-0)**

Lea detenidamente las ["Normas de](#page-7-0)  [seguridad"](#page-7-0) de este manual antes de utilizar el aparato.

### [Guía de referencia de](#page-15-0)  Suid de Ferencia de [16](#page-15-0)

Este aparato, mando a distancia

### [Conexiones](#page-23-0) [24](#page-23-0)

Conexión del cable de alimentación de CA, ajustes de red

# [Operaciones](#page-38-0) [39](#page-38-0)

Reproducción de dispositivos/equipos conectados, servicios de música en streaming, etc.

# Configuración 96

Ajuste del sonido, otros ajustes

## Otros 114

Solución de problemas, especificaciones, etc.

# Accesorios

Cable de alimentación de CA (1) K2CM3YY00041

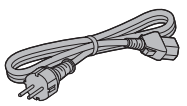

Antena DAB (1) N1EYYY000015

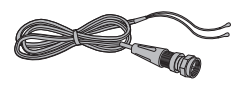

Mando a distancia (1) N2QAYA000239

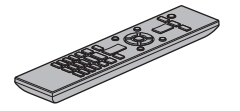

Pilas para el mando a distancia (2)

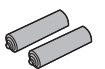

- Los números de productos que se suministran en estas instrucciones de funcionamiento son correctos a partir de febrero de 2023.
- Pueden estar sujetos a cambios.
- No utilice el cable de alimentación de CA con otros equipos.

# <span id="page-6-0"></span>Leer primero

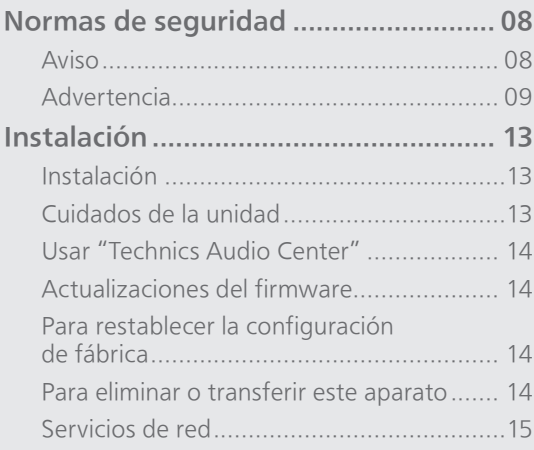

[Contenidos](#page-4-0) ... 0[5](#page-4-0)

#### [Leer primero](#page-6-0)

# <span id="page-7-0"></span>Normas de seguridad

#### <span id="page-7-1"></span>Aviso

#### Unidad

- Para reducir el riesgo de incendio, descarga eléctrica o daño del producto,
	- No exponga esta unidad a la lluvia, humedad, goteo ni salpicaduras.
	- No coloque objetos llenos de líquido, como floreros, sobre esta unidad.
	- Use los accesorios recomendados.
	- No saque las cubiertas.
	- No repare esta unidad usted mismo. Consulte al personal de servicio cualificado para la reparación.
	- No permita que objetos de metal caigan dentro de esta unidad.
	- No ponga objetos pesados sobre esta unidad.

#### Cable de alimentación de CA

- Para reducir el riesgo de incendio, descarga eléctrica o daño del producto,
	- Asegúrese de que el voltaje de alimentación corresponda al voltaje impreso en esta unidad.
	- Inserte por completo el enchufe del cable de alimentación en la toma de CA.
	- No tire, doble o coloque elementos pesados sobre el cable de alimentación.
	- No manipule el enchufe con las manos mojadas.
	- Agarre el cuerpo del enchufe del cable de alimentación al desconectar el enchufe.
	- No use un enchufe del cable de alimentación o toma de CA dañado.
- El enchufe de conexión a la red eléctrica es el dispositivo de desconexión. Instale esta unidad de forma que el enchufe de conexión a la red eléctrica pueda desenchufarse
- de la toma de forma inmediata. • Asegúrese de que la toma de tierra del enchufe de conexión a la red eléctrica está bien conectada
	- para evitar una descarga eléctrica. Un aparato de CLASE I debe conectarse a una toma de corriente con una conexión a tierra
		- protegida.

#### <span id="page-8-0"></span>Advertencia

#### Unidad

- No coloque objetos con llama descubierta, una vela por ejemplo, encima de la unidad.
- Esta unidad puede tener interferencias de radio causadas por teléfonos móviles durante su utilización. Si tales interferencias resultan evidentes, aumente la separación entre la unidad y el teléfono móvil.
- Este aparato ha sido diseñado para ser utilizado en climas moderados y tropicales.
- No coloque ningún objeto encima de este aparato. El aparato se calienta mientras está encendido.

#### Ubicación

- Coloque esta unidad sobre una superficie pareja.
- Para reducir el riesgo de incendio, descarga eléctrica o daño del producto,
	- No instale ni ponga esta unidad en un estante de libros, mueble empotrado u otro espacio de dimensiones reducidas. Asegúrese de que esta unidad está bien ventilada.
	- No obstruya las aberturas de ventilación del aparato con periódicos, manteles, cortinas u objetos similares.
	- No exponga esta unidad a la luz solar directa, altas temperaturas, mucha humedad y vibración excesiva.
- No eleve o transporte este aparato sosteniéndolo por las perillas o la antena. Si lo hace, el aparato podría caerse y causar lesiones personales o dañar el correcto funcionamiento de la unidad.

#### Pila

- Existe un daño de explosión si la pila no se reemplaza correctamente. Reemplace sólo con el tipo recomendado por el fabricante.
- La mala manipulación de las pilas puede causar una pérdida de electrolito y puede causar un incendio.
	- Retire la pila si piensa no usar el mando a distancia durante un período largo de tiempo. Almacene en lugares oscuros y frescos.
	- No caliente ni exponga las pilas a las llamas.
	- No deje la(s) pila(s) en un automóvil expuesto a la luz solar directa por un período prolongado de tiempo con las puertas y ventanas cerradas.
	- No las desarme ni coloque en cortocircuito.
	- No intente recargar pilas alcalinas o de manganeso.
	- No utilice pilas si se ha pelado la cubierta.
	- No mezcle pilas usadas y nuevas o diferentes tipos de pilas al mismo tiempo.
- Al desechar las pilas, comuníquese con sus autoridades locales o distribuidores y pregunte por el método de eliminación correcto.
- Evite el uso en las siguientes condiciones Temperaturas extremadamente altas o bajas durante el uso, almacenamiento o transporte.
- Sustitución de la batería con un tipo incorrecto.
- Eliminación de una batería en el fuego o en un horno caliente, o aplastándola o cortándola mecánicamente, lo que podría provocar una explosión.
- Temperatura extremadamente alta o presión del aire extremadamente baja que pueda provocar una explosión o la fuga de líquido o gas inflamable.

Eliminación de Aparatos Viejos y de Pilas y Baterías Solamente para la Unión Europea y países

con sistemas de reciclado.

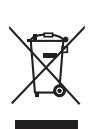

Estos símbolos en los productos, su embalaje o en los documentos que los acompañen significan que los productos eléctricos y electrónicos y pilas y baterías usadas no deben mezclarse con los residuos domésticos. Para el adecuado tratamiento, recuperación y reciclaje de los productos viejos y pilas y baterías usadas llévelos a los puntos de recogida de acuerdo con su legislación nacional. Si los elimina correctamente ayudará a preservar valuosos recursos y evitará potenciales efectos negativos sobre la salud de las personas y sobre el medio ambiente. Para más información sobre la recogida u reciclaje, por favor contacte con su ayuntamiento. Puede haber sanciones por una incorrecta eliminación de este residuo, de acuerdo con la legislación nacional.

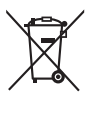

Nota para el símbolo de pilas y baterías (símbolo debajo): Este símbolo puede usarse en

combinación con el símbolo químico. En este caso, cumple con los requisitos de la Directiva del producto químico indicado.

Panasonic Corporation, una sociedad con domicilio social en 1006, Oaza Kadoma, Ciudad de Kadoma, Osaka 571-8501, Japón, recoge de forma automática datos personales tales como dirección IP y/o ID de Dispositivo desde su dispositivo tan pronto como usted lo conecta a internet. Actuamos de esta forma para proteger a nuestros clientes y la integridad de nuestro Servicio, así como para proteger los derechos o bienes de Panasonic. Usted tiene un derecho de acceso, rectificación y objeción en ciertas circunstancias, un derecho de supresión, limitación del tratamiento, portabilidad de los datos y un derecho a oponerse a otras formas de tratamiento. Si usted desea ejercitar cualquiera de los anteriores derechos y/o deseara saber más sobre el tratamiento de sus datos personales en este contexto, le rogamos se remita al texto íntegro de nuestra política de privacidad mostrada en la página de ayuda de su dispositivo, [http://panasonic.jp/support/global/cs/audio/,](https://panasonic.jp/support/global/cs/audio/)  [http://www.technics.com/support/ o](https://www.technics.com/support/) se ponga en contacto con nuestro número o dirección de comunicaciones con el cliente/ayuda al cliente que aparece en la Garantía Paneuropea incluida en la caja de su dispositivo para enviarle el texto íntegro de nuestra política de privacidad.

#### Declaración de Conformidad (DoC)

Por la presente, "Panasonic Corporation" declara que este producto es de conformidad con los requisitos sustanciales y con las disposiciones pertinentes de la Directiva 2014/53/UE.

Los usuarios pueden descargar una copia de la declaración de conformidad original (DoC) de los productos RE del servidor DoC:

<https://www.ptc.panasonic.eu>

Contacto con el representante autorizado: Panasonic Marketing Europe GmbH, Panasonic Testing Centre, Winsbergring 15, 22525 Hamburg, Alemania

Uso en interiores: solo dentro de edificios. No se permite la instalación ni el uso en el interior de vehículos de carretera y vagones de tren. Uso limitado en exteriores: si se utiliza en el exterior, el equipo no deberá estar unido a una instalación fija o a la carrocería exterior de los vehículos de carretera, a una infraestructura fija o a una antena exterior fija. El uso por parte de los sistemas aéreos no tripulados (UAS) está limitado a la banda de 5 170 - 5 250 MHz. Banda de frecuencia: 5 250 - 5 350 MHz: Uso en interiores: solo dentro de edificios. No se permite la instalación ni el uso en vehículos de carretera, trenes y aviones. No se permite el uso en exteriores.

Banda de frecuencia: 5 470 - 5 725 MHz: No se permite la instalación y el uso en vehículos de carretera, trenes y aviones, ni el uso para sistemas aéreos no tripulados (UAS). Las restricciones anteriores se aplican a los siguientes países:

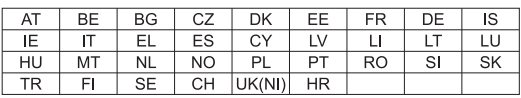

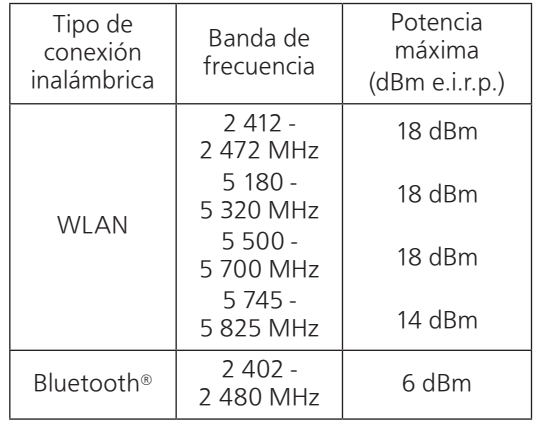

#### [Leer primero](#page-6-0)

<span id="page-12-0"></span>Instalación

# <span id="page-12-1"></span>Instalación

- Apague este aparato, pliegue la antena y desconecte todo el equipo antes de mover este aparato. En lugar de arrastrar el aparato, asegúrese de levantarlo cuando lo mueva.
- Confirme que el lugar de instalación puede soportar el peso de esta unidad.  $(\Rightarrow 133)$
- Para comprobar las dimensiones de este equipo (⇒ 133)
- Consulte la siguiente figura para ver las dimensiones de las patas de este equipo.

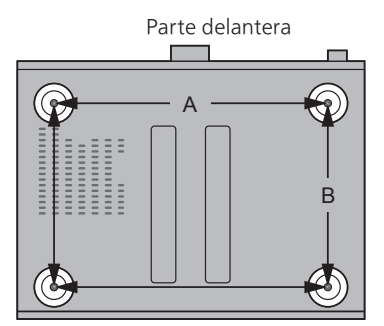

A: 340 mm B: 228 mm

# <span id="page-12-2"></span>Cuidados de la unidad

Desconecte el cable de alimentación de CA de la toma de corriente antes de realizar cualquier mantenimiento. Limpie este aparato con un paño suave.

- Cuando esté muy sucio, humedezca un paño en agua para limpiar el aparato; a continuación limpie otra vez con un paño suave.
- No use solventes, como por ejemplo, bencina, disolvente, alcohol, detergente de cocina, limpiador químico, etc. Si lo hace, podría provocar que la caja exterior se deforme o que el revestimiento se caiga.

# <span id="page-13-0"></span>Usar "Technics Audio Center"

Si instala la aplicación específica "Technics Audio Center" (gratuita) en su teléfono inteligente o tableta, podrá reproducir archivos de música desde el dispositivo de su red en este aparato y configurar los ajustes de calidad de sonido, etc.

Para obtener más información, visite:

[www.technics.com/support/](https://www.technics.com/support/)

• Esta aplicación podría cambiar o interrumpirse con previo aviso.

# <span id="page-13-1"></span>Actualizaciones del firmware

En ocasiones, Panasonic puede lanzar actualizaciones del firmware para esta unidad que pueden optimizar el funcionamiento de ciertas características. Estas actualizaciones se encuentran disponibles de forma gratuita.

• Consulte "Actualizaciones del firmware" (⇒ 104) para obtener información sobre cómo actualizar el firmware.

### <span id="page-13-2"></span>Para restablecer la configuración de fábrica

- Pulse [SETUP].
- $\textcircled{2}$  Pulse  $[\blacktriangle]$ ,  $[\blacktriangledown]$  repetidas veces para seleccionar "Initialization" y, a continuación, pulse [OK].
- $\circled{3}$  Pulse  $[\triangle]$ ,  $[\blacktriangledown]$  para seleccionar "Yes" y, a continuación, pulse [OK].
	- Aparece una pantalla de confirmación. Seleccione "Yes" en los siguientes pasos para restablecer todos los ajustes a los valores de fábrica.
- $\circledA$  Pulse  $[\triangle]$ ,  $[\blacktriangledown]$  para seleccionar "Yes" y, a continuación, vuelva a pulsar [OK].

### <span id="page-13-3"></span>Para eliminar o transferir este aparato

- Antes de transferir o eliminar este aparato, borre toda la información grabada restableciendo todos los ajustes a los valores de fábrica (arriba).
- Antes de transferir este aparato a un tercero o de eliminarlo, asegúrese de cerrar sesión en sus cuentas de servicios de reproducción de música en streaming para evitar el uso no autorizado de sus cuentas.

### <span id="page-14-0"></span>Servicios de red

Los servicios prestados por sus respectivos proveedores pueden ser modificados o interrumpidos sin previo aviso. Panasonic no se responsabiliza del cambio o la interrupción de sus servicios.

No todos los servicios de música en streaming están disponibles en todos los países o todas las regiones. Puede requerirse el registro o suscripción, o bien pueden aplicarse cargos por utilizar los servicios de música en streaming. Los servicios podrían cambiar o interrumpirse. Para obtener más información, visite el sitio web concreto de los servicios de música en streaming.

<span id="page-15-0"></span>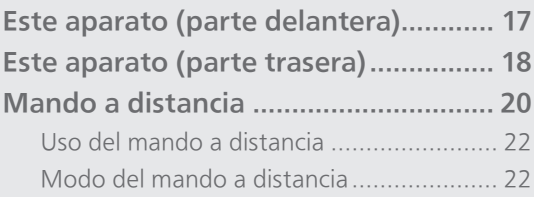

[Contenidos](#page-4-0) ... 0[5](#page-4-0)

# <span id="page-16-0"></span>Este aparato (parte delantera)

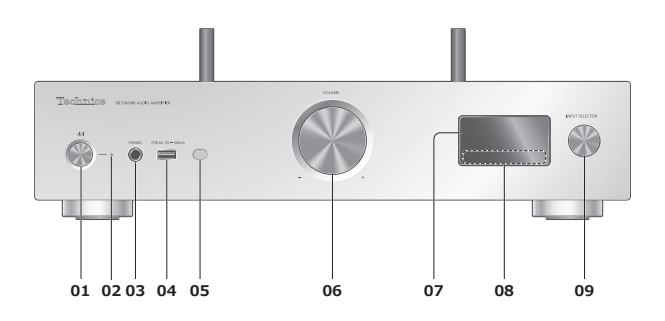

#### 01 [U/] Botón de espera/encendido

• Pulse para que el aparato pase de encendido a modo de espera o viceversa. En el modo de espera, el aparato todavía consume una pequeña cantidad de energía.

#### 02 Indicador de energía

- Azul: El aparato está encendido.
- Apagado: El aparato está apagado.
	- Rojo: El aparato está en modo de espera.

#### 03 Entrada de auriculares

- Si hay un enchufe conectado, los altavoces y los terminales PRE OUT no emiten ningún sonido. (⇒ [112\)](#page-111-0)
- Una presión de sonido excesiva de auriculares y cascos podría provocar la pérdida de audición.
- Escuchar música al máximo volumen durante un periodo prolongado podría provocar daños en los oídos del usuario.
- 04 Terminal USB-A (USB-A) (para AV) (CC 5 V == 500 mA) (⇒ [53](#page-52-0), 105)

#### 05 Sensor de señales del mando a distancia

- <span id="page-16-1"></span>• Distancia de recepción: 7 m aproximadamente directamente enfrente del aparato
- Ángulo de recepción: 30° aprox. a la izquierda y a la derecha

#### 06 Botón de volumen

• -- dB (mín.), -99,0 dB a 0 dB (máx.)

#### 07 Pantalla

• Se muestran la fuente de entrada y el estado de reproducción, entre otras informaciones.

#### 08 Interruptores táctiles

- $\cdot$  [|44], [DD|], [ $\blacksquare$ ], [D/II]:
- Botones de operación de reproducción
- Cada vez que pulse el interruptor se oirá un pitido.  $(\Rightarrow 102)$

#### 09 Botón del selector de entrada

• Gire este botón a la derecha o a la izquierda para cambiar la fuente de entrada.

### <span id="page-17-0"></span>Este aparato (parte trasera)

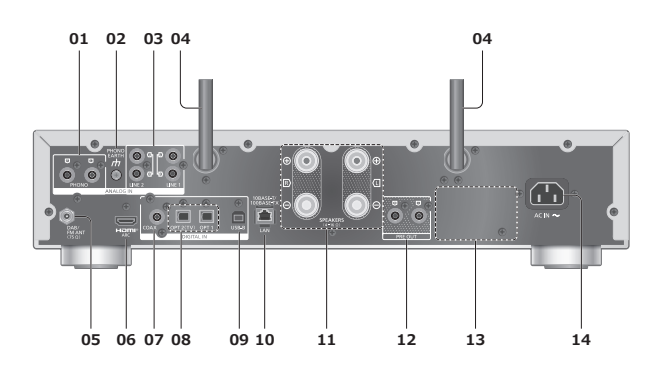

01 Terminales de entrada de audio analógico (PHONO)

 $(\Rightarrow 65)$  $(\Rightarrow 65)$  $(\Rightarrow 65)$ 

• Utilice un cable inferior a 3 m.

#### 02 Terminal PHONO EARTH

 $(\Rightarrow 65)$  $(\Rightarrow 65)$  $(\Rightarrow 65)$ 

• Para conectar el cable de tierra de un tocadiscos.

- 03 Terminales de entrada de audio analógico (LINE1/LINE2)  $(\Rightarrow 65)$  $(\Rightarrow 65)$  $(\Rightarrow 65)$
- 04 Antena LAN inalámbrica  $(\Rightarrow 31)$  $(\Rightarrow 31)$
- 05 Terminal DAB ANT/FM ANT  $(\Rightarrow$  [25](#page-24-0))

#### 06 Terminal HDMI

 $(\Rightarrow 59)$  $(\Rightarrow 59)$  $(\Rightarrow 59)$ 

- Puede conectar el equipo HDMI con función ARC (TV, etc.) con un cable HDMI (no suministrado) a este aparato y reproducir música.
- Utilice un cable HDMI de alta velocidad prémium.
- 07 Terminales de entrada digital coaxial (COAX)  $(\Rightarrow 57)$  $(\Rightarrow 57)$  $(\Rightarrow 57)$
- 08 Terminal de entrada digital óptica (OPT1/OPT2) (⇒ [57,](#page-56-0) [59\)](#page-58-0)
- 09 Terminal USB-B (USB-B)  $(\Rightarrow 63)$  $(\Rightarrow 63)$  $(\Rightarrow 63)$ • Para conectar a un PC, etc.
- 10 Terminal LAN  $(\Rightarrow 31)$  $(\Rightarrow 31)$
- 11 Terminales de salida de altavoces  $(\Rightarrow$  [26](#page-25-0))
- 12 Terminales de salida de audio analógico (PRE OUT)  $(\Rightarrow 112)$  $(\Rightarrow 112)$  $(\Rightarrow 112)$
- 13 Marcado de identificación del producto • Se indica el número de modelo.
- 14 Terminal AC IN  $(\sim)$  $(\Rightarrow$  [28](#page-27-0))

## <span id="page-19-0"></span>Mando a distancia

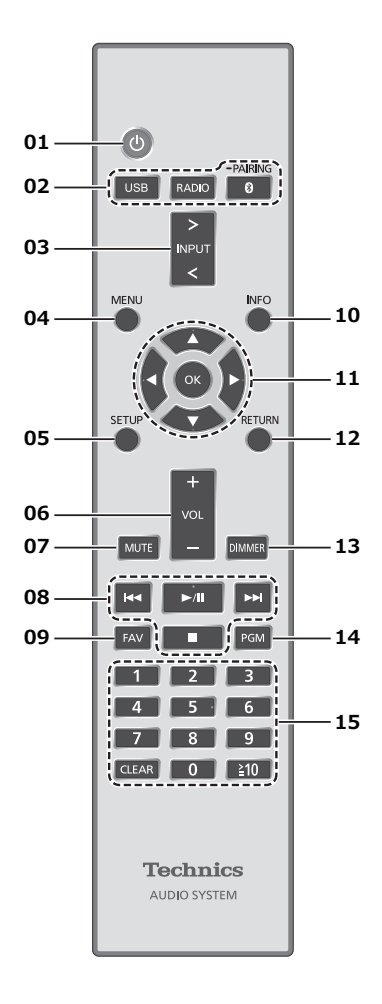

#### 01 [  $\bigcup$  ]: Interruptor de espera/encendido

- Pulse para que el aparato pase de encendido a modo de espera o viceversa. En el modo de espera, el aparato todavía consume una pequeña cantidad de energía.
- 02 [USB]/[RADIO]/[ @-PAIRING]: Seleccionar el dispositivo que se va a poner en funcionamiento (⇒ [43](#page-42-0), [49,](#page-48-0) [53](#page-52-0), [64\)](#page-63-0)
- 03 [>INPUT<]: Cambiar la fuente de entrada • Pulse varias veces para cambiar la fuente de entrada.
- 04 [MENU]: Acceder al menú
- 05 [SETUP]: Acceder al menú de configuración (⇒ 98, 100)
- 06 [+VOL-]: Ajustar el volumen • -- dB (mín.), -99,0 dB a 0 dB (máx.)

#### 07 [MUTE]: Silenciar el sonido

• Pulse [MUTE] otra vez para cancelar. "MUTE" también se cancela cuando ajusta el volumen o cuando cambia el aparato al modo de espera.

#### 08 Botones de operación de reproducción

09 [FAV]: Seleccionar la emisora de radio o lista de reproducción favorita (DAB/DAB+ / FM / USB-A / DMP / Internet Radio / Spotify / TIDAL / Deezer / Qobuz, etc.)

(⇒ 109)

• Puede registrar hasta 9 emisoras favoritas. Para registrar una, mantenga pulsado [FAV] mientras se reproduce la emisora de radio o la lista de reproducción favorita, seleccione el número en el que registrar y pulse [OK].  $(\Rightarrow 109)$ 

#### 10 [INFO]: Ver la información del contenido

- Pulse este botón para mostrar la pista, el artista, el álbum, el tipo de archivo, la frecuencia de muestreo, el tipo de contenido MQA y otra información. (La información varía en función de la fuente de entrada).
- 11 [A], [V], [◀], [▶]/[OK]: Selección/OK
- 12 [RETURN]: Volver a la pantalla anterior
- 13 [DIMMER]: Ajustar el brillo del panel de visualización, etc.
	- Si el panel de visualización está apagado, se encenderá durante unos segundos únicamente cuando opere este aparato. Antes de que el panel de visualización se apague de nuevo, se mostrará "Display Off" durante unos segundos.
	- Pulse repetidas veces para cambiar el brillo.
	- Puede apagar el indicador de encendido además de ajustar el brillo de este aparato según 4 pasos pulsando [DIMMER] cuando "DIMMER Steps" se ajusta a "5 (including Blackout)" desde el menú de configuración.

#### 14 [PGM]: Memorizar el canal de radio presintonizado  $(\Rightarrow 44)$  $(\Rightarrow 44)$

#### 15 Botones numéricos, etc.

• Para seleccionar un número de 2 dígitos Ejemplo:

 $16:$   $\lceil \frac{2}{3} 10 \rceil$  >  $\lceil 1 \rceil$  >  $\lceil 6 \rceil$ 

• Para seleccionar un número de 4 dígitos Ejemplo:

 $1234:$   $\lceil \frac{2}{2}10 \rceil$  >  $\lceil \frac{2}{2}10 \rceil$  >  $\lceil \frac{2}{2}10 \rceil$  >  $\lceil 1 \rceil$  >  $\lceil 2 \rceil$  >  $\lceil 3 \rceil$  >  $\lceil 4 \rceil$ 

• [CLEAR]: Borra el valor introducido.

<span id="page-21-0"></span>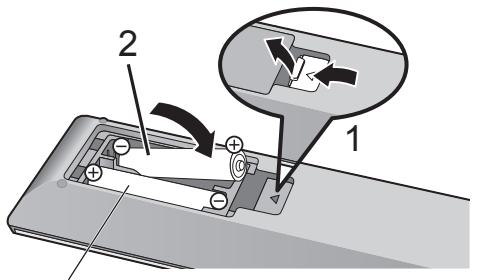

R03/LR03, AAA (Pilas alcalinas o de manganeso)

#### Nota

- Introduzca la pila de modo que los polos ( $\oplus$  y  $\ominus$ ) coincidan con los del mando a distancia.
- Diríjalo hacia el sensor del mando a distancia de esta unidad.  $(\Rightarrow 17)$  $(\Rightarrow 17)$
- Mantenga las pilas fuera del alcance de los niños para evitar que las ingieran.

# <span id="page-21-1"></span>Modo del mando a distancia

#### Cuando otro equipo responda al mando a distancia suministrado, cambie el modo del mando a distancia.

- El ajuste de fábrica es "Mode 1".
- 1 Pulse [SETUP].
- 2 Pulse  $[4]$ ,  $[\nabla]$  para seleccionar "Remote Control" y, a continuación, pulse [OK].
	- Se mostrará el modo del mando a distancia actual del aparato.
- 3 Cuando se muestre "Set Mode 1/2", cambie el modo del mando a distancia.

Para establecer "Mode 1": Mantenga pulsados [OK] y [1] durante al menos 4 segundos.

Para establecer "Mode 2": Mantenga pulsados [OK] y [2] durante al menos 4 segundos.

4 Dirija el mando a distancia a este aparato y mantenga pulsado [OK] durante al menos 4 segundos.

• Cuando se cambie el modo del mando a distancia, el nuevo modo aparecerá en la pantalla durante unos segundos.

#### ■ Cuando se muestre "Remote 1" o "Remote 2"

Cuando se muestre "Remote 1" o "Remote 2", los modos del mando a distancia de este aparato y el mando a distancia son diferentes. Realice el paso 3 anterior.

<span id="page-23-0"></span>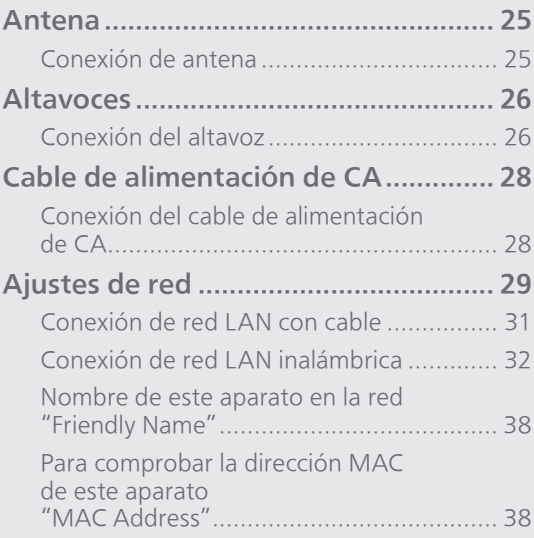

[Contenidos](#page-4-0) ... 0[5](#page-4-0)

### <span id="page-24-0"></span>Antena

• Este aparato puede recibir emisoras DAB+ y FM con la antena DAB.

<span id="page-24-1"></span>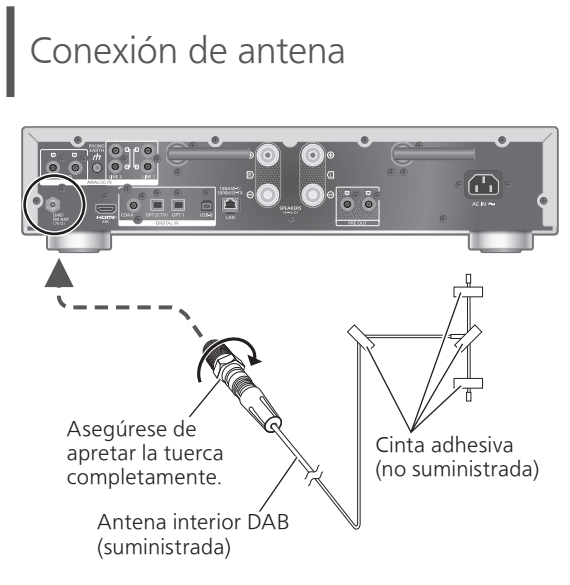

- Fije la antena con cinta a una pared o columna con la mínima interferencia.
- Si la recepción de radio es deficiente, utilice una antena exterior DAB (no suministrada).

#### Nota

• Las interferencias pueden producirse si hay aparatos electrónicos cerca.

### <span id="page-25-0"></span>Altavoces

# <span id="page-25-1"></span>Conexión del altavoz

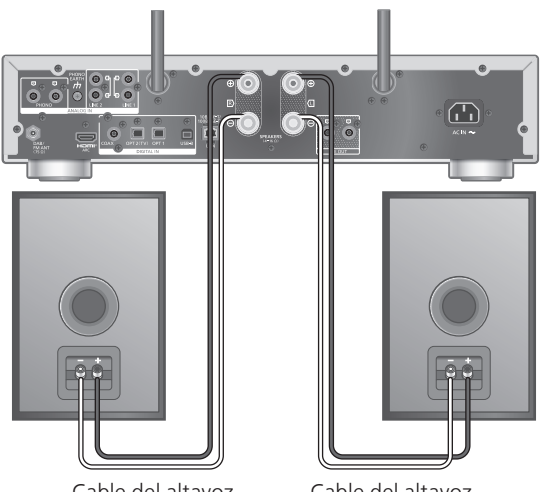

Cable del altavoz (no suministrado)

- Cable del altavoz (no suministrado)
- 1 Gire las perillas para aflojarlas e inserte los cables de núcleo en los orificios.

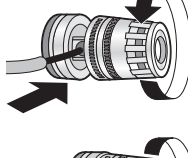

2 Apriete las perillas.

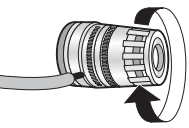

#### Nota

- Asegúrese de conectar los altavoces antes de conectar el cable de alimentación de CA.
- Cuando estén terminadas las conexiones, tire ligeramente de los cables de los altavoces para comprobar que estén firmemente conectados.
- Tenga cuidado de no cruzar (crear un cortocircuito) o invertir la polaridad de los cables del altavoz, ya que esto puede dañar el amplificador.

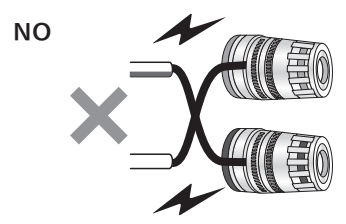

• Conecte la polaridad (+/-) de los terminales correctamente. De lo contrario, podría afectar de forma negativa a los efectos estéreo o provocar un funcionamiento incorrecto.

• Aunque pueden conectarse enchufes con clavijas de bayoneta (A: 16 mm o menos, B: 8 mm o más), es posible que no puedan conectarse algunos enchufes dependiendo de su forma.

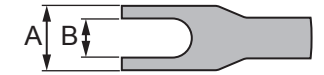

- Para obtener más información, consulte las instrucciones de funcionamiento de los altavoces.
- Puede realizar el ajuste óptimo (LAPC) en función de sus propios altavoces. (⇒ 106)

# <span id="page-27-1"></span>Cable de alimentación de CA

### <span id="page-27-0"></span>Conexión del cable de alimentación de CA

Conéctelo solamente después de haber finalizado todas las demás conexiones.

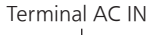

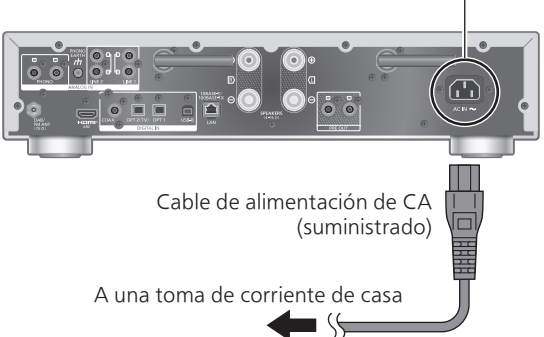

- Utilice solamente el cable de alimentación de CA suministrado.
- No conecte el cable de alimentación de CA si no se han finalizado todas las demás conexiones.
- Inserte los enchufes de los cables hasta el fondo para que queden bien conectados.
- No doble los cables en ángulos muy cerrados.
- La configuración LAN inalámbrica (Wi-Fi®) puede iniciarse cuando este aparato está activado. Si detiene la configuración Wi-Fi, seleccione "No" en la pantalla "Wi-Fi Setup". Seleccione "Yes" para mantener la configuración Wi-Fi. (⇒ [32\)](#page-31-0)

#### Nota

- Este aparato consume una pequeña cantidad de corriente CA ( $\Rightarrow$  133) aunque se haya puesto en modo de espera. Retire el enchufe de la toma de corriente principal si no va a usar el aparato durante un largo periodo de tiempo. Coloque el aparato de tal forma que el enchufe se pueda retirar fácilmente.
- Ajuste "Wi-Fi Menu" a "Off" para acortar el tiempo de puesta en marcha de este aparato si no va a utilizar la función Wi-Fi. (⇒ 103)

#### **ionexiones**

### <span id="page-28-0"></span>Ajustes de red

Puede reproducir servicios de música en línea o archivos de música desde su teléfono inteligente o tableta en este aparato. Para utilizar estas funciones, el sistema debe estar conectado a la misma red de Internet que el dispositivo compatible.

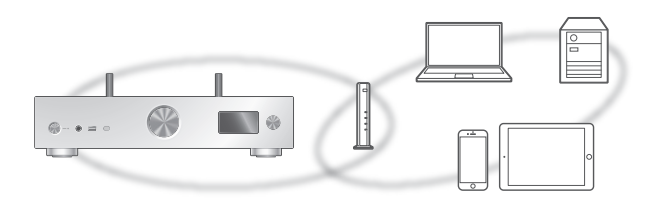

Este aparato se puede conectar a un router mediante un cable de red LAN o Wi-Fi® integrada. Para realizar una conexión estable a la red, se recomienda usar una conexión de red LAN con cable.

#### Nota

- Si intenta cambiar la configuración de la red inmediatamente después de haber encendido este aparato, puede transcurrir un tiempo hasta que se muestre la pantalla de configuración de la red.
- Si se muestra el mensaje "Firmware update is available" después de configurar la conexión de red, significa que el firmware de esta unidad está disponible.
	- Consulte "Actualizaciones del firmware" (⇒ 104) para obtener información sobre cómo actualizar el firmware.
	- Para consultar la información sobre la actualización, acceda al siguiente sitio web: [www.technics.com/support/firmware/](https://www.technics.com/support/firmware/)
- Para disfrutar plenamente de todas las funciones que ofrece el SU-GX70, se ha diseñado para funcionar con la aplicación Google Home, que se integra con su cuenta de Google.
- Para obtener un sonido de mayor calidad, seleccione "On (Custom)" de "Pure Amplification" desde el menú de configuración y ajuste "HDMI" a "Disabled" para desactivar la función HDMI.  $(\Rightarrow 66)$  $(\Rightarrow 66)$

#### **■** Preparación

Si instala la aplicación Google Home o la aplicación Apple Home en su teléfono inteligente o tableta, puede configurar una conexión mediante la aplicación.

- Al utilizar las aplicaciones compatibles con Chromecast para reproducir música en este aparato, configure una conexión mediante la aplicación Google Home y un dispositivo compatible con Google Assistant.
- Al utilizar AirPlay para reproducir música en este aparato, añada el producto a Inicio en la aplicación Apple Home. Añadir este aparato a la red a través de la aplicación Apple Home también permitirá al usuario transmitir audio mediante Siri.
- Asegúrese de que las funciones Wi-Fi y Bluetooth® estén activadas en su teléfono inteligente o tableta.

(Con la aplicación Google Home)

1 Instale la aplicación Google Home en su teléfono inteligente o tableta.

• Para descargar la aplicación Google Home, visite:

<https://www.google.com/cast/setup/>

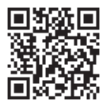

• Añada su dispositivo con el botón "+" desde Google Home.

(Con la aplicación Apple Home)

- 1 Instale la aplicación Apple Home en su teléfono inteligente o tableta.
	- Para descargar la aplicación Apple Home, visite: <https://www.apple.com/ios/home/>

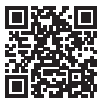

2 Conecte su teléfono inteligente o tableta a la misma red que este aparato antes de realizar ajustes.

• Asegúrese de que la red esté conectada a Internet.

## <span id="page-30-0"></span>onexión de red LAN con cable

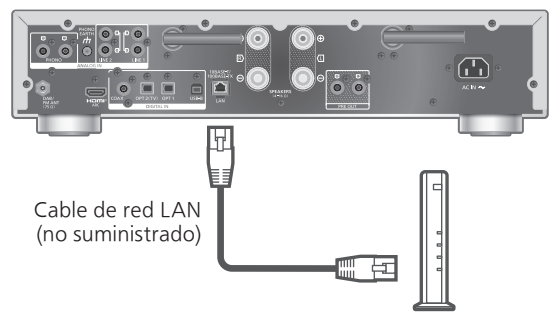

Router de banda ancha, etc.

- 1 Desconecte el cable de alimentación de CA.
- 2 Conecte este aparato a un router de banda ancha, etc. con un cable de red LAN.
- 3 Conecte el cable de alimentación de CA a este aparato.  $(\Rightarrow 28)$  $(\Rightarrow 28)$
- 4 Pulse  $\lceil \circlearrowleft \rceil$  para encender este aparato. • Una vez que se haya establecido la conexión, se mostrará " <del>ː ː</del> ".
- 5 Pulse [>INPUT<] para seleccionar "Chromecast built-in™".

(Con la aplicación Google Home)

6 Abra la aplicación Google Home y siga las instrucciones en pantalla para configurar una conexión. ( $\Rightarrow$  [36\)](#page-35-0)

(Con la aplicación Apple Home)

6 Abra la aplicación Apple Home y siga las instrucciones en pantalla para configurar una conexión.  $(\Rightarrow 36)$  $(\Rightarrow 36)$ 

Nota

- Mientras el cable de alimentación de CA esté desconectado, el cable de red LAN debe estar conectado o desconectado.
- Use la categoría 7 o superior de cables LAN directos (STP) al conectar a dispositivos periféricos.
- Insertar otro cable que no sea un cable de red LAN en el puerto LAN puede dañar el aparato.
- Si se conecta un cable de red LAN, podría deshabilitarse la función Wi-Fi.

# <span id="page-31-0"></span>Conexión de red LAN inalámbrica

#### **■** Preparación

- Desconecte el cable de alimentación de CA.
- Desconecte el cable de red LAN.
- Coloque este aparato lo más cerca posible del router inalámbrico.
- Coloque la antena de la parte trasera del aparato tal como se muestra en la figura.

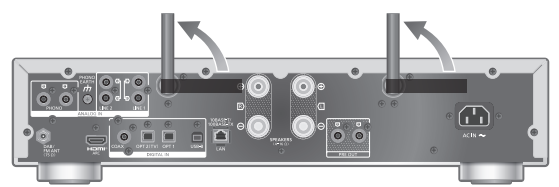

Conecte el cable de alimentación de CA a este aparato. (⇒ [28\)](#page-27-1)

#### Nota

- La configuración se cancelará transcurrido el límite de tiempo establecido. En ese caso, vuelva a realizar la configuración.
- Para cancelar la configuración a mitad del proceso, pulse  $[\blacksquare]$  o ponga el aparato en modo de espera.
- Una vez que se haya establecido la conexión, se mostrará " $\equiv$  ". ( $\Rightarrow$  [36\)](#page-35-0)

Configuración de la red por primera vez mediante la aplicación

- 1 Pulse  $\lceil \psi \rceil$  para encender este aparato. • Se visualizará "Wi-Fi Setup".
- 2 Pulse  $[$ **A**],  $[$  $\blacktriangledown$ ] para seleccionar "Yes" y pulse [OK].

• Se visualizará "Setting".

(Con la aplicación Google Home)

- 3 Abra la aplicación Google Home y siga las instrucciones en pantalla.  $(\Rightarrow 36)$  $(\Rightarrow 36)$  $(\Rightarrow 36)$
- (Con la aplicación Apple Home)
- 3 Abra la aplicación Apple Home y siga las instrucciones en pantalla para configurar una conexión.  $(\Rightarrow 36)$  $(\Rightarrow 36)$

Nota

- Este aparato aparecerá como "Technics-SU-GX70-\*\*\*\*" si no se establece el nombre del dispositivo. ("\*\*\*\*" representa unos caracteres que son únicos para cada set).
- Puede comprobar la información de su red (SSID, dirección MAC y dirección IP) desde la aplicación Google Home o la aplicación "Technics Audio Center".
- Algunos elementos de la aplicación Google Home no son relevantes para este aparato.
- Cuando este aparato se cambie al modo de espera y se encienda antes de finalizar la configuración de la red Wi-Fi, se mostrará "Wi-Fi Setup". Complete la configuración de la red Wi-Fi o ajuste "Wi-Fi Menu" a "Off" para apagar la pantalla.

Configuración de la red desde el menú de configuración (cuando no se utilizan aplicaciones con este aparato)

- Para transmitir archivos de música con este aparato utilizando aplicaciones compatibles con Chromecast (⇒ [37\)](#page-36-0), realice la configuración de la red mediante la aplicación Google Home. (⇒ [35\)](#page-34-0)
- **■** Usar el botón WPS "WPS"

Si su router inalámbrico admite WPS, puede configurar una conexión pulsando el botón WPS.

- Un router inalámbrico compatible puede incluir la marca de identificación WPS.
- Complete los ajustes en 2 minutos mientras se muestra "WPS".
- Cuando se muestre "Wi-Fi Setup" al encender este aparato, pulse [ | | para cancelar la configuración de red y empezar de nuevo la configuración.
- 1 Pulse [SETUP].
- 2 Pulse  $[$ **A**],  $[$ **v**] repetidas veces para seleccionar "Network" y, a continuación, pulse [OK].

• Cuando se muestre la pantalla "Wi-Fi Menu", pulse [OK].

- 3 Pulse  $[4]$ ,  $[\nabla]$  para seleccionar "On" y, a continuación, pulse [OK]. (Se habilitará la función LAN inalámbrica).
- 4 Pulse  $[$ **A**],  $[$ **v**] para seleccionar "WPS Push" y, a continuación, pulse [OK]. • "WPS" parpadea. Realice el paso 5 en
	- 2 minutos.

#### 5 Una vez que se muestre "WPS", pulse el botón WPS en el router inalámbrico.

Ejemplo:

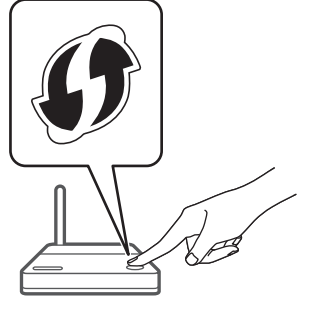

- "Linking" parpadea.
- Una vez que se haya establecido la conexión, se mostrará "Success".
	- "Fail" podría mostrarse si la conexión no había finalizado. Intente seguir este método de nuevo desde el menú de configuración. Si sigue apareciendo "Fail", pruebe otros métodos.

#### 6 Pulse [OK] para salir de la configuración.

#### **■** Usar el código PIN WPS "WPS PIN"

Si su router inalámbrico admite WPS, puede configurar una conexión introduciendo el código PIN WPS.

- Para obtener información sobre cómo introducir el código PIN, consulte las instrucciones de funcionamiento del router inalámbrico.
- Complete los ajustes en 2 minutos mientras se muestran "WPS PIN" y el código PIN.
- Cuando se muestre "Wi-Fi Setup" al encender este aparato, pulse [ $\blacksquare$ ] para cancelar la configuración de red y empezar de nuevo la configuración.
- 1 Pulse [SETUP].
- 2 Pulse  $[4]$ ,  $[\nabla]$  repetidas veces para seleccionar "Network" y, a continuación, pulse [OK].

• Cuando se muestre la pantalla "Wi-Fi Menu", pulse [OK].

- 3 Pulse  $[4]$ ,  $[\nabla]$  para seleccionar "On" y, a continuación, pulse [OK]. (Se habilitará la función LAN inalámbrica).
- 4 Pulse [A], [v] para seleccionar "WPS PIN" y, a continuación, pulse [OK].

• Se mostrará el código PIN. Realice el paso 5 en 2 minutos.

#### 5 Introduzca el código PIN en el router inalámbrico desde el PC, etc.

- "Linking" parpadea.
- Una vez que se haya establecido la conexión, se mostrará "Success".
	- "Fail" podría mostrarse si la conexión no había finalizado. Intente seguir este método de nuevo desde el menú de configuración. Si sigue apareciendo "Fail", pruebe otros métodos.

### 6 Pulse [OK] para salir de la configuración.

#### Nota

- En función del router, es posible que se desconecten temporalmente otros dispositivos conectados.
- Para obtener más información, consulte las instrucciones de funcionamiento del router inalámbrico.

<span id="page-34-0"></span>Configuración de la red desde el menú de configuración (cuando se utilizan aplicaciones con este aparato)

- 1 Pulse [>INPUT<] para seleccionar "Chromecast built-in".
- 2 Pulse [SETUP].
- 3 Pulse  $[4]$ ,  $[\nabla]$  repetidas veces para seleccionar "Network" y, a continuación, pulse [OK]. • Cuando se muestre la pantalla "Wi-Fi Menu", pulse [OK].
- 4 Pulse [▲], [▼] para seleccionar "On" y, a continuación, pulse [OK]. (Se habilitará la función LAN inalámbrica).
- 5 Pulse  $[$ **A** $]$ ,  $[$  $\blacktriangledown$  $]$  para seleccionar "Wi-Fi Setup" y, a continuación, pulse [OK]. • Se visualizará "Setting".

(Con la aplicación Google Home)

6 Abra la aplicación Google Home y siga las instrucciones en pantalla para configurar una conexión.

6 Abra la aplicación Apple Home y siga las instrucciones en pantalla para configurar una conexión.

<sup>(</sup>Con la aplicación Apple Home)

<span id="page-35-0"></span>■ Con la aplicación Google Home o la aplicación Apple Home "Wi-Fi Setup"

#### 1 Abra la aplicación Google Home o la aplicación Apple Home y siga las instrucciones en pantalla para configurar una conexión.

- Una vez que se haya establecido la conexión, se mostrará "Success".
	- "Fail" podría mostrarse si la conexión no había finalizado. Intente seguir este método de nuevo desde el menú de configuración. Si sigue apareciendo "Fail", pruebe otros métodos.

#### 2 Pulse [OK] para salir de la configuración.

#### Nota

- Este aparato aparecerá como "Technics-SU-GX70-\*\*\*\*" si no se establece el nombre del dispositivo. ("\*\*\*\*" representa unos caracteres que son únicos para cada set).
- Puede comprobar la información de su red (SSID, dirección MAC y dirección IP) desde la aplicación Google Home o la aplicación "Technics Audio Center".
- Algunos elementos de la aplicación Google Home no son relevantes para este aparato.
<span id="page-36-0"></span>Este aparato admite las aplicaciones compatibles con Chromecast. Para obtener información detallada sobre las aplicaciones compatibles con Chromecast, visite:

[g.co/cast/apps](https://g.co/cast/apps)

También puede reproducir archivos de música desde el dispositivo de su red en este aparato mediante la aplicación "Technics Audio Center". Descargue e instale la aplicación de la siguiente página. [www.technics.com/support/](https://www.technics.com/support/)

Además, también puede transmitir música a través de AirPlay.

#### **■** Preparación

- Complete los ajustes de la red. (⇒ [29\)](#page-28-0) (Asegúrese de que la red esté conectada a Internet).
- Instale la aplicación compatible en su dispositivo.
- Conecte el dispositivo a la red que se esté utilizando en ese momento en casa.
- 1 Abra una aplicación compatible con Chromecast, una aplicación compatible con AirPlay (⇒ [94\)](#page-93-0) o la aplicación "Technics Audio Center" en su dispositivo (teléfono inteligente, tableta, etc.) y seleccione este aparato como el altavoz de salida.

### 2 Reproduzca la música.

#### Nota

• No puede utilizar la aplicación Chromecast con este aparato cuando la configuración de la red está ajustada mediante "WPS PIN" para "WPS Push". Para transmitir archivos de música con este aparato utilizando aplicaciones compatibles con Chromecast (⇒ [37\)](#page-36-0), realice la configuración de la red mediante la aplicación Google Home. (⇒ [35\)](#page-34-0)

No todos los servicios de música en streaming están disponibles en todos los países o todas las regiones. Puede requerirse el registro o suscripción, o bien pueden aplicarse cargos por utilizar los servicios de música en streaming. Los servicios podrían cambiar o interrumpirse. Para obtener más información, visite el sitio web concreto de los servicios de música en streaming.

#### Aviso importante:

Antes de transferir este aparato a un tercero o de eliminarlo, asegúrese de cerrar sesión en sus cuentas de servicios de reproducción de música en streaming para evitar el uso no autorizado de sus cuentas.

## Nombre de este aparato en la red "Friendly Name"

Se puede cambiar el nombre de este aparato en la red (por ejemplo, "Habitación 1" o "Comedor", etc.).

- 1 Pulse [SETUP].
- 2 Pulse  $[$   $\triangle$   $],$   $[$   $\blacktriangledown$   $]$  repetidas veces para seleccionar "Network" y, a continuación, pulse [OK].
- 3 Pulse  $[\triangle]$ ,  $[\triangledown]$  repetidas veces para seleccionar "Friendly Name" y, a continuación, pulse [OK].

• Se mostrará el nombre actual del aparato. Pulse [OK] para editar.

## 4 Pulse  $[\triangle]$ ,  $[\blacktriangledown]$ ,  $[\triangle]$ ,  $[\triangleright]$  para introducir el nombre descriptivo.

- Solamente pueden utilizarse caracteres ASCII.
- "A" puede añadirse cuando pulsa [ $\blacktriangleright$ ] en el momento en que selecciona la última letra del nombre descriptivo.
- Pulse [CLEAR] para borrar una letra.
- Pulse  $[210]$  para introducir una letra "A".
- El nombre por defecto es "Technics-SU-GX70-\*\*\*\*". "\*\*\*\*" representa un número que es único para cada set.
- 5 Pulse [OK] para aplicar los ajustes.

## 6 Pulse [RETURN] para salir de los ajustes.

• Cuando Friendly Name no se muestre correctamente, elimine e introduzca de nuevo el nombre descriptivo. Si el problema continúa, restablezca la configuración de fábrica. ( $\Rightarrow$  115)

Para comprobar la dirección MAC de este aparato "MAC Address"

- 1 Pulse [SETUP].
- 2 Pulse  $[$ **A**],  $[$ **v** $]$  repetidas veces para seleccionar "Network" y, a continuación, pulse [OK].
- 3 Pulse  $[$ **A** $]$ ,  $[$ **v** $]$  repetidas veces para seleccionar "MAC Address" y, a continuación, pulse [OK]. • Se mostrará la dirección MAC de este aparato.
- 4 Pulse [RETURN] para salir de la pantalla.

<span id="page-38-0"></span>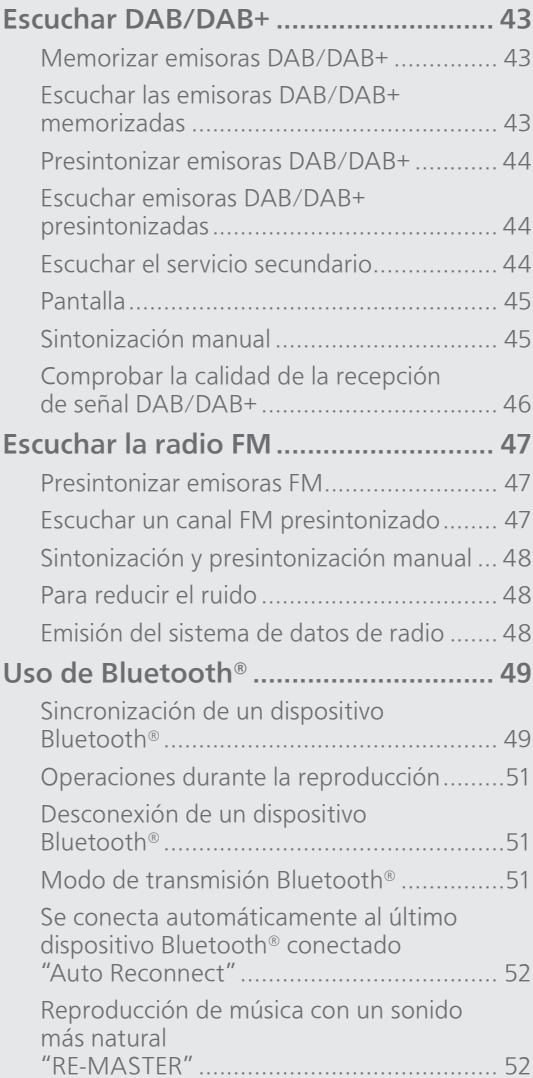

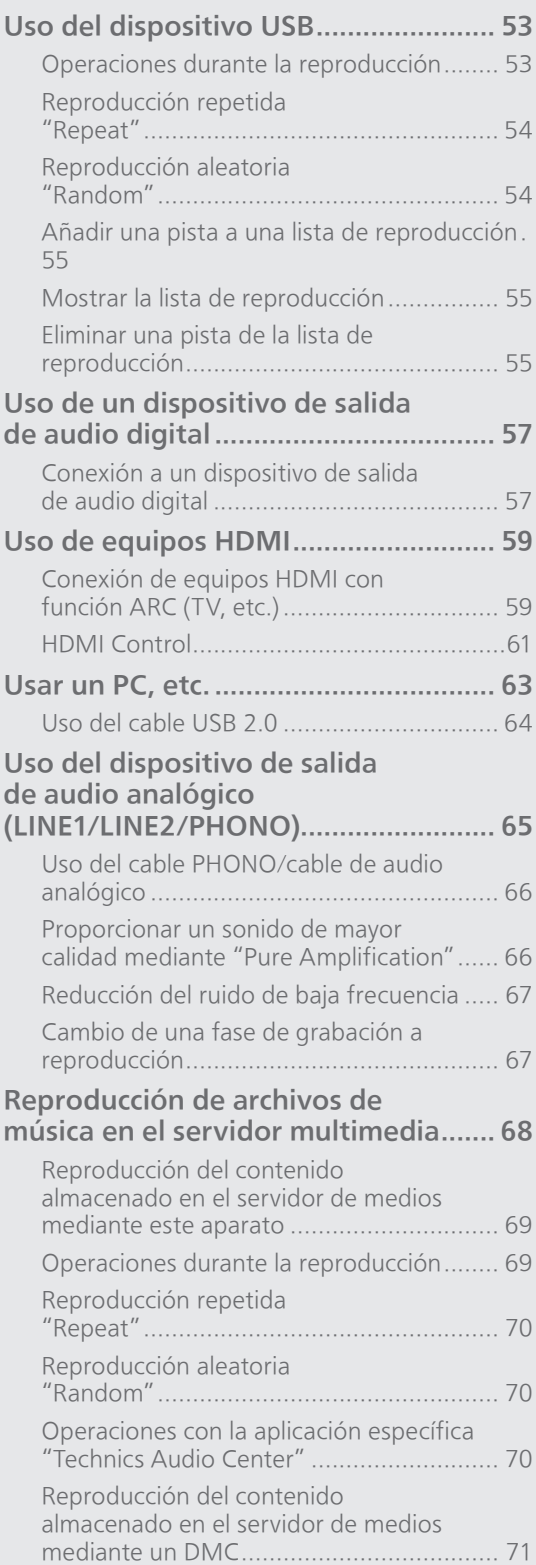

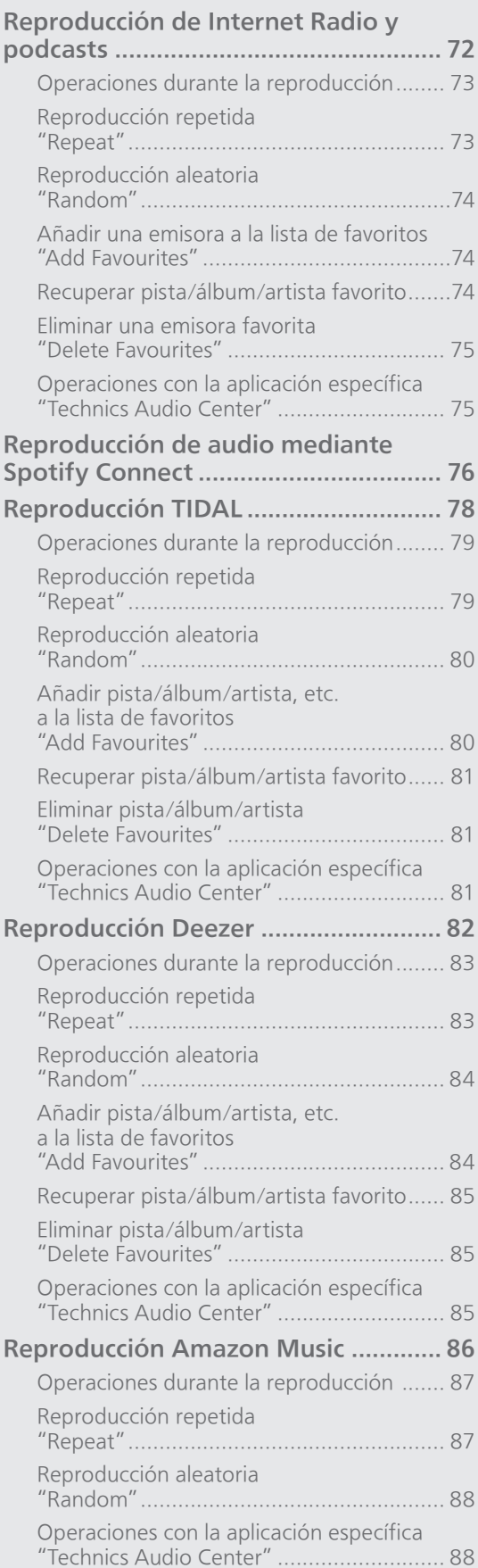

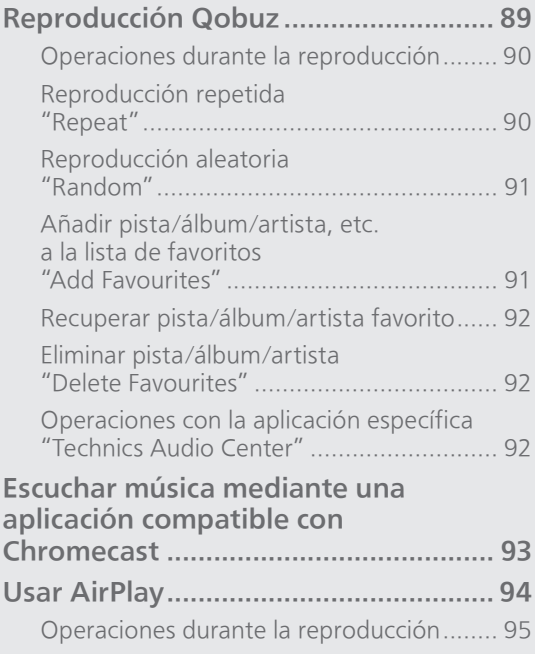

[Contenidos](#page-4-0) ... 0[5](#page-4-0)

## <span id="page-42-0"></span>Escuchar DAB/DAB+

Asegúrese de que la antena DAB está conectada.  $(\Rightarrow 25)$  $(\Rightarrow 25)$  $(\Rightarrow 25)$ 

# <span id="page-42-1"></span>Memorizar emisoras DAB/DAB+

Para escuchar emisiones DAB/DAB+ se deben memorizar las emisoras disponibles en este aparato.

- Este aparato comenzará automáticamente a buscar y memorizar las emisoras disponibles en su región si la memoria está vacía.
- 1 Pulse [RADIO] varias veces para seleccionar "DAB/DAB+".
- 2 "Auto Scan" se inicia automáticamente.

• "Scan Failed" se muestra si la búsqueda automática no da resultados. Localice el lugar con mejor recepción ( $\Rightarrow$  [25\)](#page-24-0) y vuelva a buscar emisoras DAB/DAB+.

#### ■ Para volver a buscar emisoras DAB/DAB+

Cuando se añadan nuevas emisoras o cuando se haya movido la antena, vuelva a realizar la búsqueda automática.

- 1 Pulse [MENU].
- 2 Pulse  $[$ **A**],  $[$ **v** $]$  varias veces para seleccionar "Auto Scan" y, a continuación, pulse [OK].
- 3 Pulse [▲], [▼] para seleccionar "Yes" y, a continuación, pulse [OK].

## <span id="page-42-2"></span>Escuchar las emisoras DAB/DAB+ memorizadas

- 1 Pulse [MENU].
- 2 Pulse  $[$ **A**],  $[$ **v** $]$  varias veces para seleccionar "Tuning Mode" y, a continuación, pulse [OK].
- 3 Pulse [▲], [▼] para seleccionar "Station" y, a continuación, pulse [OK].
- 4 Pulse [ $\blacktriangleleft$ ], [ $\blacktriangleright$ ] para seleccionar la emisora.

```
• También puede seleccionar las emisoras 
presintonizadas al pulsar los botones numéricos.
```
<span id="page-43-0"></span>Presintonizar emisoras DAB/DAB+

Puede presintonizar hasta 20 emisoras DAB/DAB+.

- 1 Pulse [RADIO] varias veces para seleccionar "DAB/DAB+".
- 2 Pulse [PGM] mientras escucha una emisión DAB.
- 3 Pulse [ $\blacktriangleleft$ ], [ $\blacktriangleright$ ] para seleccionar el canal presintonizado deseado y, a continuación, pulse [PGM].
- La presintonización no está disponible cuando la emisora no está emitiendo o cuando se selecciona el servicio secundario.
- La emisora que ocupa un canal se borra si se presintoniza otra emisora en ese canal.

## <span id="page-43-1"></span>Escuchar emisoras DAB/DAB+ presintonizadas

- 1 Pulse [MENU].
- 2 Pulse  $[4]$ ,  $[\nabla]$  varias veces para seleccionar "Tuning Mode" y, a continuación, pulse [OK].
- 3 Pulse [▲], [▼] para seleccionar "Preset" y, a continuación, pulse [OK].
- 4 Pulse [KA], [>>] para seleccionar la emisora.
	- También puede seleccionar las emisoras presintonizadas al pulsar los botones numéricos.
- Para seleccionar la emisora mediante presintonía, asegúrese de que la emisora ya se ha presintonizado manualmente.

# <span id="page-43-2"></span>Escuchar el servicio secundario

Algunas emisoras DAB/DAB+ ofrecen un servicio secundario, además del servicio primario. Si la emisora que está escuchando ofrece un servicio secundario, se mostrará " $\blacksquare$ ".

- 1 Pulse [MENU].
- 2 Pulse  $[$ **A**],  $[$ **v** $]$  varias veces para seleccionar "Secondary" y, a continuación, pulse [OK].

## 3 Pulse  $[$ **A**],  $[$ **v**] para seleccionar "DAB Secondary" y, a continuación, pulse [OK].

• El ajuste se restablecerá al servicio primario cuando se realicen cambios (p. ej., cambio de emisora).

# <span id="page-44-0"></span>Pantalla

La información cambia en la pantalla cada vez que pulse [INFO].

Etiqueta dinámica: Información sobre la emisión Pantalla PTY: Tipo de programa Etiqueta de conjunto: Nombre del conjunto

#### Pantalla de frecuencia: Se muestra el bloque de frecuencias y la frecuencia.

Nombre de emisora: Nombre de la emisora

## <span id="page-44-1"></span>Sintonización manual

Si "Scan Failed" se muestra después de seleccionar "DAB/DAB+" o de una búsqueda automática, utilice esta función para buscar un bloque de frecuencias.

### **■** Preparación

- Tome nota de un bloque de frecuencias que pueda recibirse en su región (p. ej., 12B 225,648 MHz).
- Ajuste la posición de la antena DAB.
- 1 Pulse [MENU].
- 2 Pulse  $[\triangle]$ ,  $[\triangledown]$  varias veces para seleccionar "Manual Scan" y, a continuación, pulse [OK].
- 3 Pulse  $[A]$ ,  $[\nabla]$  para seleccionar el bloque de frecuencias que puede recibir en su región y, a continuación, pulse [OK].
- Si se sigue mostrando "Scan Failed", repita los pasos 1 a 3 hasta que se memorice una emisora. Si la situación no mejora, utilice una antena exterior DAB o consulte a su distribuidor.

## <span id="page-45-0"></span>Comprobar la calidad de la recepción de señal DAB/DAB+

- 1 Pulse [MENU].
- 2 Pulse  $[4]$ ,  $[\nabla]$  varias veces para seleccionar "Signal Quality" y, a continuación, pulse [OK].

• Se muestra el bloque de frecuencias actual y, a continuación, se indica la calidad de la recepción.

- Calidad de la recepción: 0 (mala) 8 (excelente)
- 3 Si la calidad de recepción de la señal es mala, coloque la antena en una posición donde mejore la calidad de recepción.
- 4 (Para seguir comprobando la calidad de otros bloques de frecuencias:) Pulse de nuevo [A], [V] y seleccione la frecuencia deseada.
- 5 Pulse [OK] para salir.

• Si se ha ajustado la antena, realice la búsqueda automática y actualice la memoria de emisoras.

## <span id="page-46-0"></span>Escuchar la radio FM

Asegúrese de que la antena está conectada.  $(\Rightarrow$  [25\)](#page-24-0)

## <span id="page-46-1"></span>Presintonizar emisoras FM

Puede presintonizar hasta 30 canales.

- Una emisora que ha sido memorizada se sobrescribe cuando se selecciona otra emisora para el mismo canal mediante presintonización.
- 1 Pulse [RADIO] varias veces para seleccionar "FM".
- 2 Pulse [MENU].
- 3 Pulse  $[4]$ ,  $[\nabla]$  varias veces para seleccionar "Auto Preset" y, a continuación, pulse [OK].
- 4 Pulse  $[$   $\triangle$ ],  $[$   $\blacktriangledown$ ] para seleccionar un elemento y pulse [OK].

#### Lowest:

Para comenzar la presintonización automática por la frecuencia más baja (FM 87,50).

#### Current:

Para comenzar la presintonización automática por la frecuencia actual.

- El sintonizador comienza a presintonizar todas las emisoras que puede recibir en los canales en orden ascendente.
- El ajuste de fábrica es "Lowest".

<span id="page-46-2"></span>Escuchar un canal FM presintonizado

- 1 Pulse [MENU].
- 2 Pulse  $[\triangle]$ ,  $[\triangledown]$  varias veces para seleccionar "Tuning Mode" y, a continuación, pulse [OK].
- 3 Pulse [▲], [v] para seleccionar "Preset" y, a continuación, pulse [OK].
- 4 Pulse [ $\blacktriangleleft$ ], [ $\blacktriangleright$ ] o los botones numéricos para seleccionar el canal.

## <span id="page-47-0"></span>Sintonización y presintonización manual

- 1 Pulse [MENU].
- 2 Pulse  $[\triangle]$ ,  $[\triangledown]$  varias veces para seleccionar "Tuning Mode" y, a continuación, pulse [OK].
- 3 Pulse [▲], [▼] para seleccionar "Manual" y, a continuación, pulse [OK].
- 4 Pulse [ $\blacktriangleleft$ ], [ $\blacktriangleright$ ] para sintonizar la emisora deseada.

Para comenzar la sintonización automática, mantenga pulsado [KII] o [DDI] hasta que la frecuencia comience a moverse. La sintonización se detiene cuando se encuentra una emisora.

#### ■ Para presintonizar un canal

- Mientras esté escuchando una emisora de radio, pulse [PGM].
- 2 Pulse [KI o [▶▶] para seleccionar el canal y, a continuación, pulse [PGM].

## <span id="page-47-1"></span>Para reducir el ruido

- 1 Pulse [MENU].
- 2 Pulse  $[ \triangle ]$ ,  $[ \triangledown ]$  varias veces para seleccionar "FM Mode" y, a continuación, pulse [OK].
- 3 Pulse  $[$ **A** $]$ ,  $[$ **v** $]$  para seleccionar "Mono" y, a continuación, pulse [OK].
- Seleccione "Auto(Stereo)" en el paso 3 para volver a las emisiones en estéreo.
- "Mono" se cancela si se cambia la frecuencia.

## <span id="page-47-2"></span>Emisión del sistema de datos de radio

El aparato puede mostrar los datos de texto transmitidos por el sistema de datos de radio disponible en algunas zonas.

#### Nota

- El sistema de datos de radio está disponible únicamente cuando estéreo funciona con recepción.
- Las pantallas del sistema de datos de radio no estarán disponibles si la recepción es deficiente.

## <span id="page-48-0"></span>Uso de Bluetooth®

Puede escuchar el sonido desde el dispositivo de audio Bluetooth® de este aparato de forma inalámbrica.

• Consulte las instrucciones de funcionamiento del dispositivo Bluetooth® para obtener información.

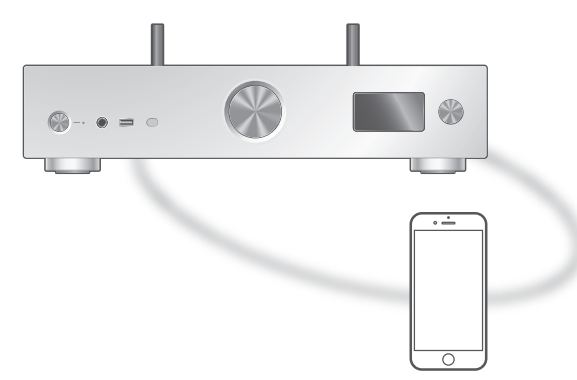

Dispositivo Bluetooth®

## <span id="page-48-1"></span>Sincronización de un dispositivo Bluetooth®

#### **■** Preparación

- Encienda el dispositivo Bluetooth® y colóquelo cerca del aparato.
- Asegúrese de que la función Bluetooth® del dispositivo esté activada.
- Si un dispositivo Bluetooth® ya está conectado, desconéctelo. (⇒ [51](#page-50-1))

### ■ Registro del dispositivo Bluetooth<sup>®</sup>

### 1 Pulse [ @-PAIRING].

- Cuando se indique "Pairing" en la pantalla, vaya al paso 5.
- Mantenga pulsado [ 8-PAIRING] para que el aparato comience a esperar el registro. Continúe con el paso 5.
- 2 Pulse [MENU].
- 3 Pulse  $[$   $\triangle$ ],  $[$   $\nabla$ ] repetidas veces para seleccionar "Pairing" y, a continuación, pulse [OK].
- 4 Pulse [▲], [▼] para seleccionar "Yes" y, a continuación, pulse [OK].
	- Se mostrará "Pairing", y el aparato esperará al registro.

## 5 Seleccione "Technics-SU-GX70-\*\*\*\*" en el menú del dispositivo Bluetooth®.

- El nombre del dispositivo conectado aparece en la pantalla.
- La dirección MAC "\*\*\*\*" ("\*\*\*\*" representa un carácter que es único para cada set) puede mostrarse antes de que se muestre "Technics-SU-GX70-\*\*\*\*".
- Si el nombre del dispositivo se ajusta en la aplicación Google Home o aplicación Apple Home, se mostrará el nombre ajustado.

#### Nota

- También puede acceder al modo de sincronización manteniendo pulsado [ 0-PAIRING] cuando la fuente de entrada es distinta de "Bluetooth".
- Si se le solicita la contraseña, introduzca "0000".
- Puede registrar hasta 8 dispositivos con este aparato. Si se sincroniza un noveno dispositivo, podría reemplazarse el dispositivo que menos se ha utilizado.
- Mientras "Standby Mode" se ajusta a "On" (⇒ 102), este aparato se enciende automáticamente cuando se establece una conexión Bluetooth® a este aparato desde un dispositivo Bluetooth® sincronizado.
- Escuchar música almacenada en un dispositivo Bluetooth®

### 1 Pulse [ @-PAIRING].

- "Ready" o "Pairing" se indica en la pantalla.
- 2 Seleccione "Technics-SU-GX70-\*\*\*\*" en el menú del dispositivo Bluetooth®.
	- El nombre del dispositivo conectado aparece en la pantalla.
	- Si el nombre del dispositivo se ajusta en la aplicación Google Home o aplicación Apple Home, se mostrará el nombre ajustado.

### 3 Reproduzca música utilizando el dispositivo Bluetooth®.

#### Nota

- Cuando disfrute de contenidos de vídeo con esta función, es posible que la salida de audio y de vídeo no se sincronice.
- Ajuste "Auto Reconnect" a "On" para que este aparato trate de conectar automáticamente el último dispositivo Bluetooth® conectado cuando se seleccione "Bluetooth" como fuente de entrada.  $(\Rightarrow 52)$  $(\Rightarrow 52)$
- Este aparato se puede conectar solamente a un dispositivo a la vez.

## <span id="page-50-0"></span>Operaciones durante la reproducción

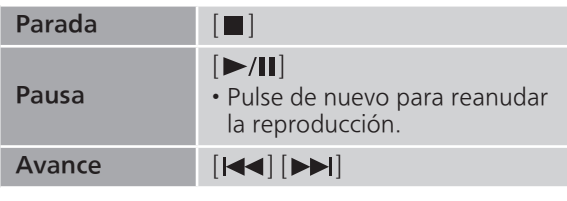

## Nota

- Para usar el mando a distancia o los botones de operación de reproducción del aparato con un dispositivo Bluetooth®, el dispositivo Bluetooth® debe admitir el perfil de control remoto de audio y vídeo (AVRCP). En función del estado del dispositivo, es posible que algunos controles no funcionen.
- Cuando disfrute de contenidos de vídeo con esta función, es posible que la salida de audio y de vídeo no se sincronice.

<span id="page-50-1"></span>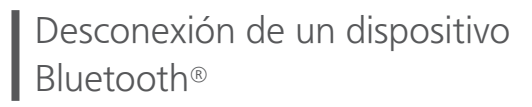

- 1 Pulse [MENU].
- 2 Pulse  $[4]$ ,  $[\nabla]$  repetidas veces para seleccionar "Disconnect?" y, a continuación, pulse [OK].
- 3 Pulse  $[$ **A**],  $[$ **v**] para seleccionar "Yes" y, a continuación, pulse [OK].

### Nota

# <span id="page-50-2"></span>Modo de transmisión Bluetooth®

Si un dispositivo Bluetooth® ya está conectado, desconéctelo.

- 1 Pulse [MENU].
- 2 Pulse  $[$ **A**],  $[$ **v**] repetidas veces para seleccionar "Link Mode" y, a continuación, pulse [OK].
- 3 Pulse  $[ \triangle ]$ ,  $[ \triangledown ]$  para seleccionar el modo y luego pulse [OK].

<sup>•</sup> El dispositivo Bluetooth® se desconectará si se selecciona otra fuente de audio.

### Mode1:

Énfasis en la conectividad

Mode2:

Énfasis en la calidad de sonido (por defecto)

 $\mathbf{L}$ Nota

• Seleccione "Mode1" si se interrumpe el sonido.

<span id="page-51-0"></span>Se conecta automáticamente al último dispositivo Bluetooth® conectado "Auto Reconnect"

Este aparato se conecta automáticamente al último dispositivo Bluetooth® conectado cuando se cambia la fuente de entrada a "Bluetooth".

• El ajuste de fábrica es "On".

- 1 Pulse [MENU].
- 2 Pulse  $[$ **A** $]$ ,  $[$ **v** $]$  repetidas veces para seleccionar "Auto Reconnect" y, a continuación, pulse [OK].
- 3 Pulse  $[4]$ ,  $[\nabla]$  para seleccionar "On" / "Off" y, a continuación, pulse [OK].

### Nota

• Al seleccionar "Bluetooth" como fuente de entrada, este aparato muestra "Linking" y se conecta automáticamente al último dispositivo Bluetooth® conectado cuando "Auto Reconnect" se ajusta a "On".

<span id="page-51-1"></span>Reproducción de música con un sonido más natural "RE-MASTER"

Extiende la banda de reproducción para conseguir una mayor profundidad de bits para reproducir sonidos expansivos y naturales próximos a las fuentes originales de la música. • El ajuste de fábrica es "Off".

- 1 Pulse [MENU].
- 2 Pulse  $[$ **A**],  $[$ **v**] repetidas veces para seleccionar "RE-MASTER" y, a continuación, pulse [OK].
- 3 Pulse  $[$ **A** $]$ ,  $[$ **v** $]$  para seleccionar "On" / "Off" y, a continuación, pulse [OK].

## <span id="page-52-0"></span>Uso del dispositivo USB

Puede conectar un dispositivo USB en el aparato para reproducir música almacenada en él.

• Consulte "USB" (⇒ 128) para obtener más información sobre los dispositivos USB que puede reproducir este aparato.

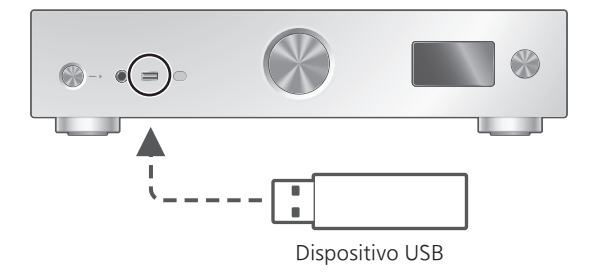

- 1 Conecte un dispositivo USB al aparato.
- 2 Pulse [USB] varias veces para seleccionar "USB-A".
	- Se mostrará la pantalla de selección de carpeta/ contenido.
- 3 Pulse  $[4]$ ,  $[\nabla]$  para seleccionar un elemento y pulse [OK].
	- Repita este paso para hacer más selecciones.
	- Pulse [RETURN] para volver a la carpeta anterior.

## <span id="page-52-1"></span>Operaciones durante la reproducción

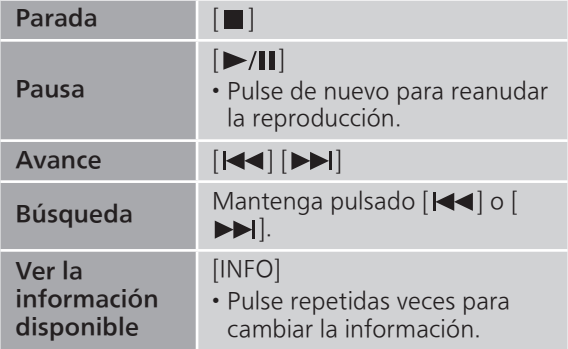

• Esta operación puede no estar disponible para algunos formatos.

<span id="page-53-0"></span>Reproducción repetida "Repeat"

- 1 Pulse [MENU].
- 2 Pulse  $[4]$ ,  $[\nabla]$  varias veces para seleccionar "Repeat" y, a continuación, pulse [OK].
- 3 Pulse  $[4]$ ,  $[\nabla]$  para seleccionar un elemento y pulse [OK].

## 1-Track:

Reproduce varias veces solamente la pista seleccionada. (Se mostrará "1

## All:

Se repiten todas las pistas. (Se mostrará "d')

• El contenido de la configuración se guarda aunque la fuente de entrada se cambie.

<span id="page-53-1"></span>Reproducción aleatoria "Random"

- 1 Pulse [MENU].
- 2 Pulse  $[$ **A**],  $[$ **v** $]$  varias veces para seleccionar "Random" y, a continuación, pulse [OK].
- 3 Pulse  $[$ **A**],  $[$ **v** $]$  para seleccionar "On" y, a continuación, pulse [OK].
- Se visualizará "RND".
- Durante la reproducción aleatoria, es posible que no pueda saltar a la pista anterior.
- Durante la reproducción aleatoria, las pistas pueden reproducirse más de una vez.
- El contenido de la configuración se guarda aunque la fuente de entrada se cambie.

## <span id="page-54-0"></span>Añadir una pista a una lista de reproducción

Puede añadir sus pistas favoritas a una lista de reproducción.

## 1 Pulse  $[$ **A**],  $[$ **v**] para seleccionar la pista que desee añadir.

2 Pulse [MENU].

## 3 Pulse [OK].

- Se mostrará "Added" una vez se añada.
- Puede añadir hasta 1000 pistas a una lista de reproducción.

## **Nota**

- La lista de reproducción no se puede reproducir correctamente con un dispositivo USB diferente al que se haya registrado. Cuando se cambien los contenidos del dispositivo USB o se conecte otro dispositivo USB, elimine todas las pistas y vuelva a añadirlas.
- El ajuste se borra si se desconecta el cable de alimentación de CA. También podría borrarse si este aparato se apaga mientras "Standby Mode" se ajusta a "Off".

<span id="page-54-1"></span>Mostrar la lista de reproducción

- 1 Pulse [A], [v] para seleccionar "Playlist" y, a continuación, pulse [OK].
- 2 Pulse  $[$ **A**],  $[$ **v**] para seleccionar una pista y, a continuación, pulse [OK].

<span id="page-54-2"></span>Eliminar una pista de la lista de reproducción

- 1 Pulse [▲], [v] para seleccionar "Playlist" y, a continuación, pulse [OK].
- 2 Pulse  $[A], [\nabla]$  para seleccionar la pista que desee eliminar.
- 3 Pulse [MENU].
- 4 Pulse [▲], [▼] para seleccionar "Delete One" y, a continuación, pulse [OK].
- 5 Pulse [▲], [▼] para seleccionar "Yes" y, a continuación, pulse [OK].
- Seleccione "Delete All" y pulse [OK] para eliminar todas las pistas de la lista de reproducción.
- Se mostrará "Deleted" después de realizar la eliminación.
- Se mostrará "Empty" si no hay ninguna pista registrada en la lista de reproducción.

## <span id="page-56-0"></span>Uso de un dispositivo de salida de audio digital

Puede conectar un dispositivo de salida de audio digital con un cable digital coaxial (no suministrado) o un cable de audio digital óptico (no suministrado) a este aparato y reproducir música.

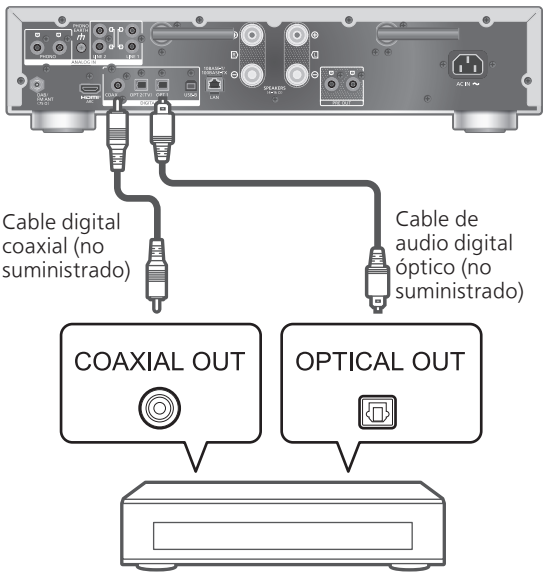

Dispositivo de salida de audio digital

## <span id="page-56-1"></span>Conexión a un dispositivo de salida de audio digital

- 1 Desconecte el cable de alimentación de CA.
- 2 Conecte este aparato y un dispositivo de salida de audio digital.
- 3 Conecte el cable de alimentación de CA a este aparato.  $(\Rightarrow 28)$  $(\Rightarrow 28)$
- 4 Pulse  $\left[\circlearrowleft\right]$  para encender este aparato.
- 5 Pulse [>INPUT<] varias veces para seleccionar "COAX" / "OPT1" / "OPT2".
	- También puede seleccionar la fuente de entrada girando el botón del selector de entrada del aparato.
- 6 Inicie la reproducción en el dispositivo conectado.

#### Nota

- Cuando disfrute de contenidos de vídeo con esta función, es posible que la salida de audio y de vídeo no se sincronice.
- Los terminales de entrada de audio digital de este aparato solo pueden detectar las siguientes señales PCM lineales. Para obtener más información, consulte las instrucciones de funcionamiento del dispositivo conectado.
	- Frecuencia de muestreo: Entrada digital coaxial 32/44,1/48/88,2/96/176,4/192 kHz Entrada digital óptica 32/44,1/48/88,2/96 kHz
	- Número de bits de cuantificación: 16/24 bits

## <span id="page-58-0"></span>Uso de equipos HDMI

Cuando un equipo HDMI compatible con la función ARC (canal de retorno de audio), como un TV, etc., se conecta a este aparato mediante un cable HDMI (no suministrado), puede emitir el sonido del TV con este aparato y también utilizar la función HDMI CEC (control electrónico de consumidor), como "HDMI Selector Link", "Power On Link", etc.

## <span id="page-58-1"></span>Conexión de equipos HDMI con función ARC (TV, etc.)

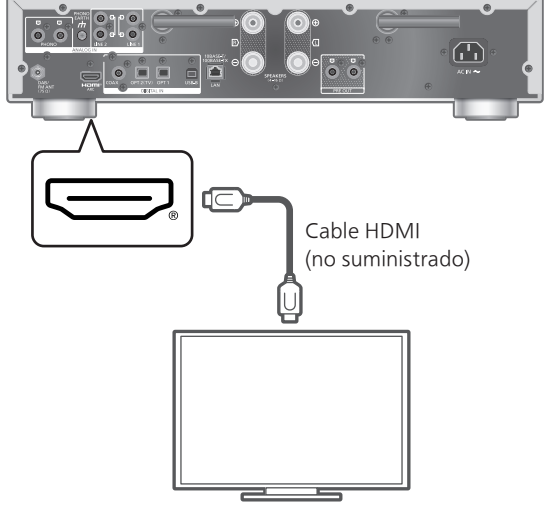

TV, etc.

### **■** Preparación

- Ajuste la configuración de salida de audio del equipo conectado y seleccione PCM como señal de audio de salida.
- 1 Desconecte el cable de alimentación de CA.
- 2 Conecte este aparato y un equipo.
	- Utilice un cable HDMI de alta velocidad prémium cuando conecte un dispositivo periférico.
- 3 Conecte el cable de alimentación de CA a este aparato.  $(\Rightarrow 28)$  $(\Rightarrow 28)$
- 4 Pulse  $[\bigcirc]$  para encender este aparato.

## 5 Pulse [>INPUT<] varias veces para seleccionar "HDMI ARC".

• También puede seleccionar la fuente de entrada girando el botón del selector de entrada del aparato.

## 6 Inicie la reproducción en el equipo conectado.

#### Nota

- Utilice cables HDMI de alta velocidad prémium cuando conecte dispositivos periféricos.
- Conecte este aparato al terminal de entrada HDMI que cuente con la función ARC.
- Desactive la salida de audio de los altavoces del TV.
- La señal PCM lineal solo está disponible para la función ARC.
- No introduzca señales distintas a la señal PCM lineal, de lo contrario podría causar ruido o dañar los altavoces conectados.
- Para el equipo que no admita la función ARC, conecte el equipo con un cable HDMI (no suministrado) y un cable de audio digital óptico (no suministrado) al terminal de entrada digital óptica (OPT2) de este aparato.
- Para obtener un sonido de mayor calidad, seleccione "On (Custom)" de "Pure Amplification" desde el menú de configuración y ajuste "Network/USB-A/Bluetooth" a "Disabled" para desactivar las funciones de red si no va a utilizarlas. ( $\Rightarrow$  [66\)](#page-65-1)
- El volumen puede ser más bajo en función del TV conectado.
- Los niveles de volumen de visualización de este aparato y del TV pueden ser diferentes.
- Al cambiar la fuente de entrada de este aparato en el TV puede aparecer ligeramente una imagen en la pantalla y no se trata de un fallo de funcionamiento.

## <span id="page-60-0"></span>HDMI Control

Habilita el HDMI CEC (control electrónico de consumidor) de este aparato.

- HDMI CEC es una función del estándar HDMI que intercambia la señal de control para que los dispositivos conectados funcionen sincronizados.
- 1 Pulse [SETUP].
- 2 Pulse  $[\triangle]$ ,  $[\triangledown]$  varias veces para seleccionar "HDMI Control" y, a continuación, pulse [OK].
- 3 Pulse  $[$ **A**],  $[$ **v**] para seleccionar "On" y, a continuación, pulse [OK].
	- El ajuste de fábrica es "On".
	- Ajuste en "On" para habilitar la configuración de "HDMI Selector Link", "HDMI Power On Link", "HDMI Power Off Link" y "HDMI ARC".

# HDMI Selector Link

Cambia automáticamente la fuente de entrada a "HDMI ARC" cuando se recibe el comando CEC del TV conectado mediante el cable HDMI.

- 1 Pulse [SETUP].
- 2 Pulse  $[\triangle]$ ,  $[\triangledown]$  varias veces para seleccionar "HDMI Selector Link" y, a continuación, pulse [OK].
- 3 Pulse  $[$ **A**],  $[$ **v**] para seleccionar "On" y, a continuación, pulse [OK].

• El ajuste de fábrica es "On".

## HDMI Power On Link

Cuando se utiliza el TV conectado (por ejemplo, al encenderlo, etc.), este aparato se enciende automáticamente.

- 1 Pulse [SETUP].
- 2 Pulse  $[4]$ ,  $[\nabla]$  varias veces para seleccionar "HDMI Power On Link" y, a continuación, pulse [OK].
- 3 Pulse  $[$ **A**],  $[$ **v**] para seleccionar "On" y, a continuación, pulse [OK]. • El ajuste de fábrica es "On".

# HDMI Power Off Link

Este aparato se pone en modo de espera cuando se apaga el TV conectado.

- 1 Pulse [SETUP].
- 2 Pulse  $[\triangle]$ ,  $[\triangledown]$  varias veces para seleccionar "HDMI Power Off Link" y, a continuación, pulse [OK].

### 3 Pulse  $[$   $\triangle$ ],  $[$   $\blacktriangledown$ ] para seleccionar un elemento y pulse [OK]. On:

Pasa automáticamente al modo de espera cuando se apaga el TV conectado.

## On (HDMI ARC/TV):

Pasa automáticamente al modo de espera cuando se apaga el TV conectado mientras "HDMI" o "TV (OPT2)" está seleccionado como fuente de entrada de este aparato.

• El ajuste de fábrica es "On (HDMI ARC/TV)".

## HDMI ARC

Ajuste a "HDMI ARC" para recibir la señal de audio a través de la entrada HDMI, o "TV (OPT2)" para recibir la señal de audio a través del terminal de entrada digital óptica.

- "HDMI ARC" no está disponible para una fuente de entrada y se muestra "TV (OPT2)" mientras "HDMI ARC" se ajusta a "Off".
- 1 Pulse [SETUP].
- 2 Pulse  $[\triangle]$ ,  $[\triangledown]$  varias veces para seleccionar "HDMI ARC" y, a continuación, pulse [OK].
- 3 Pulse  $[$ **A** $]$ ,  $[$ **v** $]$  para seleccionar "On" / "Off" y, a continuación, pulse [OK]. • El ajuste de fábrica es "On".

## <span id="page-62-0"></span>Usar un PC, etc.

Puede conectar el PC, etc. u otro dispositivo con el cable USB 2.0 (no suministrado) a este aparato y reproducir música.

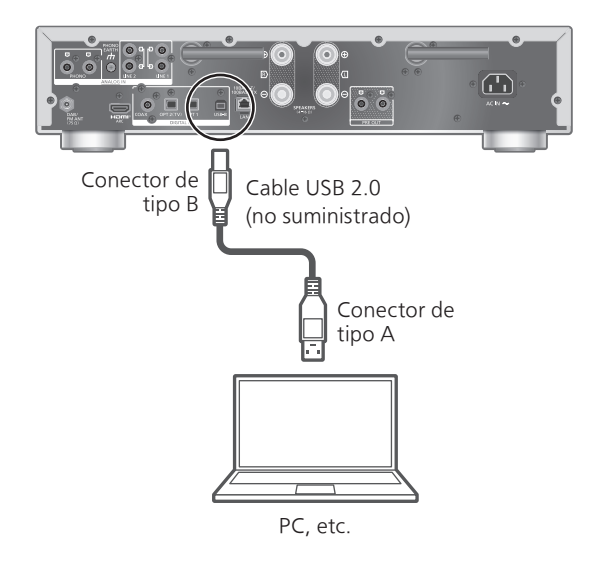

#### **■** Preparación

Conexión a un PC Antes de conectar a un PC, siga los siguientes pasos.

Consulte la siguiente información para conocer las versiones del sistema operativo recomendadas para su PC (a partir de febrero de 2023):

Windows 8.1, Windows 10, Windows 11 macOS 10.12, 10.13, 10.14, 10.15, 11.0, 11.1, 11.2, 11.3, 11.4, 11.5, 12.1, 12.2, 12.3, 12.4, 12.5, 12.6

- Descargue e instale el controlador USB específico en el PC. (Solo para el sistema operativo Windows)
	- Descargue e instale el controlador de la siguiente página.
	- [www.technics.com/support/](https://www.technics.com/support/)
- Descargue e instale la correspondiente aplicación "Technics Audio Player" (gratuita) en su PC.
	- Descargue e instale la aplicación de la siguiente página.

[www.technics.com/support/](https://www.technics.com/support/)

# <span id="page-63-0"></span>Uso del cable USB 2.0

- 1 Desconecte el cable de alimentación de CA.
- 2 Conecte este aparato y un PC, etc.
- 3 Conecte el cable de alimentación de CA a este aparato.  $(\Rightarrow 28)$  $(\Rightarrow 28)$
- 4 Pulse [  $\diamond$  ].
- 5 Pulse [USB] varias veces para seleccionar "USB-B".
- 6 Inicie la reproducción mediante la aplicación en el PC conectado.

## <span id="page-64-0"></span>Uso del dispositivo de salida de audio analógico (LINE1/LINE2/PHONO)

Puede conectar el tocadiscos con el cable PHONO (no suministrado) o un dispositivo de salida de audio analógico con el cable de audio analógico (no suministrado) a este aparato y reproducir música.

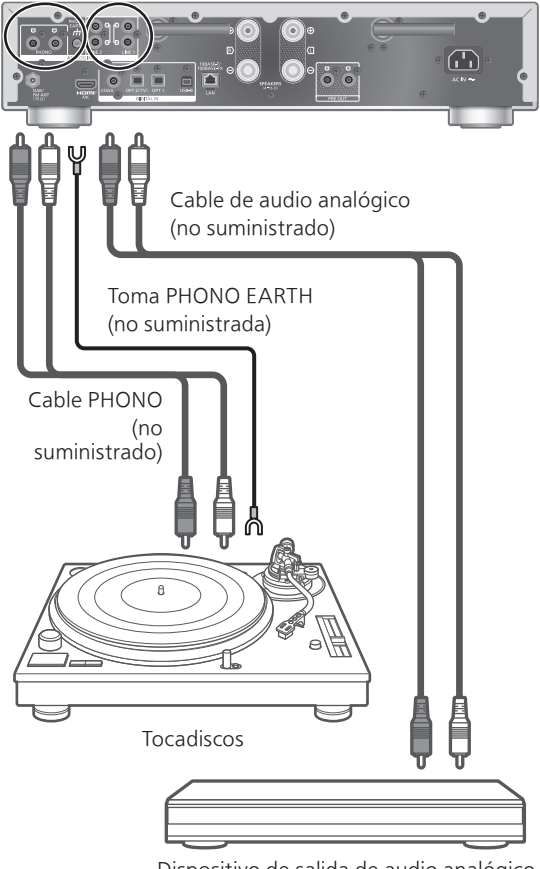

Dispositivo de salida de audio analógico

Nota

• Apriete el terminal PHONO EARTH con un destornillador de estrella.

## <span id="page-65-0"></span>Uso del cable PHONO/cable de audio analógico

- 1 Desconecte el cable de alimentación de CA.
- 2 Conecte este aparato y un dispositivo.
- 3 Conecte el cable de alimentación de CA a este aparato.  $(\Rightarrow 28)$  $(\Rightarrow 28)$

• Baje el volumen antes de cambiar la fuente de entrada.

- 4 Pulse [>INPUT<] varias veces para seleccionar "LINE1"/"LINE2"/"PHONO".
- 5 Inicie la reproducción en el dispositivo conectado.

## Nota

- Al conectarse a un tocadiscos con un ecualizador PHONO incorporado, apague el ecualizador del tocadiscos o conecte el cable PHONO a los terminales de entrada de audio analógico (LINE1/ LINE2) de este aparato.
- Al conectar un tocadiscos con una toma de tierra PHONO, conecte la toma de tierra PHONO al terminal PHONO EARTH de este aparato.

<span id="page-65-1"></span>Proporcionar un sonido de mayor calidad mediante "Pure Amplification"

Al desactivar las funciones de red, etc., este aparato proporciona un sonido de mayor calidad.

- Ajuste a "On" para desactivar las funciones como red, HDMI, etc., a la vez, o "On (Custom)" para seleccionar la función que desea desactivar.
- 1 Pulse [SETUP].
- 2 Pulse  $[\triangle]$ ,  $[\triangledown]$  varias veces para seleccionar "Pure Amplification" y, a continuación, pulse [OK].
- 3 Pulse  $[$   $\triangle$ ],  $[$   $\blacktriangledown$ ] para seleccionar un elemento y pulse [OK].
- 4 Este aparato se reinicia. (Puede llevar algún tiempo).

#### On:

Todas las funciones que utilizan la función de red y HDMI están desactivadas.

#### On (Custom):

Para desactivar solo la función de red, ajuste "Network/USB-A/Bluetooth" a "Disabled". Ajuste "HDMI" a "Disabled" para desactivar solo la función HDMI (HDMI ARC).

#### Nota

- Mientras este aparato está en el modo "Pure Amplification" y las funciones de red, HDMI, etc. están desactivadas, no estará disponible la reproducción de servicios de música en streaming, archivos de música desde dispositivos de red, etc. Además, este aparato no se muestra como altavoz de salida en la aplicación como "Technics Audio Center".
- La fuente de entrada desactivada no se muestra mientras este aparato está en modo "Pure Amplification".
- La pantalla se apaga mediante la función de atenuación mientras este aparato está en el modo "Pure Amplification". Pulse [DIMMER] repetidas veces para cambiar el brillo. El ajuste del brillo se memoriza en "Pure Amplification" y el uso normal por separado.  $(\Rightarrow 21)$  $(\Rightarrow 21)$
- Ajuste "Wi-Fi Menu" a "Off" para acortar el tiempo de reinicio tras ajustar "Pure Amplification" a "Off" si no va a utilizar la función Wi-Fi. (⇒ 103)

## <span id="page-66-0"></span>Reducción del ruido de baja frecuencia

Reduce el ruido de baja frecuencia provocado por la deformación del disco.

- El ajuste de fábrica es "Off".
- 1 Pulse [MENU].
- 2 Pulse  $[$ **A**],  $[$ **v** $]$  varias veces para seleccionar "Subsonic Filter" y, a continuación, pulse [OK].
- 3 Pulse  $[$ **A**],  $[$ **v** $]$  para seleccionar "On" y, a continuación, pulse [OK].

<span id="page-66-1"></span>Cambio de una fase de grabación a reproducción

Permite reproducir y disfrutar del audio de fase invertida.

• El ajuste de fábrica es "Normal".

- 1 Pulse [MENU].
- 2 Pulse  $[$ **A**],  $[$ **v** $]$  varias veces para seleccionar "Phase" y, a continuación, pulse [OK].
- 3 Pulse  $[$ **A**],  $[$ **v**] para seleccionar "Normal" / "Invert" y, a continuación, pulse [OK]. • Mientras se ajusta a "Invert", se muestra "INV".

## <span id="page-67-0"></span>Reproducción de archivos de música en el servidor multimedia

Puede compartir archivos de música almacenados en el servidor de medios (PC, almacenamiento conectado a la red, etc.) conectado a su red doméstica y disfrutar de los contenidos con este aparato.

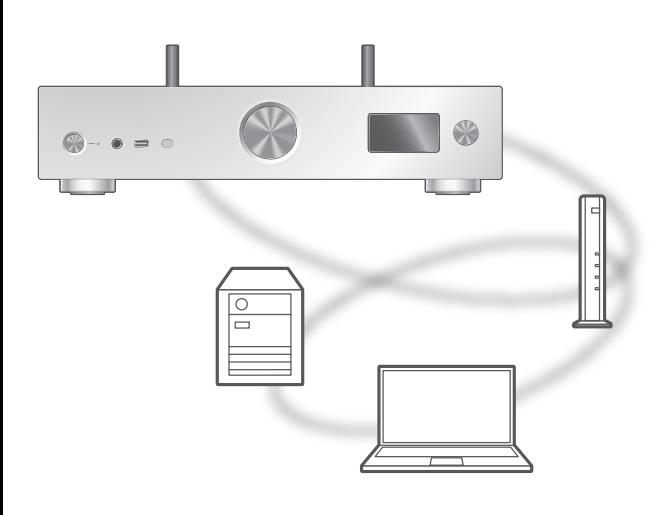

#### **■** Preparación

- Complete los ajustes de la red. (⇒ [29\)](#page-28-0)
- Conecte el dispositivo que se usará a la red de este aparato.
- Para utilizar Windows Media® Player
	- Agregue los contenidos y la carpeta a las bibliotecas del reproductor Windows Media® Player 11 o 12, o a un teléfono inteligente, etc.
	- -La lista de reproducción de Windows Media® Player solamente puede reproducir los contenidos que se almacenan en las bibliotecas.
	- Para usar Windows Media® Player para transmitir, necesita configurarlo con anterioridad.

<span id="page-68-0"></span>Reproducción del contenido almacenado en el servidor de medios mediante este aparato

## 1 Pulse [>INPUT<] varias veces para seleccionar "DMP".

- También puede seleccionar la fuente de entrada girando el botón del selector de entrada del aparato.
- Se mostrará la pantalla de selección de servidor.

## 2 Pulse  $[$ **A** $]$ ,  $[$  $\blacktriangledown$  $]$  para seleccionar un servidor de medios en la red y después pulse [OK].

- Se mostrará la pantalla de selección de carpeta/ contenido. Repita este paso para hacer más selecciones.
- Es posible que las carpetas o los contenidos se muestren en un orden distinto al que tienen en el servidor, dependiendo de sus especificaciones.

## 3 Pulse  $[$ **A** $]$ ,  $[$  $\blacktriangledown$  $]$  para seleccionar un elemento y pulse [OK].

#### Nota

- Es posible que el servidor conectado y su contenido no se muestren correctamente en función de su estado (por ejemplo, justo después de agregar contenidos al servidor, etc.). Vuelva a intentarlo más tarde. Para obtener más información, consulte las instrucciones de funcionamiento del dispositivo.
- En función del estado de la red, es posible que el contenido no se reproduzca de forma adecuada.

## <span id="page-68-1"></span>Operaciones durante la reproducción

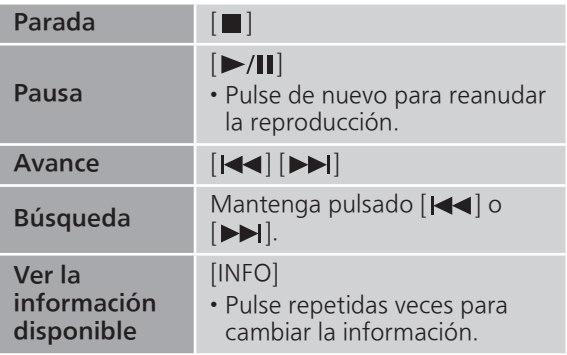

<span id="page-69-0"></span>Reproducción repetida "Repeat"

- 1 Pulse [MENU].
- 2 Pulse  $[4]$ ,  $[\nabla]$  varias veces para seleccionar "Repeat" y, a continuación, pulse [OK].
- 3 Pulse  $[4]$ ,  $[\nabla]$  para seleccionar un elemento y pulse [OK].

## 1-Track:

Reproduce varias veces solamente la pista seleccionada.

(Se mostrará " $1 \rightarrow$ ".)

## All:

Se repiten todas las pistas. (Se mostrará "←)".)

• El contenido de la configuración se guarda aunque la fuente de entrada se cambie.

<span id="page-69-1"></span>Reproducción aleatoria "Random"

- 1 Pulse [MENU].
- 2 Pulse  $[\triangle]$ ,  $[\triangledown]$  varias veces para seleccionar "Random" y, a continuación, pulse [OK].
- 3 Pulse  $[$ **A**],  $[$ **v** $]$  para seleccionar "On" y, a continuación, pulse [OK].
- Se visualizará "RND".
- Durante la reproducción aleatoria, es posible que no pueda saltar a la pista anterior.
- Durante la reproducción aleatoria, las pistas pueden reproducirse más de una vez.
- El contenido de la configuración se guarda aunque la fuente de entrada se cambie.

<span id="page-69-2"></span>Operaciones con la aplicación específica "Technics Audio Center"

Si instala la correspondiente aplicación "Technics Audio Center" (gratuita) en su teléfono inteligente o tableta, podrá controlar este aparato usando una amplia variedad de funciones.

Para obtener más información, visite: [www.technics.com/support/](https://www.technics.com/support/)

## <span id="page-70-0"></span>Reproducción del contenido almacenado en el servidor de medios mediante un DMC

A través del control de un dispositivo DMC (controlador de medios digitales) compatible, puede reproducir música almacenada en el servidor de medios en este aparato (DMR: representador de medios digitales).

## Use el dispositivo compatible con DMC y conéctelo a este aparato.

- El nombre de dispositivo de este aparato se visualizará como "Technics-SU-GX70- \*\*\*\*"\*1, 2.
- Para conocer detalles sobre cómo usar los dispositivos compatibles con DMC, consulte las instrucciones de funcionamiento de los dispositivos o el software.

### Nota

- Cuando utilice un servidor de medios, se detendrá la reproducción de otras fuentes de audio y la salida del servidor de medios tendrá prioridad.
- Según los contenidos y el equipo conectado, es probable que no se puedan realizar ciertas operaciones ni llevar a cabo la reproducción.
- Este aparato no garantiza la conexión con todas las aplicaciones DMC. Utilice la correspondiente aplicación "Technics Audio Center".
- \*1: "\*\*\*\*" representa un dígito que es único para cada set.
- \*2: El nombre del dispositivo puede cambiarse desde "Nombre de este aparato en la red". (⇒ 38)

## <span id="page-71-0"></span>Reproducción de Internet Radio y podcasts

Este aparato es compatible con un servicio de radiodifusión de audio que se transmite a través de Internet, y pueden reproducirse Internet Radio y Podcasts.

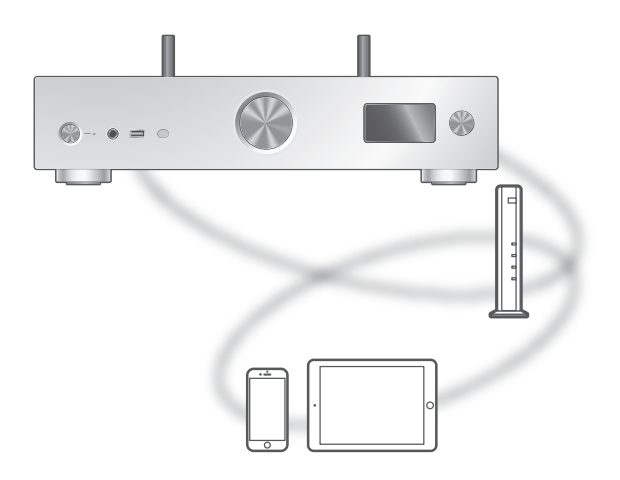

### **■** Preparación

• Complete los ajustes de la red. (⇒ [29\)](#page-28-0) Asegúrese de que la red esté conectada a Internet.

### 1 Pulse [>INPUT<] varias veces para seleccionar "Internet Radio" / "Podcasts".

- También puede seleccionar la fuente de entrada girando el botón del selector de entrada del aparato.
- Cuando se seleccione "Internet Radio" / "Podcasts" como la fuente, este aparato probará y se conectará automáticamente a la última emisora seleccionada.
- 2 Pulse  $[$   $\triangle$ ],  $[$   $\blacktriangledown$ ] para seleccionar una emisora y, a continuación, pulse [OK].
	- Repita este paso para hacer otras selecciones en función del género, de la región, etc.
	- Si una emisora no retransmite contenido, no se puede reproducir. (Se saltará o se volverá a la lista).

#### Nota

- Internet Radio y Podcasts podrán suspenderse o no estar disponibles de cualquier otra forma sin previo aviso.
- Internet Radio podría no reproducirse de forma adecuada en función del estado de la red.
# Operaciones durante la reproducción

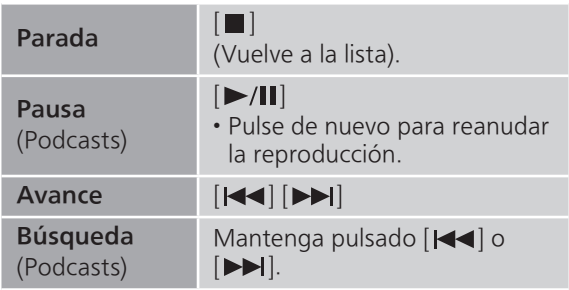

# Reproducción repetida "Repeat"

- 1 Pulse [MENU].
- 2 Pulse  $[4]$ ,  $[\nabla]$  varias veces para seleccionar "Repeat" y, a continuación, pulse [OK].
- 3 Pulse  $[4]$ ,  $[\nabla]$  para seleccionar un elemento y pulse [OK].

#### 1-Track:

Reproduce varias veces solamente la pista seleccionada. (Se mostrará "1d".)

All:

Se repiten todas las pistas. (Se mostrará "←".)

- La reproducción repetida no está disponible para el contenido de "Internet Radio".
- El contenido de la configuración se guarda aunque la fuente de entrada se cambie.

Reproducción aleatoria "Random"

- 1 Pulse [MENU].
- 2 Pulse  $[$ **A**],  $[$ **v**] varias veces para seleccionar "Random" y, a continuación, pulse [OK].
- 3 Pulse  $[$   $\blacktriangle$ ],  $[$   $\blacktriangledown$ ] para seleccionar "On" y, a continuación, pulse [OK].
- Se visualizará "RND".
- La reproducción aleatoria no está disponible para el contenido de "Internet Radio".
- Durante la reproducción aleatoria, es posible que no pueda saltar a la pista anterior.
- Durante la reproducción aleatoria, las pistas pueden reproducirse más de una vez.
- El contenido de la configuración se guarda aunque la fuente de entrada se cambie.

Añadir una emisora a la lista de favoritos "Add Favourites"

- 1 Pulse  $[4]$ ,  $[\nabla]$  para seleccionar una emisora y, a continuación, pulse [OK].
- 2 Pulse [MENU].
- 3 Seleccione "Add Favourites" y, a continuación, pulse [OK].
- Se mostrará "Added" después de realizar el registro.

# Recuperar pista/álbum/artista favorito

1 Pulse  $[4]$ ,  $[\nabla]$  repetidas veces para seleccionar "Favorites" y, a continuación, pulse [OK].

• Se muestra "Favorites" en la primera capa. Pulse [RETURN] para volver a la carpeta anterior.

2 Pulse  $[\triangle]$ ,  $[\triangledown]$  para seleccionar el contenido y, a continuación, pulse [OK].

• Se mostrará "Empty" si no se ha registrado ninguna emisora en la lista de favoritos.

# Eliminar una emisora favorita Delete Favourites"

- 1 Pulse  $[4]$ ,  $[\nabla]$  para seleccionar una emisora que desee eliminar de la lista de favoritos.
- 2 Pulse [MENU].
- 3 Seleccione "Delete Favourites" y, a continuación, pulse [OK].
- 4 Pulse [▲], [v] para seleccionar "Yes" y, a continuación, pulse [OK].
- Se mostrará "Deleted" después de realizar la eliminación.

Operaciones con la aplicación específica "Technics Audio Center"

Si instala la correspondiente aplicación "Technics Audio Center" (gratuita) en su teléfono inteligente o tableta, podrá controlar este aparato usando una amplia variedad de funciones.

Para obtener más información, visite: [www.technics.com/support/](https://www.technics.com/support/)

#### **[Operaciones](#page-38-0)**

# Reproducción de audio mediante Spotify Connect

Este aparato es compatible con Spotify Connect para ofrecer servicio de música en línea (Spotify).

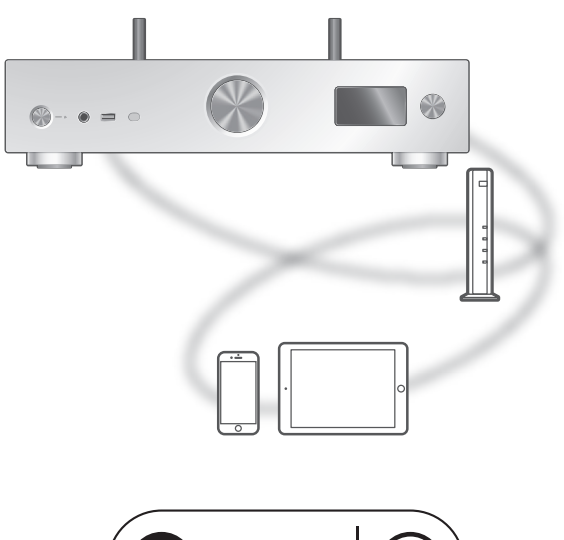

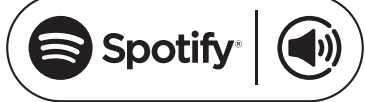

#### **■** Preparación

- Complete los ajustes de la red. (⇒ [29\)](#page-28-0) Asegúrese de que la red esté conectada a Internet.
- Conecte el dispositivo que se usará a la red de este aparato.

#### Usa tu teléfono, tu tablet o tu computadora como control remoto de Spotify.

Para más información, entra a spotify. com/connect

Nota

- El nombre de dispositivo de este aparato se visualizará como "Technics-SU-GX70- \*\*\*\*"\*1, 2.
- Si el nombre del dispositivo se ajusta en la aplicación Google Home o aplicación Apple Home, se mostrará el nombre ajustado.
- Se requiere registro o suscripción.
- Spotify Premium está sujeto a una cuota de utilización.
- Los servicios, los iconos y las especificaciones están sujetos a cambios.
- \*1: "\*\*\*\*" representa un número que es único para cada set.
- \*2: El nombre del dispositivo puede cambiarse desde "Nombre de este aparato en la red".  $(\Rightarrow 38)$

#### **[Operaciones](#page-38-0)**

# Reproducción TIDAL

Puede reproducir música desde el servicio de música en streaming TIDAL en este aparato con la correspondiente aplicación "Technics Audio Center" (gratuita) en su teléfono inteligente, tableta, etc. Para obtener más información sobre TIDAL,

acceda a la siguiente página. [www.tidal.com](https://www.tidal.com)

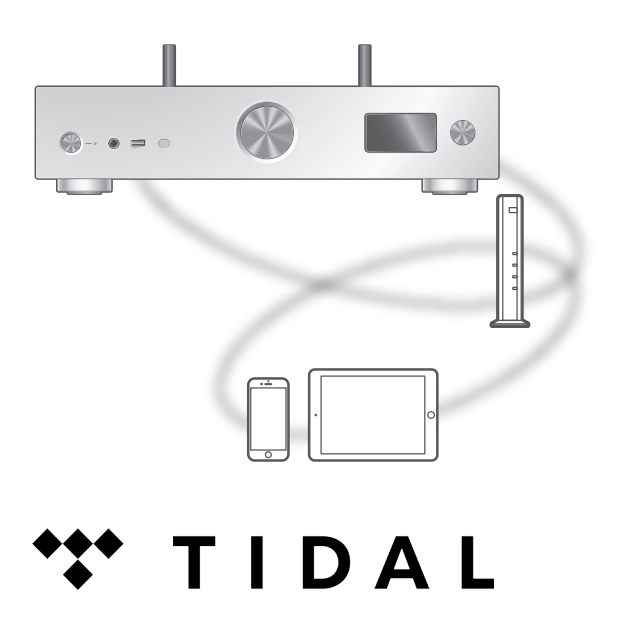

#### **■** Preparación

• Instale la versión más reciente de "Technics Audio Center" en su dispositivo (teléfono inteligente, tableta, etc.). Para obtener más información, visite:

[www.technics.com/support/](https://www.technics.com/support/)

- Conecte este aparato y el dispositivo en el que ha instalado "Technics Audio Center" a la red conectada a Internet. Para obtener más información, consulte las instrucciones de funcionamiento.
- Cuando se use TIDAL por primera vez, inicie sesión en TIDAL. Siga los siguientes pasos para iniciar sesión.
	- Inicie "Technics Audio Center" en su dispositivo (teléfono inteligente, tableta, etc.).
	- Seleccione "TIDAL" en "Technics Audio Center".
	- Inicie sesión en TIDAL. (Si no tiene una cuenta, tendrá que registrarse para obtener una).

#### 1 Pulse [>INPUT<] varias veces para seleccionar "TIDAL".

- También puede seleccionar la fuente de entrada girando el botón del selector de entrada del aparato.
- Cuando se muestre "Operate via App", utilice la aplicación específica "Technics Audio Center" para llevar a cabo las operaciones.
- La pantalla de operación de reproducción se muestra cuando se ha reproducido TIDAL con anterioridad.

#### 2 Pulse  $[$ **A**],  $[$ **v**] para seleccionar un elemento y pulse [OK].

- Repita este paso para hacer más selecciones.
- Pulse [RETURN] para volver a la carpeta anterior.
- Es posible que las carpetas o los contenidos se muestren en un orden distinto al que tienen en el dispositivo conectado, dependiendo de sus especificaciones.

#### Nota

• En función del país o región, es posible que la reproducción no esté disponible.

# Operaciones durante la reproducción

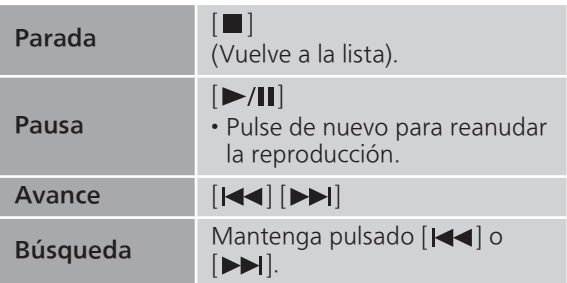

# Reproducción repetida "Repeat"

- 1 Pulse [MENU].
- 2 Pulse  $[4]$ ,  $[\nabla]$  varias veces para seleccionar "Repeat" y, a continuación, pulse [OK].
- 3 Pulse  $[$   $\triangle$ ],  $[$   $\nabla$ ] para seleccionar un elemento y pulse [OK].

#### 1-Track:

```
Reproduce varias veces solamente la pista 
seleccionada.
(Se mostrará "1
```
#### All:

Se repiten todas las pistas. (Se mostrará "←)".)

• El contenido de la configuración se guarda aunque la fuente de entrada se cambie.

# Reproducción aleatoria "Random"

- 1 Pulse [MENU].
- 2 Pulse  $[\triangle]$ ,  $[\triangledown]$  varias veces para seleccionar "Random" y, a continuación, pulse [OK].
- 3 Pulse  $[$ **A** $]$ ,  $[$ **v** $]$  para seleccionar "On" y, a continuación, pulse [OK].
- Se visualizará "RND".
- Durante la reproducción aleatoria, es posible que no pueda saltar a la pista anterior.
- El contenido de la configuración se guarda aunque la fuente de entrada se cambie.

Añadir pista/álbum/artista, etc. a la lista de favoritos "Add Favourites"

- 1 Pulse  $[\triangle]$ ,  $[\triangledown]$  para seleccionar el contenido que quiera añadir y, a continuación, pulse [OK].
	- Repita este paso para hacer más selecciones.
	- Pulse [RETURN] para volver a la carpeta anterior.

• Es posible que las carpetas o los contenidos se muestren en un orden distinto al que tienen en el dispositivo conectado, dependiendo de sus especificaciones.

- 2 Pulse [MENU].
- 3 Seleccione "Add Favourites" y, a continuación, pulse [OK].
	- Se mostrará "Added" después de realizar el registro.

# Recuperar pista/álbum/artista favorito

1 Pulse  $[\triangle]$ ,  $[\triangledown]$  repetidas veces para seleccionar "My Music" y, a continuación, pulse [OK].

• Se muestra "My Music" en la primera capa. Pulse [RETURN] para volver a la carpeta anterior.

2 Pulse  $[4]$ ,  $[\nabla]$  para seleccionar el contenido y, a continuación, pulse [OK].

• Se mostrará "Empty" si no se ha registrado ningún contenido en la lista de favoritos.

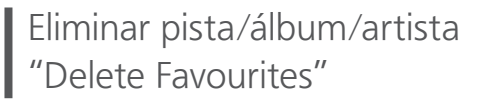

- 1 Pulse  $[\triangle]$ ,  $[\triangledown]$  para seleccionar el contenido que desee eliminar de la lista de favoritos.
- 2 Pulse [MENU].
- 3 Seleccione "Delete Favourites" y, a continuación, pulse [OK].
- 4 Pulse [▲], [▼] para seleccionar "Yes" y, a continuación, pulse [OK].

• Se mostrará "Deleted" después de realizar la eliminación.

Operaciones con la aplicación específica "Technics Audio Center"

Inicie la reproducción mediante "Technics Audio Center" en su teléfono inteligente o tableta.

- Si selecciona TIDAL dentro de "Technics Audio Center" en su teléfono inteligente o tableta, la entrada cambia automáticamente a TIDAL.
- Para obtener más información, visite: [www.technics.com/support/](https://www.technics.com/support/)

#### **[Operaciones](#page-38-0)**

# Reproducción Deezer

Puede reproducir música desde el servicio de música en streaming Deezer en este aparato con la correspondiente aplicación "Technics Audio Center" (gratuita) en su teléfono inteligente, tableta, etc.

Para obtener más información sobre Deezer, acceda a la siguiente página. [www.deezer.com](https://www.deezer.com)

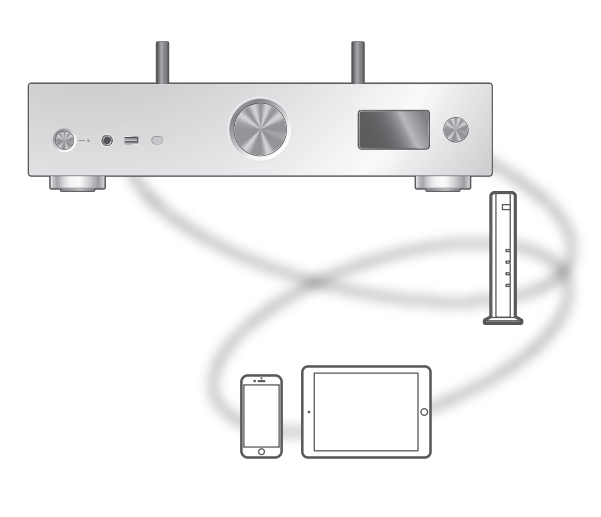

# **Elideeze**

#### **■** Preparación

• Instale la versión más reciente de "Technics Audio Center" en su dispositivo (teléfono inteligente, tableta, etc.). Para obtener más información, visite:

[www.technics.com/support/](https://www.technics.com/support/)

- Conecte este aparato y el dispositivo en el que ha instalado "Technics Audio Center" a la red conectada a Internet. Para obtener más información, consulte las instrucciones de funcionamiento.
- Cuando se use Deezer por primera vez, inicie sesión en Deezer. Siga los siguientes pasos para iniciar sesión.
	- Inicie "Technics Audio Center" en su dispositivo (teléfono inteligente, tableta, etc.).
	- Seleccione "Deezer" en "Technics Audio Center".
	- Inicie sesión en Deezer. (Si no tiene una cuenta, tendrá que registrarse para obtener una).

#### 1 Pulse [>INPUT<] varias veces para seleccionar "Deezer".

- También puede seleccionar la fuente de entrada girando el botón del selector de entrada del aparato.
- Cuando se muestre "Operate via App", utilice la aplicación específica "Technics Audio Center" para llevar a cabo las operaciones.
- La pantalla de operación de reproducción se muestra cuando se ha reproducido Deezer con anterioridad.

#### 2 Pulse  $[$ **A**],  $[$ **v**] para seleccionar un elemento y pulse [OK].

- Repita este paso para hacer más selecciones.
- Pulse [RETURN] para volver a la carpeta anterior.
- Es posible que las carpetas o los contenidos se muestren en un orden distinto al que tienen en el dispositivo conectado, dependiendo de sus especificaciones.

#### Nota

• En función del país o región, es posible que la reproducción no esté disponible.

### Operaciones durante la reproducción

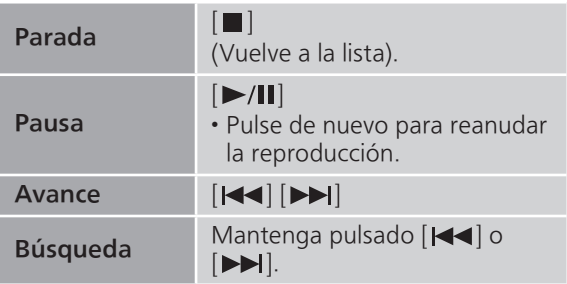

# Reproducción repetida "Repeat"

- 1 Pulse [MENU].
- 2 Pulse  $[\triangle]$ ,  $[\triangledown]$  varias veces para seleccionar "Repeat" y, a continuación, pulse [OK].
- 3 Pulse  $[$   $\triangle$ ],  $[$   $\blacktriangledown$ ] para seleccionar un elemento y pulse [OK].

#### 1-Track:

```
Reproduce varias veces solamente la pista 
seleccionada.
(Se mostrará "1
```
#### All:

Se repiten todas las pistas. (Se mostrará "←)".)

• El contenido de la configuración se guarda aunque la fuente de entrada se cambie.

### Reproducción aleatoria "Random"

- 1 Pulse [MENU].
- 2 Pulse  $[\triangle]$ ,  $[\triangledown]$  varias veces para seleccionar "Random" y, a continuación, pulse [OK].
- 3 Pulse  $[$ **A**],  $[$ **v**] para seleccionar "On" y, a continuación, pulse [OK].
- Se visualizará "RND".
- Durante la reproducción aleatoria, es posible que no pueda saltar a la pista anterior.
- El contenido de la configuración se guarda aunque la fuente de entrada se cambie.

Añadir pista/álbum/artista, etc. a la lista de favoritos "Add Favourites"

- 1 Pulse  $[$ **A**],  $[$ **v**] para seleccionar el contenido que quiera añadir y, a continuación, pulse [OK].
	- Repita este paso para hacer más selecciones.
	- Pulse [RETURN] para volver a la carpeta anterior.
	- Es posible que las carpetas o los contenidos se muestren en un orden distinto al que tienen en el dispositivo conectado, dependiendo de sus especificaciones.
- 2 Pulse [MENU].
- 3 Seleccione "Add Favourites" y, a continuación, pulse [OK].
	- Se mostrará "Added" después de realizar el registro.

# Recuperar pista/álbum/artista favorito

1 Pulse  $[\triangle]$ ,  $[\triangledown]$  repetidas veces para seleccionar "My library" y, a continuación, pulse [OK].

• Se muestra "My library" en la primera capa. Pulse [RETURN] para volver a la carpeta anterior.

2 Pulse  $[4]$ ,  $[\nabla]$  para seleccionar el contenido y, a continuación, pulse [OK].

• Se mostrará "Empty" si no se ha registrado ningún contenido en la lista de favoritos.

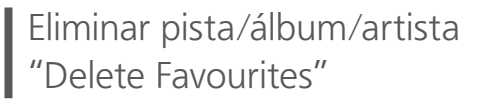

- 1 Pulse  $[\triangle]$ ,  $[\triangledown]$  para seleccionar el contenido que desee eliminar de la lista de favoritos.
- 2 Pulse [MENU].
- 3 Seleccione "Delete Favourites" y, a continuación, pulse [OK].
- 4 Pulse [▲], [▼] para seleccionar "Yes" y, a continuación, pulse [OK].

• Se mostrará "Deleted" después de realizar la eliminación.

Operaciones con la aplicación específica "Technics Audio Center"

Inicie la reproducción mediante "Technics Audio Center" en su teléfono inteligente o tableta.

- Si selecciona Deezer dentro de "Technics Audio Center" en su teléfono inteligente o tableta, la entrada cambia automáticamente a Deezer.
- Para obtener más información, visite: [www.technics.com/support/](https://www.technics.com/support/)

#### **[Operaciones](#page-38-0)**

# Reproducción Amazon Music

Puede reproducir música desde el servicio de música en streaming, Amazon Music en este aparato con la aplicación específica "Technics Audio Center" (gratuita) en su teléfono inteligente, tableta, etc. Para obtener más información sobre Amazon Music, acceda al siguiente sitio web.

[www.amazonmusic.com](https://www.amazonmusic.com)

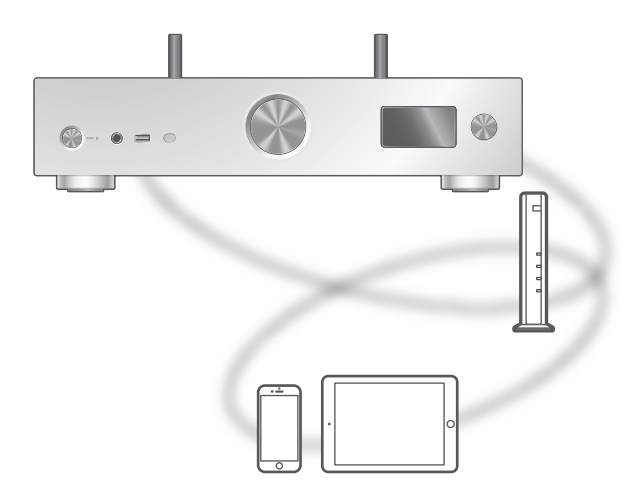

# **amazon** music

#### **■** Preparación

• Instale la versión más reciente de "Technics Audio Center" en su dispositivo (teléfono inteligente, tableta, etc.). Para obtener más información, visite:

[www.technics.com/support/](https://www.technics.com/support/)

- Conecte este aparato y el dispositivo en el que ha instalado "Technics Audio Center" a la red conectada a Internet. Para obtener más información, consulte las instrucciones de funcionamiento.
- Cuando se use Amazon Music por primera vez, inicie sesión en Amazon Music. Siga los siguientes pasos para iniciar sesión.
	- Inicie "Technics Audio Center" en su dispositivo (teléfono inteligente, tableta, etc.).
	- Seleccione "Amazon Music" en "Technics Audio Center".
	- Inicie sesión en Amazon Music. (Si no tiene una cuenta, tendrá que registrarse para obtener una).

#### 1 Pulse [>INPUT<] varias veces para seleccionar "Amazon Music".

- También puede seleccionar la fuente de entrada girando el botón del selector de entrada del aparato.
- Cuando se muestre "Operate via App", utilice la aplicación específica "Technics Audio Center" para llevar a cabo las operaciones.
- La pantalla de operación de reproducción se muestra cuando se ha reproducido Amazon Music con anterioridad.

#### 2 Pulse  $[$   $\triangle$ ],  $[$   $\blacktriangledown$ ] para seleccionar un elemento y pulse [OK].

- Repita este paso para hacer más selecciones.
- Pulse [RETURN] para volver a la carpeta anterior.
- Es posible que las carpetas o los contenidos se muestren en un orden distinto al que tienen en el dispositivo conectado, dependiendo de sus especificaciones.

#### **Nota**

• Es posible que algunas operaciones no estén disponibles en función del servicio de música en streaming.

# Operaciones durante la reproducción

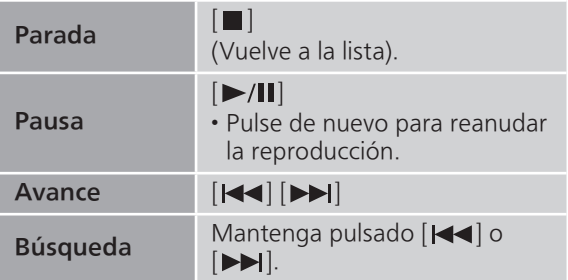

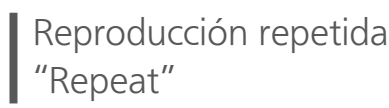

- 1 Pulse [MENU].
- 2 Pulse  $[4]$ ,  $[\nabla]$  varias veces para seleccionar "Repeat" y, a continuación, pulse [OK].
- 3 Pulse  $[4]$ ,  $[\nabla]$  para seleccionar un elemento y pulse [OK].

#### 1-Track:

```
Reproduce varias veces solamente la pista 
seleccionada.
(Se mostrará "1
```
#### All:

Se repiten todas las pistas. (Se mostrará "←)".)

• El contenido de la configuración se guarda aunque la fuente de entrada se cambie.

# Reproducción aleatoria "Random"

- 1 Pulse [MENU].
- 2 Pulse  $[\triangle]$ ,  $[\triangledown]$  varias veces para seleccionar "Random" y, a continuación, pulse [OK].
- 3 Pulse  $[$ **A**],  $[$ **v** $]$  para seleccionar "On" y, a continuación, pulse [OK].
- Se visualizará "RND".
- Durante la reproducción aleatoria, es posible que no pueda saltar a la pista anterior.
- El contenido de la configuración se guarda aunque la fuente de entrada se cambie.

# Operaciones con la aplicación específica "Technics Audio Center"

Inicie la reproducción mediante "Technics Audio Center" en su teléfono inteligente o tableta.

- Si selecciona Amazon Music dentro de "Technics Audio Center" en su teléfono inteligente o tableta, la entrada cambia automáticamente a Amazon Music.
- Para obtener más información, visite: [www.technics.com/support/](https://www.technics.com/support/)

#### **[Operaciones](#page-38-0)**

# Reproducción Qobuz

Puede reproducir música desde el servicio de música en streaming Qobuz en este aparato con la aplicación específica "Technics Audio Center" (gratuita) en su teléfono inteligente, tableta, etc.

Para obtener más información sobre Qobuz, acceda al siguiente sitio web.

[www.qobuz.com](https://www.qobuz.com)

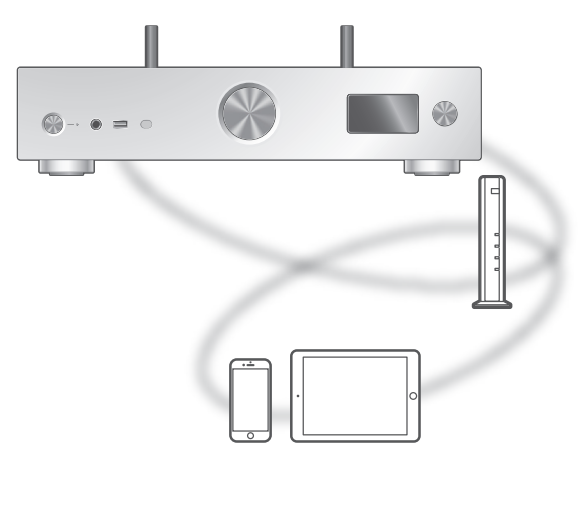

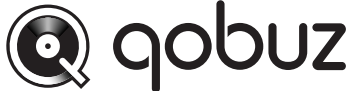

#### **■** Preparación

• Instale la versión más reciente de "Technics Audio Center" en su dispositivo (teléfono inteligente, tableta, etc.).

Para obtener más información, visite: [www.technics.com/support/](https://www.technics.com/support/)

- Conecte este aparato y el dispositivo en el que ha instalado "Technics Audio Center" a la red conectada a Internet. Para obtener más información, consulte las instrucciones de funcionamiento.
- Cuando se use Qobuz por primera vez, inicie sesión en Qobuz. Siga los siguientes pasos para iniciar sesión.
	- Inicie "Technics Audio Center" en su dispositivo (teléfono inteligente, tableta, etc.).
	- 2 Seleccione "Qobuz" en "Technics Audio Center".
	- Inicie sesión en Qobuz. (Si no tiene una cuenta, tendrá que registrarse para obtener una).

#### 1 Pulse [>INPUT<] varias veces para seleccionar "Qobuz".

- También puede seleccionar la fuente de entrada girando el botón del selector de entrada del aparato.
- Cuando se muestre "Operate via App", utilice la aplicación específica "Technics Audio Center" para llevar a cabo las operaciones.
- La pantalla de operación de reproducción se muestra cuando se ha reproducido Qobuz con anterioridad.

#### 2 Pulse  $[$ **A**],  $[$ **v**] para seleccionar un elemento y pulse [OK].

- Repita este paso para hacer más selecciones.
- Pulse [RETURN] para volver a la carpeta anterior.
- Es posible que las carpetas o los contenidos se muestren en un orden distinto al que tienen en el dispositivo conectado, dependiendo de sus especificaciones.

#### Nota

• En función del país o región, es posible que la reproducción no esté disponible.

### Operaciones durante la reproducción

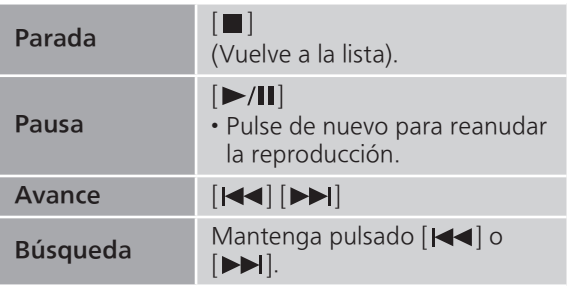

# Reproducción repetida "Repeat"

- 1 Pulse [MENU].
- 2 Pulse  $[\triangle]$ ,  $[\triangledown]$  varias veces para seleccionar "Repeat" y, a continuación, pulse [OK].
- 3 Pulse  $[$   $\triangle$ ],  $[$   $\blacktriangledown$ ] para seleccionar un elemento y pulse [OK].

#### 1-Track:

```
Reproduce varias veces solamente la pista 
seleccionada.
(Se mostrará "1
```
#### All:

Se repiten todas las pistas. (Se mostrará "←)".)

• El contenido de la configuración se guarda aunque la fuente de entrada se cambie.

### Reproducción aleatoria "Random"

- 1 Pulse [MENU].
- 2 Pulse  $[$ **A** $]$ ,  $[$  $\blacktriangledown$  $]$  varias veces para seleccionar "Random" y, a continuación, pulse [OK].
- 3 Pulse  $[$ **A**],  $[$ **v**] para seleccionar "On" y, a continuación, pulse [OK].
- Se visualizará "RND".
- Durante la reproducción aleatoria, es posible que no pueda saltar a la pista anterior.
- El contenido de la configuración se guarda aunque la fuente de entrada se cambie.

Añadir pista/álbum/artista, etc. a la lista de favoritos "Add Favourites"

#### 1 Pulse  $[$ **A** $]$ ,  $[$ **v** $]$  para seleccionar el contenido que quiera añadir y, a continuación, pulse [OK].

- Repita este paso para hacer más selecciones.
- Pulse [RETURN] para volver a la carpeta anterior.
- Es posible que las carpetas o los contenidos se muestren en un orden distinto al que tienen en el dispositivo conectado, dependiendo de sus especificaciones.
- 2 Pulse [MENU].
- 3 Seleccione "Add Favourites" y, a continuación, pulse [OK].
	- Se mostrará "Added" después de realizar el registro.

# Recuperar pista/álbum/artista favorito

#### 1 Pulse  $[\triangle]$ ,  $[\triangledown]$  repetidas veces para seleccionar "Favorites" y, a continuación, pulse [OK].

- Se muestra "Favorites" en la primera capa. Pulse [RETURN] para volver a la carpeta anterior.
- Seleccione "Playlists" para recuperar la lista de reproducción favorita.
- 2 Pulse  $[ \triangle ]$ ,  $[ \triangledown ]$  para seleccionar el contenido y, a continuación, pulse [OK].

• Se mostrará "Empty" si no se ha registrado ningún contenido en la lista de favoritos.

Eliminar pista/álbum/artista "Delete Favourites"

- 1 Pulse  $[4]$ ,  $[\nabla]$  para seleccionar el contenido que desee eliminar de la lista de favoritos.
- 2 Pulse [MENU].
- 3 Seleccione "Delete Favourites" y, a continuación, pulse [OK].
- 4 Pulse [▲], [▼] para seleccionar "Yes" y, a continuación, pulse [OK].
	- Se mostrará "Deleted" después de realizar la eliminación.

Operaciones con la aplicación específica .<br>Technics Audio Center''

Inicie la reproducción mediante "Technics Audio Center" en su teléfono inteligente o tableta.

- Si selecciona Qobuz dentro de "Technics Audio Center" en su teléfono inteligente o tableta, la entrada cambia automáticamente a Qobuz.
- Para obtener más información, visite: [www.technics.com/support/](https://www.technics.com/support/)

#### **[Operaciones](#page-38-0)**

# Escuchar música mediante una aplicación compatible con Chromecast

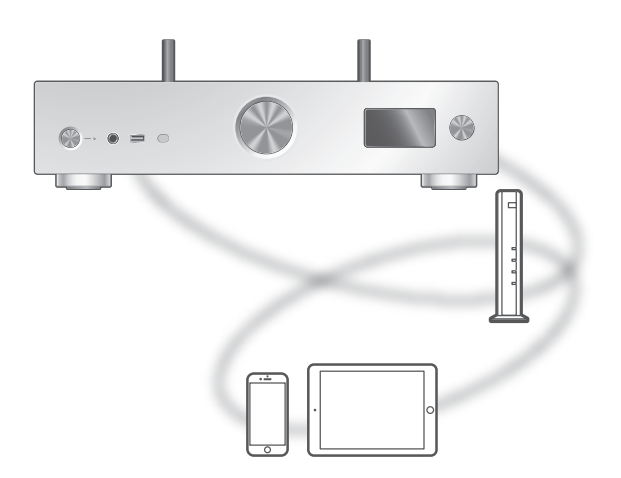

Este aparato admite las aplicaciones compatibles con Chromecast. Para obtener información detallada sobre las aplicaciones compatibles con Chromecast, visite:

[g.co/cast/apps](https://g.co/cast/apps)

#### **■** Preparación

- Complete los ajustes de la red. (⇒ [29\)](#page-28-0) Asegúrese de que la red esté conectada a Internet.
- Instale una aplicación compatible con Chromecast en su dispositivo (teléfono inteligente, tableta, etc.).
- Conecte el dispositivo a la red que se esté utilizando en ese momento en casa.
- 1 Abra la aplicación compatible con Chromecast en su dispositivo (teléfono inteligente, tableta, etc.) y seleccione este aparato como dispositivo de conexión.
	- La fuente de entrada cambia automáticamente a "Casting".
- 2 Reproduzca la música.

#### **[Operaciones](#page-38-0)**

# Usar AirPlay

Puede reproducir música almacenada en un dispositivo iOS, etc. mediante AirPlay.

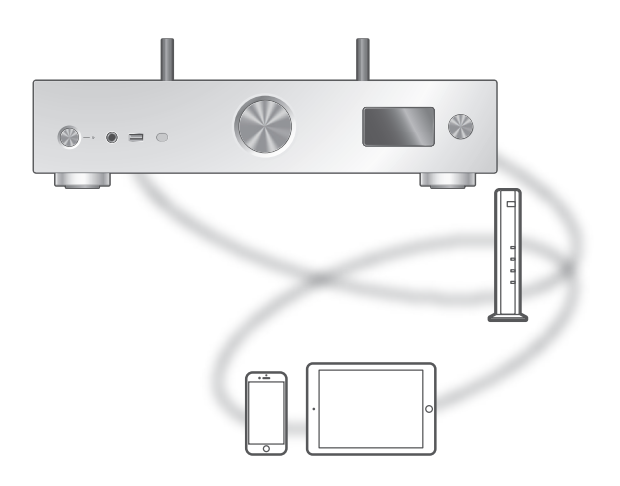

#### **■** Preparación

- Complete los ajustes de la red. (⇒ [29\)](#page-28-0)
- Conecte el dispositivo iOS o PC a la misma red que este aparato.
- 1 (Dispositivo iOS)

Inicie la aplicación "Music" (o iPod). (PC)

Inicie "iTunes".

2 Seleccione "Technics-SU-GX70- \*\*\*\*"\*1, <sup>2</sup> en el icono AirPlay (p. ej. ...).

• Si el nombre del dispositivo se ajusta en la aplicación Google Home o aplicación Apple Home, se mostrará el nombre ajustado.

#### 3 Inicie la reproducción.

- Verifique los ajustes de volumen antes de comenzar la reproducción.
- Cuando se use AirPlay por primera vez, es posible que el volumen se reproduzca al máximo.
- La reproducción comenzará con un poco de retraso.
- \*1: "\*\*\*\*" representa un número que es único para cada set.
- \*2: El nombre del dispositivo puede cambiarse desde "Nombre de este aparato en la red". (⇒ 38)

# Operaciones durante la reproducción

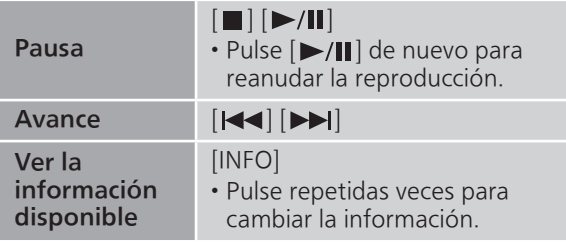

• También lo puede utilizar en el dispositivo iOS/PC conectado.

#### Nota

- Los cambios de volumen en el dispositivo iOS o iTunes se aplicarán a este aparato. (Consulte la ayuda de iTunes para conocer la configuración requerida en iTunes).
- Se detendrá la reproducción de otras fuentes de audio y se dará prioridad a la salida AirPlay.
- Con algunas versiones de iOS y iTunes, es posible que no se pueda reiniciar la reproducción AirPlay si se cambia el selector o el aparato se pone en modo de espera durante la reproducción AirPlay. En este caso, seleccione un dispositivo diferente en el icono AirPlay de Music App o iTunes y, a continuación, vuelva a seleccionar este aparato como los altavoces de salida.
- AirPlay no funcionará al reproducir vídeos en iTunes.

# Configuración

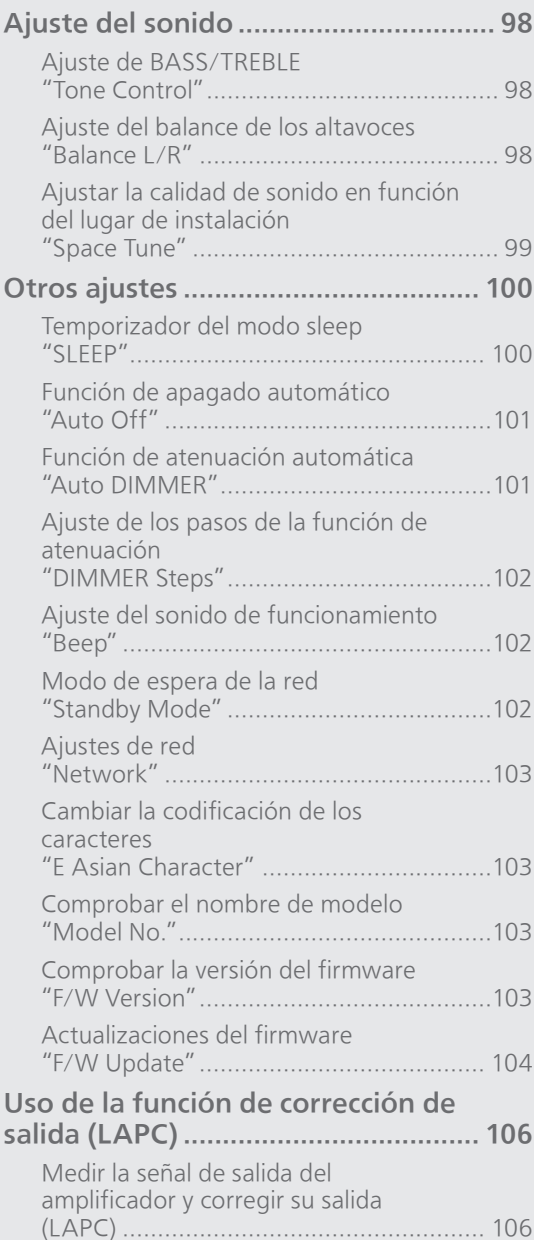

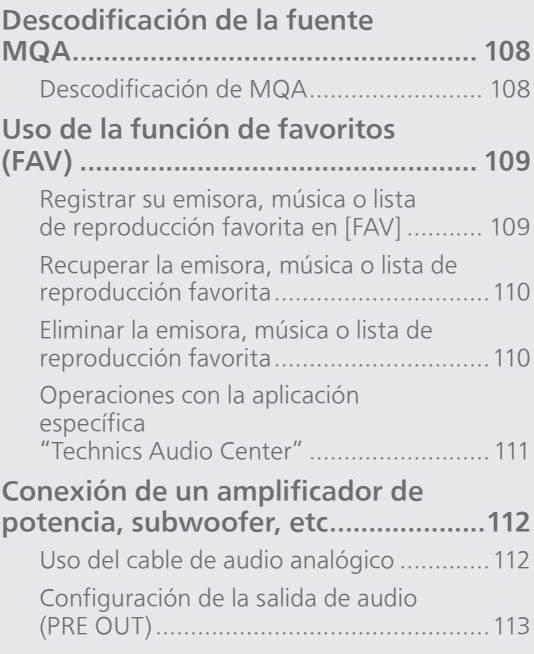

[Contenidos](#page-4-0) ... 0[5](#page-4-0)

### Configuración

# Ajuste del sonido

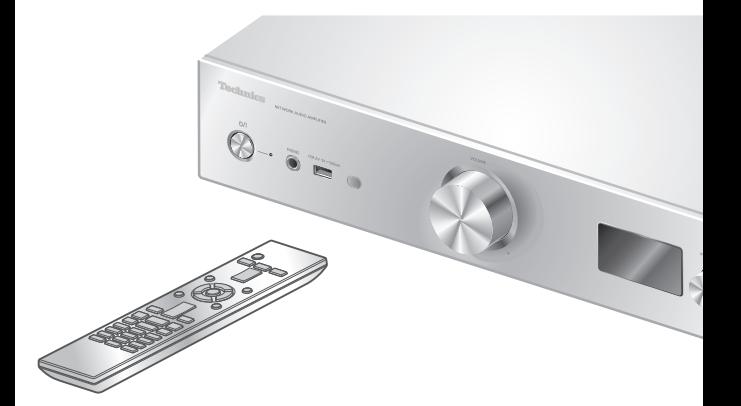

- 1 Pulse [SETUP].
- 2 Pulse  $[$ **A**],  $[$ **v** $]$  repetidas veces para seleccionar el menú y, a continuación, pulse [OK].
- 3 Pulse [▲], [▼], [◀], [▶] para establecer y pulse [OK].

# Ajuste de BASS/TREBLE "Tone Control"

Puede ajustar el tono de este aparato. Se puede ajustar cada rango tonal (BASS/TREBLE).

- Para habilitar esta función, seleccione "On (adjustment)".
- Cada nivel se puede ajustar entre "- 10" y "+ 10".
- Se mostrará "TONE" después de realizar la configuración.
- El ajuste de fábrica es "Off".

# Ajuste del balance de los altavoces "Balance L/R"

Ajusta el balance de la salida de los altavoces derecho e izquierdo.

• También se ajusta la salida de audio de los auriculares conectados y los terminales PRE OUT.

# Ajustar la calidad de sonido en función del lugar de instalación "Space Tune"

Puede ajustar la calidad del sonido en función del lugar de instalación (cerca de la pared o una esquina de la habitación).

• El ajuste de fábrica es "Free".

#### Free:

Sin objetos (pared, etc.) alrededor de los altavoces.

#### Wall:

Hay una pared detrás de los altavoces.

#### Corner:

Hay altavoces en la esquina de la habitación. In a Shelf:

Hay altavoces en el estante.

#### L/R Custom:

Ajusta la calidad de sonido de cada altavoz.

#### Nota

• Utilizando la aplicación específica "Technics Audio Center" (gratuita) en su dispositivo iOS, puede medir la ubicación entre su dispositivo iOS y este aparato. Ajuste "Space Tune" a "Measured" después de medir con el dispositivo iOS. Para obtener más información, visite: [www.technics.com/support/](https://www.technics.com/support/)

### Configuración

### Otros ajustes

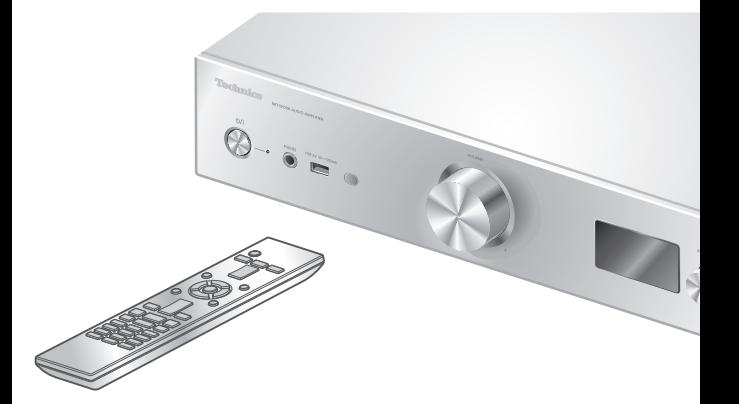

- 1 Pulse [SETUP].
- 2 Pulse  $[$ **A**],  $[$ **v** $]$  repetidas veces para seleccionar el menú y, a continuación, pulse [OK].
- 3 Pulse [▲], [▼], [◀], [▶] para establecer y pulse [OK].

### <span id="page-99-0"></span>Temporizador del modo sleep "SLEEP"

El temporizador del modo sleep puede cambiar el aparato al modo de espera después de un tiempo establecido. (30 minutes/60 minutes/90 minutes/ 120 minutes/Off)

- Se mostrará "SLEEP" después de realizar la configuración.
- El temporizador del modo sleep se borrará en las siguientes condiciones.
	- Al ajustar "Initialization"
	- Al ajustar la función de LAN inalámbrica
	- Al actualizar el firmware

# Función de apagado automático "Auto Off"

Mientras se configure el ajuste a "On", este aparato entrará en modo de espera de forma automática para ahorrar energía, si no se emite ningún sonido sin funcionamiento, como al pulsar botones, etc. durante unos 20 minutos.

• Esta función no se activará en las siguientes condiciones.

 La fuente de entrada es "DAB/DAB+" o "FM" Audio DSD en "USB-B"

• El ajuste de fábrica es "On". Para deshabilitar esta función, seleccione "Off".

#### Nota

- El ajuste se guarda aunque el aparato se apague y encienda.
- Se muestra "Auto Off" 3 minutos antes de que el aparato se apague.

### Función de atenuación automática "Auto DIMMER"

Mientras se configure el ajuste a "On", este aparato ajustará el brillo de la pantalla, el indicador de energía, etc. de forma temporal si no se emite ningún sonido sin funcionamiento, como al pulsar botones, etc. durante unos 20 minutos.

- El ajuste de fábrica es "On".
- "Auto Off" tiene prioridad sobre la atenuación automática y este aparato se apaga automáticamente cuando "Auto Off" se ajusta a "On".
- Esta función no funciona para audio DSD en "USB-B"

# Ajuste de los pasos de la función de atenuación "DIMMER Steps"

Seleccione los pasos para ajustar el brillo de este aparato pulsando [DIMMER].

Puede apagar el indicador de encendido además de ajustar el brillo de este aparato según 4 pasos pulsando [DIMMER] cuando "DIMMER Steps" se aiusta a "5 (including Blackout)".

- El ajuste de fábrica es "4".
- Este aparato no se apaga aunque se apague el brillo.
- Cuando se apaga el indicador de encendido ajustando "5 (including Blackout)", el indicador rojo también se apaga en el modo de espera.
- Cuando [DIMMER] funciona para los dispositivos Technics conectados, el paso de atenuación puede no coincidir entre este aparato y los dispositivos conectados. Ajuste a "4" o configure los pasos para cada uno de ellos.

# Ajuste del sonido de funcionamiento "Beep"

Puede encender/apagar el pitido para el funcionamiento mediante interruptores táctiles.

• El ajuste de fábrica es "On". Para deshabilitar esta función, seleccione "Off".

# Modo de espera de la red "Standby Mode"

Cuando esta función se ajusta a "On", este aparato se enciende automáticamente en los siguientes casos.

- Cuando se establezca una conexión Bluetooth® a este aparato desde un dispositivo Bluetooth® sincronizado.
- Cuando se realicen operaciones de reproducción en este aparato desde un dispositivo conectado a la red.
- El ajuste de fábrica es "On". Para deshabilitar esta función, seleccione "Off".
- Este ajuste no se muestra mientras la función de red está desactivada. ("Pure Amplification" se ajusta a "On" o "Network/USB-A/Bluetooth" se ajusta a "Disabled") ( $\Rightarrow$  [66](#page-65-0))

Ajustes de red "Network"

### Configuración Wi-Fi "Wi-Fi Menu"

La función LAN inalámbrica se puede habilitar o deshabilitar.

• El ajuste de fábrica es "On".

# Mostrar el icono de red "Network Indicator"

Ajuste a "Off" para apagar el icono de red (LAN con cable o LAN inalámbrica) de la pantalla. • El ajuste de fábrica es "On".

Intensidad de la señal Wi-Fi "Signal Level"

Para comprobar la intensidad de la señal Wi-Fi en la ubicación de este sistema:

- La intensidad de la señal se muestra como 3 (máx.) - 2 - 1. Si el indicador muestra "2" o "1", cambie la posición o el ángulo de su router inalámbrico o de este sistema y compruebe si mejora la conexión.
- Si se muestra "0", este sistema no puede establecer una conexión con el router inalámbrico.

Cambiar la codificación de los caracteres "E Asian Character"

Puede cambiar la codificación de caracteres de nombres de pistas y artistas, así como de otra información cuando no se muestren debidamente. Type 1(日本):

Se le da prioridad al japonés (por defecto). Type 2(简体字):

Se le da prioridad al chino (simplificado).

# Comprobar el nombre de modelo "Model No."

Se mostrará el nombre de modelo.

# Comprobar la versión del firmware "F/W Version"

Se mostrará la versión del firmware instalada en el aparato.

# Actualizaciones del firmware "F/W Update"

En ocasiones, Panasonic puede lanzar actualizaciones del firmware para esta unidad que pueden optimizar el funcionamiento de ciertas características. Estas actualizaciones se encuentran disponibles de forma gratuita.

• Para consultar la información sobre la actualización, acceda al siguiente sitio web: [www.technics.com/support/firmware/](https://www.technics.com/support/firmware/)

La descarga tiene una duración de unos 15 minutos.

No desconecte el cable de alimentación de CA ni ponga este aparato en modo de espera durante la actualización.

No desconecte la memoria USB mientras se está actualizando.

• El progreso se muestra como "Updating  $\Box$  %" durante la actualización. ("a" significa un número).

#### Nota

- Durante el proceso de actualización, no se podrán realizar otras operaciones.
- Si no hay actualizaciones, se visualizará "Firmware is Up To Date". (No es necesario actualizarlo).
- La actualización del firmware puede restablecer la configuración de este aparato.

Actualizar a través de Internet

#### **■** Preparación

- Conecte este aparato a la red. ( $\Rightarrow$  [29](#page-28-0)) Asegúrese de que la red esté conectada a Internet.
- 1 Pulse [SETUP].
- 2 Pulse  $[4]$ ,  $[\nabla]$  repetidas veces para seleccionar "F/W Update" y, a continuación, pulse [OK].
- 3 Pulse [▲], [▼] para seleccionar "Internet" y, a continuación, pulse [OK].
- 4 Pulse [▲], [v] para seleccionar "Yes" y, a continuación, pulse [OK].
	- El progreso se muestra como "Updating  $\Box$  %" durante la actualización. ("a" significa un número).
	- Cuando la actualización finaliza correctamente, se visualiza "Success".
- 5 Pulse  $[\bigcirc]$ | en el aparato para encenderlo y apagarlo.

Nota

- La descarga puede tardar más de lo esperado, dependiendo del entorno de conexión a Internet, entre otros factores.
- La actualización del firmware puede iniciarse automáticamente después de finalizar la configuración de red ( $\Rightarrow$  [29](#page-28-0)).

#### Actualizar a través de una memoria USB

#### **■** Preparación

- Descargue el firmware más reciente en la memoria USB. Para obtener más información, consulte el siguiente sitio web: [www.technics.com/support/firmware/](https://www.technics.com/support/firmware/)
- 1 Conecte la memoria USB con el nuevo firmware.
- 2 Pulse [SETUP].
- 3 Pulse  $[4]$ ,  $[\nabla]$  repetidas veces para seleccionar "F/W Update" y, a continuación, pulse [OK].
- 4 Pulse [▲], [▼] para seleccionar "USB-A" y, a continuación, pulse [OK].
- 5 Pulse  $[$ **A**],  $[$ **v**] para seleccionar "Yes" y, a continuación, pulse [OK].
	- El progreso se muestra como "Updating  $\Box$  %" durante la actualización. ("a" significa un número).
	- Cuando la actualización finaliza correctamente, se visualiza "Success".
- 6 Pulse  $[0/1]$  en el aparato para encenderlo y apagarlo.

#### Nota

• La descarga podría durar más de lo esperado; depende de la memoria USB.

### Configuración

# Uso de la función de corrección de salida (LAPC)

Puede realizar el ajuste óptimo en función de sus propios altavoces.

Medir la señal de salida del amplificador y corregir su salida (LAPC)

#### **■** Preparación

• Desconecte los auriculares.

• Ajuste "PRE OUT" a "Off".

Prueba de tono emitida durante la medición Para garantizar la precisión de la medición, los altavoces emiten un tono de prueba a intervalos regulares. (Durante unos 5 minutos).

No es posible cambiar el volumen del audio que se está emitiendo mientras la medición está en progreso.

- 1 Pulse [SETUP].
- 2 Pulse [▲], [▼] para seleccionar "LAPC" y, a continuación, pulse [OK].
- 3 Pulse  $[4]$ ,  $[\nabla]$  para seleccionar "Measurement Start" y, a continuación, pulse [OK].
- 4 Pulse [▲], [▼] para seleccionar "Yes" y, a continuación, pulse [OK].

Se mostrará "LAPC Measuring" y este unidad empezará a medir la señal de salida del amplificador. Compruebe que se emite un tono de prueba desde los altavoces derecho e izquierdo.

Cuando la medición se haya terminado, se encenderá automáticamente la corrección de salida del amplificador.

- La medición de la señal del amplificador se cancela en las siguientes condiciones.
	- Cuando se pulsa [MUTE]
- Al cambiar la fuente de entrada • Si conecta los auriculares durante la medición
- de la señal del amplificador o la corrección de salida del amplificador, se cancelará la acción.

#### 5 Una vez que se haya completado la calibración, se mostrará "Completed".

- **■** Encendido/apagado de la función de corrección de salida
- 1 Pulse [SETUP].
- 2 Pulse  $[4]$ ,  $[\nabla]$  para seleccionar "LAPC" y, a continuación, pulse [OK].
- 3 Pulse  $[4]$ ,  $[\nabla]$  para seleccionar "On"/"Off" y, a continuación, pulse [OK].

#### Nota

- Para ver el estado del ajuste de LAPC, mantenga pulsado [INFO].
- Ajústelo en "Off" cuando utilice la función de corrección de salida para los altavoces conectados porque la función de corrección de salida (LAPC) afecta a la salida de audio desde el terminal PRE OUT. (⇒ [112](#page-111-0))
- Dependiendo del tipo de altavoces conectados, el efecto de la función de corrección de salida podría ser mínimo.
- La salida corregida se mantendrá vigente hasta que vuelva a medir la señal de salida. Si utiliza otros auriculares, vuelva a realizar la medición.

#### Configuración

# <span id="page-107-0"></span>Descodificación de la fuente MQA

# <span id="page-107-1"></span>Descodificación de MQA

Este aparato incluye la tecnología MQA (Master Quality Authenticated), que permite la reproducción de archivos de audio y streaming MQA y ofrece el sonido de la grabación de estudio original.

El descodificador de MQA integrado restablece la señal de alta resolución grabada en el estudio y la confirma mediante la firma de autenticación. Visite [www.mqa.co.uk/customer/mqacd pa](https://www.mqa.co.uk/customer/mqacd)ra obtener más información.

- "MQA" se muestra mientras se reproduce el contenido MQA.
- El tipo de contenido MQA (MQA Studio, etc.) se muestra manteniendo pulsado [INFO] mientras se reproduce un archivo de audio MQA.
- 1 Pulse [SETUP].
- 2 Pulse  $[$ **A** $]$ ,  $[$  $\blacktriangledown$  $]$  para seleccionar "MQA Decoding" y, a continuación, pulse [OK].
- 3 Pulse  $[4]$ ,  $[\nabla]$  para seleccionar "On" y, a continuación, pulse [OK].

#### Nota

- Si el dispositivo de audio digital conectado es compatible con la descodificación de MQA, desactive la función de descodificación de MQA en el dispositivo conectado.
- "MQA" o "MQA Studio" indican que la unidad está descodificando y reproduciendo un archivo o streaming MQA y muestran su procedencia para asegurar que el sonido es idéntico al del material fuente. "MQA Studio" indica que se está reproduciendo un archivo MQA Studio que, o bien el artista/productor ha aprobado en el estudio, o el titular de los derechos de autor ha verificado.
- Es posible que los archivos o streaming MQA no se descodifiquen para ofrecer sonido con calidad de estudio en función de la configuración del dispositivo de audio digital conectado. Para obtener más información, consulte las instrucciones de funcionamiento del dispositivo conectado. Para consultar información sobre los dispositivos Technics, acceda al siguiente sitio web: [www.technics.com/support/](https://www.technics.com/support/)
- Las especificaciones están sujetas a cambios sin previo aviso.
### Configuración

# Uso de la función de favoritos (FAV)

Registrar su emisora, música o lista de reproducción favorita en [FAV]

Puede registrar su emisora, música o lista de reproducción favorita (DAB/DAB+ / FM / USB-A / DMP / Internet Radio / Spotify / TIDAL / Deezer / Amazon Music / Qobuz, etc.) y recuperar fácilmente la emisora pulsando [FAV].

1 Cambie la fuente de entrada (DAB/ DAB+ / FM / USB-A / DMP / Internet Radio / Spotify / TIDAL / Deezer / Amazon Music / Qobuz, etc.).

#### 2 Mantenga pulsado [FAV] mientras se muestra la pantalla de reproducción. • Se mostrará la pantalla de registrar como

- favorito (FAV).
- 3 Pulse  $[$   $\triangle$ ],  $[$   $\blacktriangledown$ ] repetidas veces para seleccionar el número (FAV1 - 9) que desee registrar y, a continuación, mantenga pulsado [OK].
- Se mostrará "Memorised" después de realizar el registro.
- Puede registrar hasta 9 emisoras o listas de reproducción favoritas.
- La función de favoritos (registro, recuperación o eliminación) también se puede configurar mediante la aplicación específica "Technics Audio Center" (gratuita).
- Para cancelar este ajuste a mitad, pulse [RETURN].

Recuperar la emisora, música o lista de reproducción favorita

- 1 Pulse [FAV].
- 2 Pulse  $[$ **A** $]$ ,  $[$ **v** $]$  repetidas veces para seleccionar un número guardado como favorito que quiera reproducir y, a continuación, pulse [OK].
- También puede recuperar la emisora pulsando varias veces [FAV]. (Cambia a la emisora registrada).
- Si no se ha registrado ninguna emisora o lista de reproducción en la lista de favoritos, se mostrará "Empty". Añada una emisora o lista de reproducción a la lista.
- La fuente de entrada cambia automáticamente a la emisora registrada.
- La fuente de entrada no se cambia automáticamente a la fuente de entrada desactivada en el modo "Pure Amplification".  $(\Rightarrow 66)$  $(\Rightarrow 66)$

#### Nota

• Si no se encuentra la emisora o lista de reproducción después de cambiar la fuente de entrada, es posible que la reproducción no se inicie o que se reproduzca otra música.

Eliminar la emisora, música o lista l de reproducción favorita

- 1 Pulse [FAV].
- 2 Pulse  $[$ **A** $]$ ,  $[$ **v** $]$  repetidas veces para seleccionar un número guardado como favorito que quiera eliminar y, a continuación, pulse [CLEAR].
- 3 Pulse  $[4]$ ,  $[\nabla]$  repetidas veces para seleccionar "Yes" y, a continuación, pulse [OK].
- Se mostrará "Cleared" después de realizar la eliminación.
- Se mostrará "Empty" si no se ha registrado ninguna emisora o lista de reproducción en la lista de favoritos.

## Operaciones con la aplicación específica "Technics Audio Center"

Si instala la aplicación específica "Technics Audio Center" (gratuita) en su teléfono inteligente o tableta, podrá controlar este aparato y editar la lista de favoritos.

Descargue e instale la aplicación de la siguiente página.

[www.technics.com/support/](https://www.technics.com/support/)

### Configuración

# <span id="page-111-0"></span>Conexión de un amplificador de potencia, subwoofer, etc.

Puede conectar el amplificador de potencia, subwoofer, etc. con un cable de audio analógico (no suministrado) para emitir las señales de audio analógico.

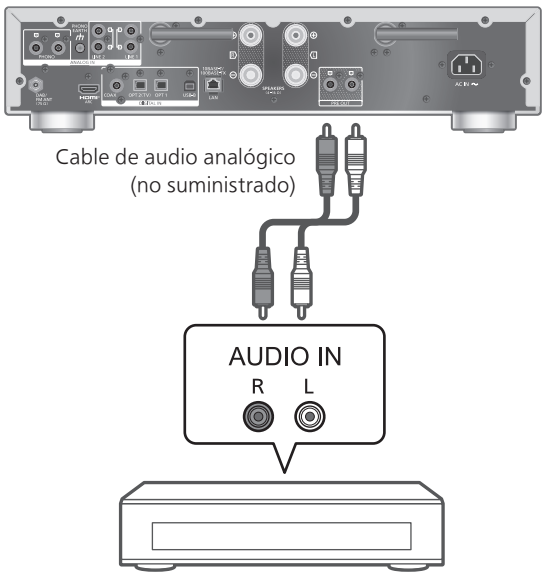

Amplificador de potencia, subwoofer, etc.

No introduzca la señal de audio desde los terminales PRE OUT a los terminales de entrada de audio analógico de este aparato. Si lo hace, puede dañar el funcionamiento.

Uso del cable de audio analógico

- 1 Desconecte el cable de alimentación de CA.
- 2 Conecte este aparato y un amplificador de potencia, subwoofer, etc.
- 3 Conecte el cable de alimentación de CA a este aparato.  $(\Rightarrow 28)$  $(\Rightarrow 28)$
- 4 Pulse [ $\bigcirc$ ] para encender este aparato.

#### Nota

- Si el equipo conectado solo tiene entrada de audio monoaural, conecte a los terminales a L o R de PRE OUT de este aparato.
- Para obtener más información, consulte las instrucciones de funcionamiento del dispositivo conectado.

## <span id="page-112-0"></span>Configuración de la salida de audio (PRE OUT)

Puede ajustar la salida de audio de los terminales de salida de los altavoces y los terminales PRE OUT.

- 1 Pulse [SETUP].
- 2 Pulse  $[4]$ ,  $[\nabla]$  varias veces para seleccionar "PRE OUT" y, a continuación, pulse [OK].
- 3 Pulse  $[$   $\triangle$ ],  $[$   $\blacktriangledown$ ] para seleccionar la configuración de salida y, a continuación, pulse [OK].

• El ajuste de fábrica es "Off".

#### On:

El sonido se emite desde los terminales de salida de los altavoces y los terminales PRE OUT.

#### On (Speaker: Off):

El sonido no se emite desde los terminales de salida de los altavoces. El sonido se emite desde los terminales PRE OUT.

#### Off:

El sonido no se emite desde los terminales PRE OUT. El sonido se emite desde los terminales de salida de los altavoces.

#### Nota

- Se recomienda ajustar a "On (Speaker: Off)" cuando conecte un amplificador de potencia.
- Ajuste "LAPC" a "Off" cuando conecte un amplificador de potencia, etc. al terminal PRE OUT que vaya a utilizar porque la función de corrección (LAPC) afecta a la salida de audio desde el terminal PRE OUT.  $(\Rightarrow 106)$

# **Otros**

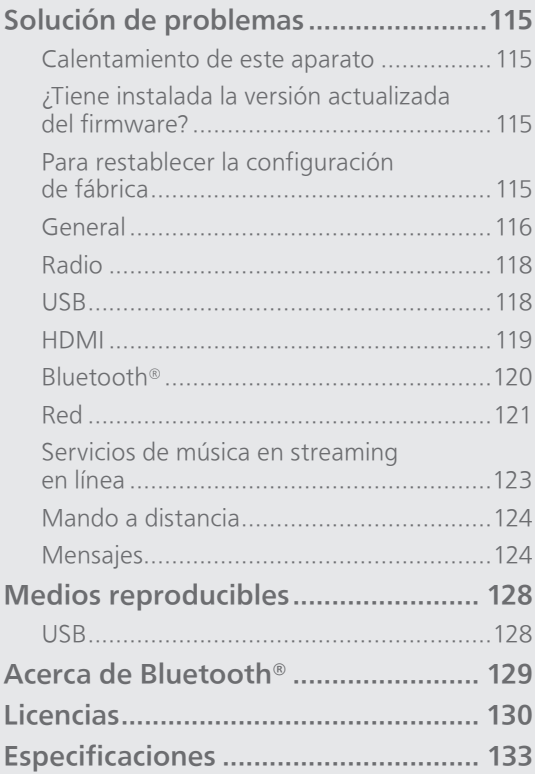

[Contenidos](#page-4-0) ... 0[5](#page-4-0)

# Solución de problemas

Haga las comprobaciones siguientes antes de solicitar el servicio de reparaciones. Si tiene alguna duda acerca de los puntos de comprobación, o si las soluciones indicadas en la siguiente guía no solucionan el problema, consulte a su distribuidor para recibir instrucciones.

# Calentamiento de este aparato

Este aparato se calienta mientras está en uso.

• Tenga cuidado cuando toque la parte inferior de este aparato porque puede estar caliente. Para la instalación o el cuidado del aparato, desconecte el cable de alimentación de CA y espere durante al menos 3 minutos.

## ¿Tiene instalada la versión actualizada del firmware?

Panasonic está constantemente mejorando el firmware de la unidad para asegurar que nuestros clientes disfruten de la última tecnología. ( $\Rightarrow$  104)

## Para restablecer la configuración de fábrica

Cuando ocurran las siguientes situaciones, reinicie la memoria:

- No hay respuesta al presionar los botones.
- Desea limpiar y reiniciar los contenidos de la memoria.
- 1 Pulse [SETUP] mientras el aparato esté encendido.
- 2 Pulse  $[$   $\triangle$ ],  $[$   $\blacktriangledown$ ] repetidas veces para seleccionar "Initialization" y, a continuación, pulse [OK].
- 3 Pulse [▲], [▼] para seleccionar "Yes" y, a continuación, pulse [OK].

• Aparece una pantalla de confirmación. Seleccione "Yes" en los siguientes pasos para restablecer todos los ajustes a los valores de fábrica.

4 Pulse [▲], [▼] para seleccionar "Yes" y, a continuación, vuelva a pulsar [OK].

## General

#### El aparato no funciona.

#### Las operaciones no se realizan correctamente.

- Es posible que uno de los dispositivos de seguridad, etc. del aparato se haya activado.
	- Pulse [ ] en el aparato para cambiar el aparato al modo de espera.
		- Si el aparato no cambia al modo de espera, pulse [U/I] en el aparato durante al menos 5 segundos. El aparato cambiará al modo de espera a la fuerza.

Como alternativa, desconecte el cable de alimentación de CA, espere durante al menos 3 minutos y, a continuación, vuelva a conectarlo.

- 2 Pulse [U/I] en el aparato para encenderlo. (Puede transcurrir un tiempo hasta que este aparato se encienda).
	- Si las operaciones no funcionan correctamente incluso tras haber encendido este aparato, mantenga pulsado [U/I] durante al menos 5 segundos para apagarlo. (Suelte el botón después de apagar). Podría resolver el problema.
	- Si el aparato todavía no funciona, póngase en contacto con su distribuidor.
- El mando a distancia podría no funcionar correctamente. (⇒ 124)

#### Se puede oír un "zumbido" durante la reproducción.

- Hay un cable de alimentación de CA de otro dispositivo o una luz fluorescente cerca de los cables. Apague otros aparatos o manténgalos alejados de los cables de este aparato.
- Un fuerte campo magnético cerca del televisor u otro dispositivo podría afectar negativamente a la calidad del audio. Mantenga este aparato alejado de dicha ubicación.
- Los altavoces podrían emitir ruido si un dispositivo cercano está emitiendo ondas de radio potentes, por ejemplo, cuando se establece una llamada con un teléfono móvil.

#### No hay sonido.

- Compruebe si los cables a los terminales de entrada y salida están conectados de manera correcta. Si no es así, ponga el aparato en modo de espera y vuelva a conectar los cables correctamente.
- Compruebe que está seleccionada la fuente de entrada correcta.
- Inserte los enchufes de los cables hasta el fondo para que queden bien conectados.
- Confirme la configuración de emisión de sonido. (El sonido no se emite desde los altavoces conectados a los terminales de salida de los altavoces de este aparato si "PRE OUT" está ajustado a "On (Speaker: Off)"). (⇒ [113](#page-112-0))
- El sonido no se emite desde los terminales PRE OUT mientras "PRE OUT" está ajustado a "Off". (El ajuste de fábrica es "Off".) (⇒ [113](#page-112-0))
- Si hay un enchufe conectado, los altavoces y los terminales PRE OUT no emiten ningún sonido.  $(\Rightarrow 112)$  $(\Rightarrow 112)$
- No se admite la reproducción de contenido multicanal.
- El terminal de entrada de audio digital de este aparato solo puede detectar señales PCM lineales. Para obtener más información, consulte las instrucciones de funcionamiento del dispositivo.

#### La reproducción no arranca.

- Puede llevar algún tiempo dependiendo del ambiente o los dispositivos conectados.
- No se admite la reproducción de contenido multicanal.
- Compruebe si se admite el formato del archivo. Para obtener información sobre los formatos admitidos, consulte la sección "Formato". (⇒ 136)

#### El aparato cambia al modo de espera automáticamente.

- ¿Está activada la función de apagado automático?  $(\Rightarrow 101)$
- Cuando se utiliza la función HDMI CEC (control electrónico de consumidor), este equipo puede pasar al modo de espera según el equipo HDMI conectado. (⇒ [61\)](#page-60-0)

#### El indicador de encendido se apaga.

- El aparato está apagado.
- El indicador de encendido se apaga pulsando [DIMMER] varias veces cuando "DIMMER Steps" se ajusta a "5<sup>\*</sup> (including Blackout)". ( $\Rightarrow$  102)

#### Se vuelve a la configuración de fábrica.

• La actualización del firmware puede restablecer la configuración.

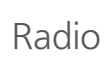

#### La recepción DAB+ es deficiente.

- Mantenga la antena alejada de ordenadores, televisores y cables.
- Utilice una antena exterior (⇒ [25](#page-24-0)).

#### La recepción es estática o ruidosa mientras se escucha una emisora de radio.

- Confirme que la antena está bien conectada.  $(\Rightarrow 25)$  $(\Rightarrow 25)$
- Ajuste la posición de la antena.
- Mantenga una cierta distancia entre la antena y el cable de alimentación de CA.
- Utilice una antena exterior si hay edificios o montañas cerca. (⇒ [25\)](#page-24-0)
- Apague el TV u otros reproductores de audio o sepárelos de este aparato.
- Mantenga este aparato alejado de teléfonos móviles si hay interferencias.

USB

#### La unidad USB o sus contenidos no se pueden leer.

- El formato de la unidad USB o sus contenidos no son compatibles con la unidad. ( $\Rightarrow$  128)
- Es posible que la unidad USB no se lea si tiene archivos o carpetas con nombres largos, aunque la cantidad de archivos o carpetas del dispositivo USB no llegue al máximo (⇒ 135).
- La conexión USB no está disponible cuando "Pure Amplification" se ajusta a "On" o "Network/ USB-A/Bluetooth" se ajusta a "Disabled". Ajuste "Pure Amplification" a "Off". ( $\Rightarrow$  [66\)](#page-65-0)

#### No hay respuesta cuando se presiona  $[\blacktriangleright$ /II].

• Desconecte el dispositivo USB y vuelva a conectarlo. Como alternativa, ponga el aparato en modo de espera y vuelva a encenderlo.

#### Operación lenta de la memoria USB.

- La lectura de archivos grandes o de unidades de memoria USB con mayor memoria lleva más tiempo.
- Podría tardar un rato si contiene muchos archivos o carpetas.

#### La información no se muestra correctamente.

• Es posible que no se muestren correctamente los nombres de pistas, etc.

#### La función HDMI CEC no funciona.

- Compruebe el ajuste HDMI CEC del equipo conectado (activación del ajuste HDMI CEC del equipo conectado, selección de este aparato como salida de audio, etc.).
- Consulte las instrucciones de funcionamiento del equipo HDMI (TV, etc.) para obtener más información.

La reconexión del equipo, los apagones, así como enchufar y desenchufar el cable de CA pueden ser la causa del problema. Realice el siguiente procedimiento.

- Apague y encienda el TV mientras todos los equipos conectados con cables HDMI están encendidos.
- Active y desactive el ajuste HDMI CEC del TV.
- La conexión HDMI no está disponible cuando "Pure Amplification" se ajusta a "On" o "HDMI" se ajusta a "Disabled". Ajuste "Pure Amplification" a "Off". (⇒ [66](#page-65-0))

## Bluetooth®

#### No se puede completar la sincronización.

- Compruebe el estado del dispositivo Bluetooth®.
- La conexión Bluetooth no está disponible cuando "Pure Amplification" se ajusta a "On" o "Network/ USB-A/Bluetooth" se ajusta a "Disabled". Ajuste "Pure Amplification" a "Off". ( $\Rightarrow$  [66\)](#page-65-0)

#### El dispositivo no se puede conectar.

- La sincronización del dispositivo no tuvo éxito o se ha sustituido el registro. Intente sincronizar de nuevo el dispositivo. (⇒ [49](#page-48-0))
- El aparato podría estar conectado a un dispositivo diferente. Desconecte el otro dispositivo e intente sincronizarlo de nuevo.

#### El dispositivo está conectado pero el audio no se puede escuchar en este aparato.

• En algunos dispositivos con Bluetooth® integrado, debe establecer manualmente la salida de audio para este aparato. Consulte las instrucciones de funcionamiento del dispositivo para obtener más información.

#### Se interrumpe el sonido.

- El dispositivo se encuentra fuera del rango de comunicación de 10 m. Acerque el dispositivo Bluetooth® a este sistema.
- Retire los obstáculos entre este sistema y el dispositivo.
- Otros dispositivos que utilizan la banda de frecuencia de 2,4 GHz (router inalámbrico, microondas, teléfonos inalámbricos, etc.) están interfiriendo. Acerque el dispositivo Bluetooth® a este sistema y aléjelo de los otros dispositivos.
- Seleccione "Mode1" para una comunicación estable.  $(\Rightarrow 51)$  $(\Rightarrow 51)$

#### No se puede conectar a una red.

- Verifique la conexión a la red y la configuración.  $(\Rightarrow$  [29\)](#page-28-0)
- Si la red está establecida para ser invisible, hágala visible mientras configura la red de este aparato o realiza una conexión de red LAN con cable.
- La seguridad Wi-Fi de este sistema es compatible con WPA2™. Por tanto, su router inalámbrico debe ser compatible con WPA2™. Para obtener información sobre las funciones de seguridad compatibles con su router y sobre cómo modificar su configuración, consulte las instrucciones de funcionamiento o póngase en contacto con su proveedor de servicios de Internet.
- Compruebe que la función multidifusión del router inalámbrico esté habilitada.
- En función del router, es posible que el botón WPS no funcione. Pruebe otro método de conexión. (⇒ [33\)](#page-32-0)
- El entorno LAN inalámbrico o las interferencias de radio en su área pueden causar problemas de conexión. En ese caso, pruebe con otro método de conexión. Si el problema persiste, establezca una conexión de red LAN con cable. ( $\Rightarrow$  [31](#page-30-0))
- Mientras el cable de alimentación de CA esté desconectado, el cable de red LAN debe estar conectado o desconectado.
- La función de red no está disponible cuando "Pure Amplification" se ajusta a "On" o "Network/ USB-A/Bluetooth" se ajusta a "Disabled". Ajuste "Pure Amplification" a "Off". ( $\Rightarrow$  [66\)](#page-65-0)

#### No se puede seleccionar este sistema como los altavoces de salida.

- Compruebe que los dispositivos estén conectados a la misma red que este aparato.
- Vuelva a conectar los dispositivos a la red.
- Apague el router inalámbrico y, a continuación, vuelva a encenderlo.
- Ponga el aparato en modo de espera, enciéndalo y, a continuación, seleccione de nuevo este sistema como los altavoces de salida.

#### No se puede seleccionar este aparato en las aplicaciones compatibles con Chromecast.

- Al utilizar las aplicaciones compatibles con Chromecast para reproducir música en este aparato, tiene que configurar una conexión de red mediante la aplicación Google Home. (⇒ [35\)](#page-34-0)
- Es posible que no pueda seleccionar este aparato en las aplicaciones de vídeo, entre otras.

#### La reproducción no arranca. Se interrumpe el sonido.

- En función del estado de la red, es posible que el contenido no se reproduzca de forma adecuada.
- Si utiliza simultáneamente la banda de 2,4 GHz en el router inalámbrico con otros dispositivos 2,4 GHz, tales como microondas, teléfonos inalámbricos, etc., se pueden producir interrupciones en la conexión. Aumente la distancia de separación entre este aparato y los dispositivos. Si su router inalámbrico admite la banda de 5 GHz, pruebe a usar la banda de 5 GHz.
- No coloque este sistema dentro de un gabinete de metal, ya que podría bloquear la señal Wi-Fi.
- Si la reproducción se detiene, revise el estado de reproducción en el dispositivo.
- Colóquelo cerca del router Wi-Fi.
- Compruebe la intensidad de la señal Wi-Fi mediante "Signal Level" y ajuste la ubicación de este aparato y el router inalámbrico. ( $\Rightarrow$  103)
- Si varios dispositivos inalámbricos usan simultáneamente la misma red inalámbrica que esta unidad, intente apagar los otros dispositivos o reducir el uso de la red inalámbrica.
- Vuelva a conectar los dispositivos a la red.
- Apague el router inalámbrico y, a continuación, vuelva a encenderlo.
- Con algunas versiones de iOS y iTunes, es posible que no se pueda reiniciar la reproducción AirPlay si se cambia el selector (por ejemplo, "USB-A") o si este aparato está en modo de espera durante la reproducción AirPlay. En este caso, seleccione un dispositivo diferente en el icono AirPlay de Music App o iTunes y, a continuación, vuelva a seleccionar este sistema como los altavoces de salida. (⇒ [94\)](#page-93-0)
- Si con las soluciones anteriores no se resuelve el problema, establezca una conexión de red LAN con cable para todos los dispositivos conectados que tengan un terminal LAN (este aparato, el almacenamiento conectado en red, el servidor de medios, etc.).  $(\Rightarrow 31)$  $(\Rightarrow 31)$

#### No se muestran el servidor de medios ni su contenido.

• Es posible que el servidor de medios conectado y su contenido no se muestren correctamente en función de su estado (p. ej., justo después de agregar contenidos al servidor, etc.). Vuelva a intentarlo más tarde. Para obtener más información, consulte las instrucciones de funcionamiento del servidor de medios.

#### No es posible encontrar archivos de música almacenados en el PC.

• Cuando reproduce archivos de música en una red, no se muestran aquellos que no están registrados en su servidor de red. Para obtener más información, consulte las instrucciones de funcionamiento de su servidor.

#### La información no se muestra correctamente.

• Es posible que no se muestren correctamente los nombres de pistas, etc.

#### No se puede reproducir el contenido en un PC, una aplicación, etc.

• Dependiendo del PC, la aplicación, etc., es posible que el contenido no se reproduzca aunque la frecuencia de muestreo sea compatible. Compruebe el PC, la aplicación, etc., para reproducir correctamente.

## Servicios de música en streaming en línea

#### La reproducción no arranca. Se interrumpe el sonido.

- Si una emisora no retransmite contenido, no se puede reproducir (o se salta).
- En función del método de transmisión o del estado de la red, es posible que la emisora de radio por Internet no se reproduzca.
- En función del estado de la red, es posible que el contenido no se reproduzca de forma adecuada.
- En función del entorno de conexión a Internet, el sonido puede interrumpirse o tardar un tiempo en reproducirse.
- Es posible que el servicio no esté disponible según el país o la zona.
- Los servicios que funcionan mediante el servicio de red son operados por los respectivos proveedores del servicio, y el servicio podría interrumpirse de forma temporal o permanente sin previo aviso.
- Utilice la aplicación para cada servicio de música en streaming en lugar de este aparato o "Technics Audio Center" para hacer funcionar este aparato; esto podría mejorar el rendimiento.

#### La información no se muestra correctamente.

• Los nombres de emisoras, los países, las regiones, los géneros, los nombres de pistas, los nombres de álbumes, etc. gestionados por el proveedor del servicio podrían no mostrarse correctamente según la información de emisión.

#### La reproducción repetida/aleatoria no está disponible.

• La reproducción repetida/aleatoria puede no estar disponible dependiendo del contenido.

#### No se pueden recuperar las emisoras, músicas o listas de reproducción registradas en la función de favoritos (FAV).

• Las emisoras, músicas o listas de reproducción pueden haber sido eliminadas o modificadas por el proveedor de servicios. Registre de nuevo la emisora o lista de reproducción.

#### Al recuperar la función de favoritos, se reproduce un contenido distinto del registrado o puede que no se reproduzca con normalidad (FAV).

- Cuando se añade/recupera contenido de la lista de reproducción como función de favoritos (FAV), el proveedor de servicios puede reproducir un contenido distinto en la lista de reproducción.
- Cuando se añade/recupera contenido como función de favoritos (FAV), es posible que el título no se muestre con normalidad y que el proveedor de servicios no lo reproduzca con normalidad.

# Mando a distancia

#### El mando a distancia no funciona correctamente.

- Las pilas están agotadas o no se han introducido correctamente.  $(\Rightarrow 22)$  $(\Rightarrow 22)$  $(\Rightarrow 22)$
- Para evitar interferencias, no coloque objetos en frente del sensor de señal. ( $\Rightarrow$  [17\)](#page-16-0)
- Si el modo de mando a distancia del mando a distancia difiere del de este aparato, haga coincidir el modo del mando a distancia con el modo de este aparato. (⇒ [22](#page-21-1))

# Mensajes

#### Auto Off

El aparato ha estado sin usarse durante 20 minutos aproximadamente y se apagará dentro de un minuto. (⇒ 101) Pulse cualquier botón para cancelarlo.

#### Checking Device

La unidad está verificando el dispositivo USB conectado.

• Luego de que esta pantalla desaparece, comienza a funcionar.

#### Connect to Network

Conecte este aparato a la red y, a continuación, espere a que se inicie la actualización del firmware a través de Internet. (⇒ 104)

#### Connect USB Device

• Descargue el firmware más reciente en la memoria USB y vuelva a intentarlo.  $(\Rightarrow 105)$ 

#### Disconnect PHONES

Cuando los auriculares estén conectados, no se iniciará la medición de la señal de salida del amplificador (LAPC).

- Desconecte los auriculares.
- Si conecta los auriculares durante la medición de la señal del amplificador o la corrección de salida del amplificador, se cancelará la acción. (⇒ 106)

#### Download Fail

Falló la descarga del firmware.

- La red no está conectada a Internet.
- Pulse cualquier botón para salir. Vuelva a intentarlo más tarde.
- No se puede encontrar el servidor. Pulse cualquier botón para salir. Asegúrese de que la red esté conectada a Internet.

#### Empty

La carpeta seleccionada está vacía.

- Añada pistas a la carpeta y vuelva a intentar la operación.
- El servidor no se encuentra en la red.
- Compruebe si el servidor está conectado a la misma red que este aparato y vuelva a intentar la conexión a este aparato. ( $\Rightarrow$  [29\)](#page-28-0)

No se ha registrado ninguna emisora, pista, etc., en la lista de favoritos o en la lista de reproducción.

• Añada una emisora o pista a la lista. (⇒ [55](#page-54-0), 109)

#### Error

Se realiza una operación incorrecta.

• Lea las instrucciones e inténtelo nuevamente.

#### Fail

La conexión de red no ha finalizado.

• Vuelva a realizar la configuración. (⇒ [29](#page-28-0))

#### Firmware update is available

El firmware (gratuito) de este aparato está disponible.

Pulse [OK].

- ② Pulse [▲], [▼] para seleccionar "Yes" y, a continuación, pulse [OK].
	- El progreso se muestra como "Updating  $\Box$  %" durante la actualización. ("I" significa un número).
	- No desconecte el cable de alimentación de CA ni ponga este aparato en modo de espera durante la actualización. (⇒ 104)
	- Cuando la actualización finaliza correctamente, se visualiza "Success".
- 3 Pulse [U/|] en el aparato para encenderlo y apagarlo.
- Para consultar la información sobre la actualización, acceda al siguiente sitio web: [www.technics.com/support/firmware/](https://www.technics.com/support/firmware/)

#### "F $\square \square$ " (" $\square$ " significa un número).

Se ha producido una anomalía. (Si este aparato detecta una anomalía, el circuito de protección se activa y puede que la alimentación se desconecte automáticamente).

- ¿Este aparato está ubicado en un lugar extremadamente caluroso?
- Espere unos segundos y vuelva a encender el aparato. (El circuito de protección se desactivará). Si el problema continúa, anote el número que aparece, desenchufe el cable de alimentación de CA y consulte a su distribuidor.

#### Load Fail

El firmware no puede encontrarse en la memoria USB.

• Descargue el firmware más reciente en la memoria USB y vuelva a intentarlo. ( $\Rightarrow$  105)

#### No Device

No se ha conectado ningún dispositivo USB.

• Conecte el dispositivo USB que quiera reproducir.  $(\Rightarrow 53)$  $(\Rightarrow 53)$ 

El dispositivo USB no es reproducible.

• Compruebe si el sistema de archivos del dispositivo USB es reproducible. ( $\Rightarrow$  135)

#### No Network Available

Este aparato no está conectado a la red.

• Verifique la conexión de red. (⇒ [29](#page-28-0))

#### Not Measured

- La medición de la señal de salida para la función de corrección de salida (LAPC) no se ha hecho todavía.
- Mida la señal de salida. (⇒ 106)

#### Not Valid

La función que ha intentado usar no está disponible con la configuración actual.

- Compruebe los pasos y la configuración.
- Puede requerirse el registro o subscripción para utilizar algunas funciones.

#### Operate via App

El funcionamiento desde el aparato o el mando a distancia no está disponible.

• Utilice el dispositivo conectado o la aplicación para llevar a cabo las operaciones.

#### Please Wait

Esto se muestra, por ejemplo, cuando este aparato está en modo de espera/encendido (hasta cerca de 1 minuto y 30 segundos).

• Espere hasta que desaparezca la pantalla.

#### "Remote  $\Box$ " (" $\Box$ " significa un número).

El mando a distancia y este aparato están usando diferentes modos.

• Cambie el modo en el mando a distancia.  $(\Rightarrow 22)$  $(\Rightarrow 22)$  $(\Rightarrow 22)$ 

#### Searching

El aparato está verificando el servidor de medios en la red.

• Compruebe si hay un servidor en la misma red.

#### Unlocked

"COAX", "OPT1", "OPT2", "HDMI ARC", "TV (OPT2)" o "USB-B" está seleccionado, pero no hay ningún dispositivo conectado o no se reproduce ningún audio.

Los componentes de la frecuencia de muestreo, etc. de las señales de audio no entran correctamente.

- Verifique la conexión con el dispositivo. (⇒ [57\)](#page-56-0)
- Para obtener información sobre los formatos admitidos, consulte la sección "Formato". (⇒ 136)

#### USB Over Current

El dispositivo USB conectado a este aparato consume demasiada energía.

- Desconecte el dispositivo USB y cambie el aparato al modo de espera y vuelva a encenderlo.  $(\Rightarrow 53)$  $(\Rightarrow 53)$  $(\Rightarrow 53)$
- Apague y encienda este aparato.
- Compruebe si no hay ningún problema en el dispositivo USB. (⇒ 128)

#### Wi-Fi Setup

Seleccione "Yes" y pulse [OK] para acceder a la configuración de la red. ( $\Rightarrow$  [32](#page-31-0))

• Para salir de la configuración de la red, seleccione "No" y pulse [OK].

#### **Otros**

## Medios reproducibles

# USB

- Este aparato no garantiza la conexión con todos los dispositivos USB.
- Se admiten los sistemas de archivos FAT16, FAT32 y NTFS.
- Este aparato es compatible con dispositivos USB 2.0 de alta velocidad.
- Los dispositivos USB pueden no ser reconocidos por esta unidad cuando se conectan usando lo siguiente:
	- Un hub USB
	- Un cable de extensión USB
- No es posible usar lectores/escritores de tarjeta USB.
- Este aparato no puede grabar música en un dispositivo USB.
- Es posible que no puedan leerse todos los archivos si hay archivos que no son compatibles.
- Para obtener información sobre los formatos admitidos, consulte la sección "Formato". (⇒ 136)

#### ■ Estructura de carpetas y archivos

El aparato reproduce únicamente los archivos de sonido de la carpeta seleccionada. Seleccione la carpeta que contiene las pistas que quiera reproducir.

• No se reproduce nada si selecciona una carpeta sin archivos de música, como la carpeta  $\bullet$  del diagrama siguiente. (Se mostrará "Empty"). Ejemplo:

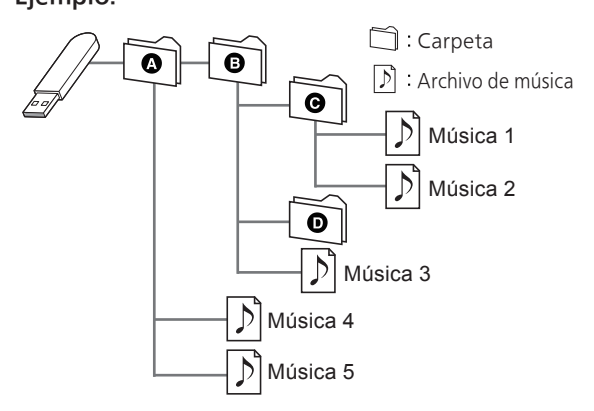

# Acerca de Bluetooth®

Panasonic no se hace responsable de los daños y/o información que se pueda poner en peligro durante una transmisión inalámbrica.

#### Banda de frecuencia utilizada

• Este sistema usa la banda de frecuencia 2,4 GHz.

#### Certificación de este dispositivo

- Este sistema se adecua a las restricciones de frecuencia y ha sido certificado según las leyes de frecuencia. Por lo tanto, no es necesario contar con una licencia para productos inalámbricos.
- Las siguientes acciones son punibles legalmente en algunos países:
	- Desarmar o modificar el sistema.
	- Retirar las indicaciones de las especificaciones.

#### Restricciones de uso

- No se garantiza la transmisión o el uso inalámbrico con todos los dispositivos equipados con Bluetooth®.
- Todos los dispositivos deben cumplir con las normas establecidas por Bluetooth SIG, Inc.
- De acuerdo con las especificaciones o configuraciones de un dispositivo, es posible que la conexión no se establezca o que varíen algunas operaciones.
- Este sistema admite las funciones de seguridad Bluetooth®. Según el ambiente de funcionamiento o los ajustes, es posible que esta seguridad no sea suficiente. Transmita los datos de forma inalámbrica a este sistema y con cuidado.
- Este sistema no puede transmitir datos a un dispositivo Bluetooth®.

#### Rango de uso

• Use el dispositivo a un rango máximo de 10 m. El rango puede disminuir según el ambiente, los obstáculos o la interferencia.

#### Interferencia desde otros dispositivos

- Es posible que este sistema no funcione correctamente y que se produzcan problemas, como ruido y saltos de sonido, debido a la interferencia de ondas de radio si el sistema está ubicado demasiado cerca de otros dispositivos Bluetooth® o de los dispositivos que utilizan la banda de 2,4 GHz.
- Este sistema no funcionará adecuadamente si las ondas de radio de estaciones de emisión cercanas, etc., son demasiado intensas.

#### Uso específico

- Este sistema es para uso normal y general únicamente.
- No use este sistema cerca de un equipo ni en un entorno que sea sensible a la interferencia de frecuencia de radio (por ejemplo: aeropuertos, hospitales, laboratorios, etc.).

#### **Otros**

## Licencias

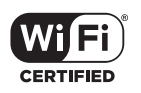

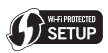

El logotipo Wi-Fi CERTIFIED™ es una marca de certificación de Wi-Fi Alliance®. El logotipo Wi-Fi Protected Setup™ es una marca de certificación de Wi-Fi Alliance®.

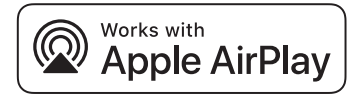

El uso del distintivo Works with Apple (compatible con Apple) significa que el accesorio se ha diseñado para funcionar específicamente con la tecnología que se indica en el distintivo y el desarrollador lo ha certificado para cumplir las normas de rendimiento de Apple.

Apple y AirPlay son marcas comerciales de Apple Inc., registradas en EE. UU. y otros países.

Este producto es compatible con AirPlay 2. Se necesita disponer de iOS 11.4 o posterior.

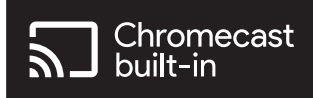

Google, Google Home y Chromecast built-in son marcas comerciales de Google LLC. Google Assistant no está disponible en determinados idiomas y países.

Windows es una marca comercial o una marca comercial registrada de Microsoft Corporation en los Estados Unidos y en otros países.

Windows Media y el logotipo de Windows son marcas comerciales o marcas comerciales registradas de Microsoft Corporation en los Estados Unidos y/o en otros países. Este producto está protegido por ciertos derechos de propiedad intelectual pertenecientes a Microsoft Corporation y a terceros. El uso o la distribución de tal tecnología fuera de este producto están prohibidos si no se cuenta con una licencia de Microsoft o de una subsidiaria de Microsoft y terceros.

iPhone, iPad, iPod touch, iTunes y macOS son marcas comerciales de Apple Inc., registradas en Estados Unidos y otros países.

La marca denominativa Bluetooth® y sus logos son marcas comerciales registradas de Bluetooth SIG, Inc. y cualquier uso de dichas marcas por parte de Panasonic Holdings Corporation se realiza bajo licencia. Otros nombres de marcas y marcas comerciales son propiedad de sus respectivos propietarios.

"DSD" es una marca comercial registrada.

#### FLAC Decoder

Copyright (C) 2000, 2001, 2002, 2003, 2004, 2005, 2006, 2007, 2008, 2009 Josh Coalson Redistribution and use in source and binary forms, with or without modification, are permitted provided that the following conditions are met:

- Redistributions of source code must retain the above copyright notice, this list of conditions and the following disclaimer.
- Redistributions in binary form must reproduce the above copyright notice, this list of conditions and the following disclaimer in the documentation and/or other materials provided with the distribution.
- Neither the name of the Xiph.org Foundation nor the names of its contributors may be used to endorse or promote products derived from this software without specific prior written permission.

THIS SOFTWARE IS PROVIDED BY THE COPYRIGHT HOLDERS AND CONTRIBUTORS "AS IS" AND ANY EXPRESS OR IMPLIED WARRANTIES, INCLUDING, BUT NOT LIMITED TO, THE IMPLIED WARRANTIES OF MERCHANTABILITY AND FITNESS FOR A PARTICULAR PURPOSE ARE DISCLAIMED. IN NO EVENT SHALL THE FOUNDATION OR CONTRIBUTORS BE LIABLE FOR ANY DIRECT, INDIRECT, INCIDENTAL, SPECIAL, EXEMPLARY, OR CONSEQUENTIAL DAMAGES (INCLUDING, BUT NOT LIMITED TO, PROCUREMENT OF SUBSTITUTE GOODS OR SERVICES; LOSS OF USE, DATA, OR PROFITS; OR BUSINESS INTERRUPTION) HOWEVER CAUSED AND ON ANY THEORY OF LIABILITY, WHETHER IN CONTRACT, STRICT LIABILITY, OR TORT (INCLUDING NEGLIGENCE OR OTHERWISE) ARISING IN ANY WAY OUT OF THE USE OF THIS SOFTWARE, EVEN IF ADVISED OF THE POSSIBILITY OF SUCH DAMAGE.

El software Spotify está sujeto a las licencias de terceros que se pueden consultar en la siguiente [página:](https://www.spotify.com/connect/third-party-licenses) [https://www.spotify.com/connect/t](https://www.spotify.com/connect/third-party-131)[hird](https://www.spotify.com/connect/third-party-licenses)party-licenses.

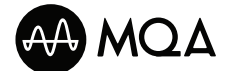

MQA y el logo de Sound Wave Device son marcas comerciales registradas de MQA Limited. © 2016

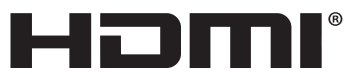

HIGH-DEFINITION MULTIMEDIA IN

Los términos HDMI, HDMI High-Definition Multimedia Interface (Interfaz multimedia de alta definición), Premium HDMI (HDMI premium), Premium High Speed HDMI Cable (cable HDMI de alta velocidad premium), Premium High Speed HDMI Cable with Ethernet (cable HDMI de alta velocidad premium con Ethernet), y HDMI Trade Dress (diseño e imagen comercial HDMI), los logotipos HDMI, Premium HDMI Cable Certification Label (etiqueta de certificación de cable HDMI premium) y Premium HDMI Cable Logo (logotipo de cable HDMI premium) son marcas comerciales o marcas registradas de HDMI Licensing Administrator, Inc.

# Especificaciones

#### **■** GENERAL

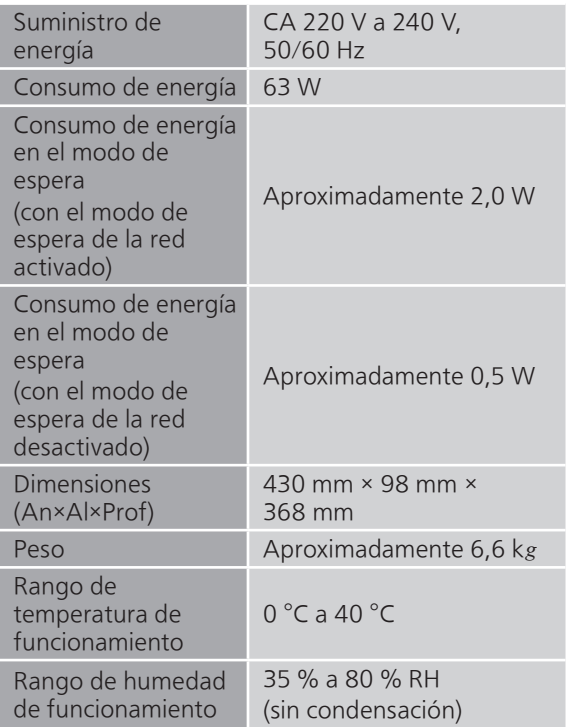

#### **■** SECCIÓN DEL AMPLIFICADOR

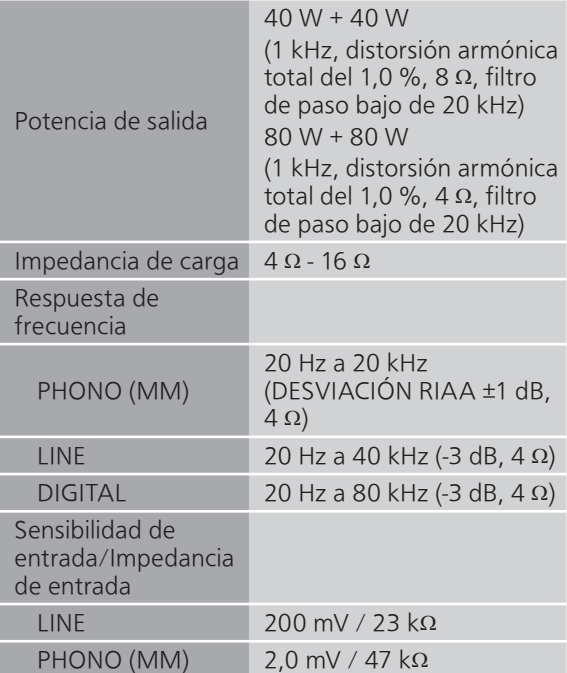

#### **■** SECCIÓN DE SINTONIZADOR Modulación de frecuencia (FM)

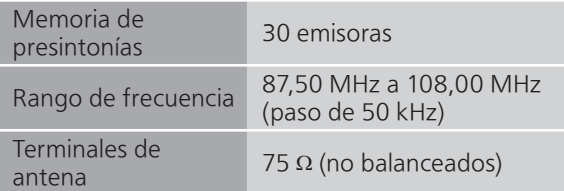

#### DAB

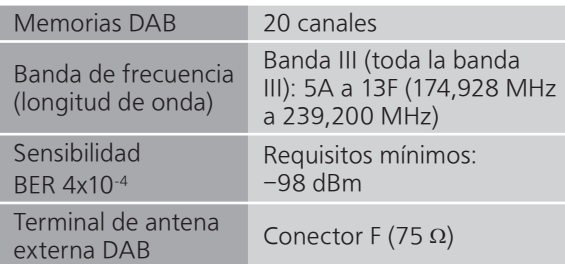

#### ■ SECCIÓN DE Bluetooth<sup>®</sup>

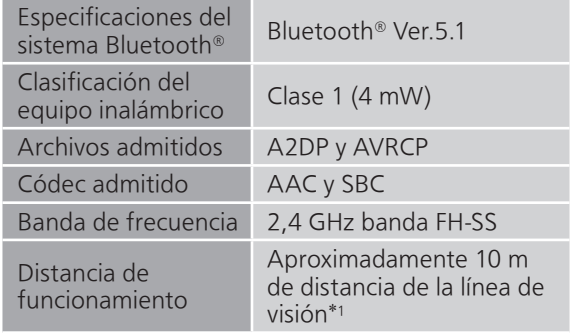

\*1: Distancia de comunicación prospectiva Entorno de medición:

25 °C de temperatura/1,0 m de altura Medición en "Mode1"

#### **■** SECCIÓN DE LOS TERMINALES

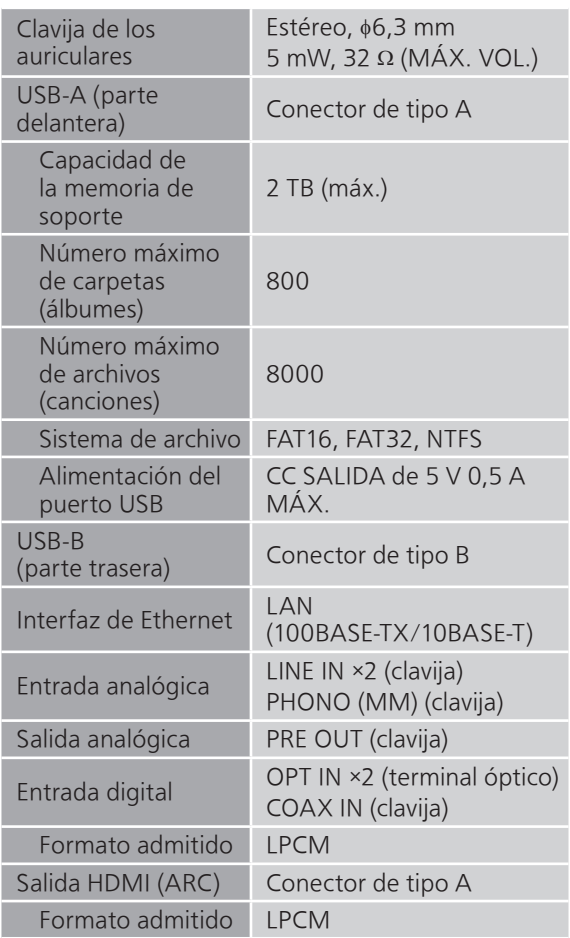

#### **■** SECCIÓN DE FORMATO USB-A

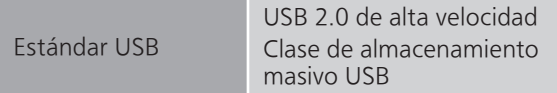

#### USB-B

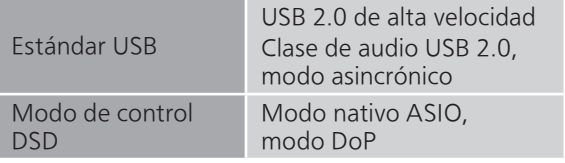

#### **■** SECCIÓN DE Wi-Fi

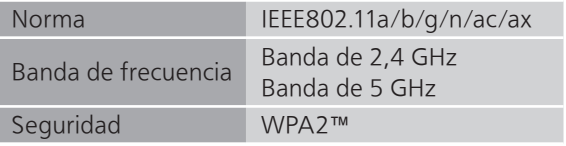

• La función WLAN de este producto se utilizará exclusivamente dentro de edificios.

#### ■ **Formato**

Este aparato es compatible con los siguientes formatos.

- Este aparato no soporta la reproducción de archivos de música protegidos contra copia.
- No está garantizada la reproducción de todos los archivos en los formatos compatibles con este aparato.
- La reproducción de un archivo en un formato no compatible con este aparato podría producir un audio disparejo o ruido. En ese caso, compruebe si este aparato es compatible con el formato del archivo.
- Este aparato no soporta reproducción VBR (Variable Bit Rate).
- Algunos de los dispositivos o servidores conectados podrían convertir los archivos de formatos no compatibles con este aparato y reproducirlos. Para obtener más información, consulte las instrucciones de funcionamiento de sus dispositivos o servidores.
- La información de archivo (frecuencia de muestreo, etc.) mostrada por este aparato y por el software de reproducción puede diferir.
- Dependiendo del PC, la aplicación, etc., es posible que el contenido no se reproduzca aunque la frecuencia de muestreo sea compatible. Compruebe el PC, la aplicación, etc., para reproducir correctamente.

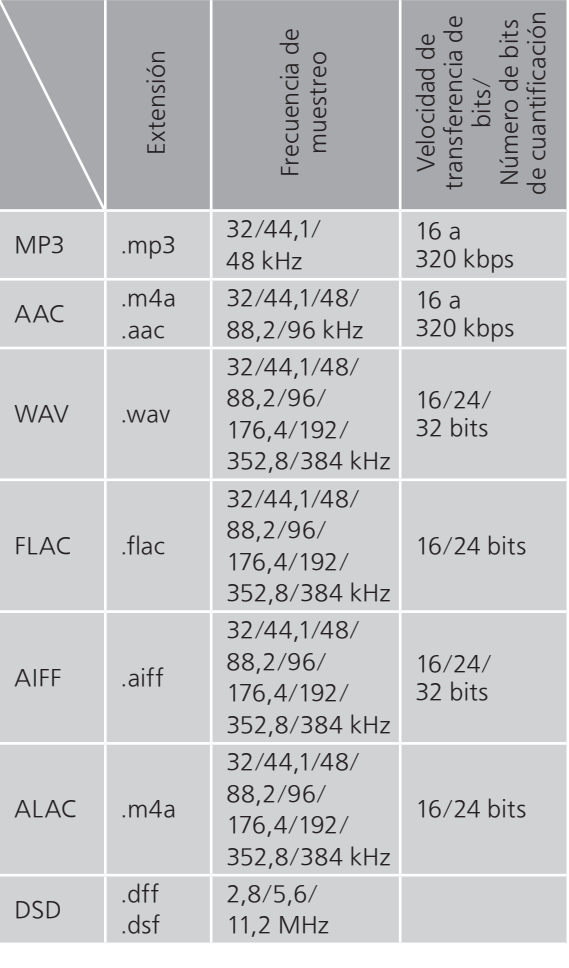

#### USB-B

USB-A

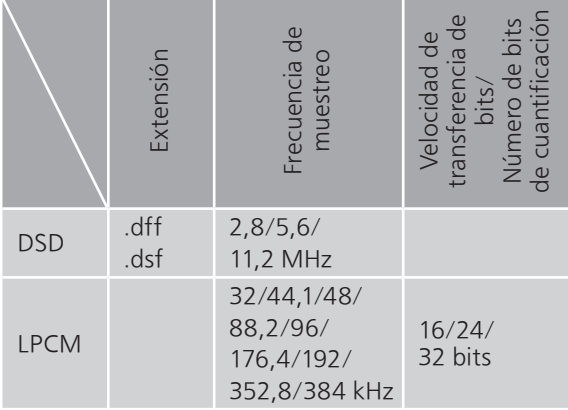

LAN (DMR)\*<sup>2</sup>

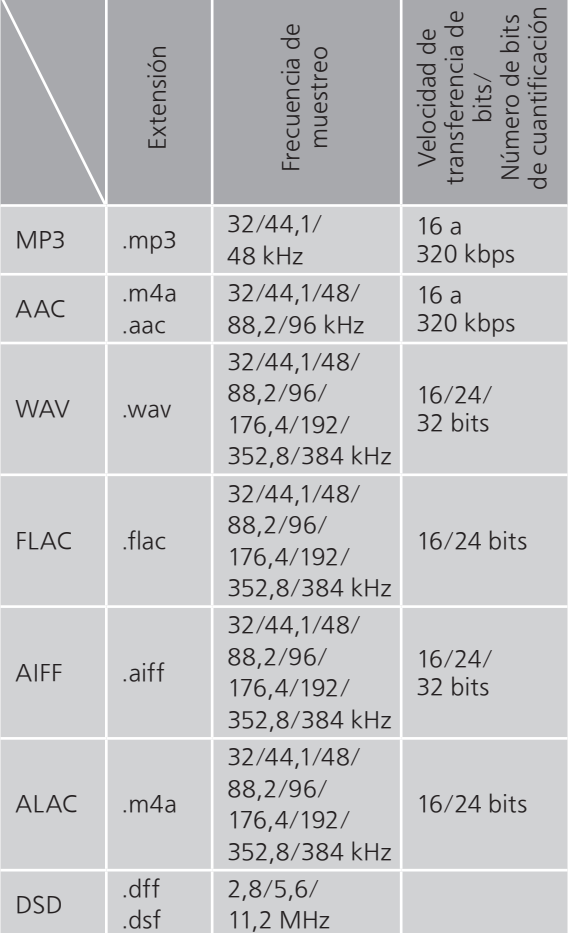

\*2: Que un archivo de música pueda reproducirse o no en su red lo determina el servidor de red, aunque el formato del archivo esté en la lista anterior. Por ejemplo, si está usando Windows Media Player 11, no todos los archivos de música en el PC son reproducibles. Puede reproducir solo los añadidos a la biblioteca de Windows Media Player 11.

#### Nota

- Las especificaciones están sujetas a cambios sin previo aviso.
- El peso y las dimensiones son aproximadas.

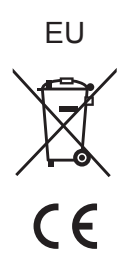

Headquarter Address: Panasonic Corporation 1006 Oaza Kadoma, Kadoma City, Osaka 571-8501, Japan

Authorized Representative in Europe: Panasonic Marketing Europe GmbH Panasonic Testing Centre Winsbergring 15, 22525 Hamburg, Germany

#### Panasonic Corporation Web Site:<https://www.panasonic.com>

© Panasonic Corporation 2023

Sp TQBM0831 M0423YY0